# **ANEXOS**

## **Preguntas de la Entrevista**

1. ¿No cuenta con un sistema de registros de la venta de los muebles?

2. ¿La empresa cuenta con un control de sus productos, control de entrada y salida de los mismos?

3. ¿Cuenta con un registro que guarde los datos de todos sus clientes, así como las ventas más frecuentemente de la empresa?

4. ¿Existe algún registro y control que genere documentación de órdenes de pedidos, de facturas tanto de ventas, etc.?

5. ¿Actualmente no cuenta con un control de los créditos a sus clientes?

6. ¿Cuenta con equipos de cómputo que le sean útiles para la implementación de un sistema informático?

7. ¿La empresa está cumpliendo con los objetivos planteados?

8. ¿Se está cumpliendo el objetivo de ventas?

9. ¿Se cuenta con los recursos necesarios para operar el negocio?

10. ¿Se sabe cuánto se gasta y el costo total de los muebles?

11. ¿La empresa está ganando o perdiendo? ¿por qué?

12. ¿Qué servicios presta? ¿A quiénes presta este servicio?

13. ¿Con qué recursos físicos cuenta la empresa para prestar sus servicios?

14. ¿Cuál es su nivel de capacitación del recurso humano?

15. ¿Cuántas personas conforman el grupo de trabajo?

16. ¿Cuál es el nivel tecnológico de la empresa? ¿es suficiente o insuficiente para el desarrollo de las actividades de la empresa?

17. ¿Cómo es la estructura organizacional de la empresa?

## **Especificación de requerimientos**

### **Proyecto:**

Mejoramiento en la administración y comercialización de la mueblería "Ramos"

## **Documento de Especificación de Requerimientos de**

### **Software**

## **Historial de Revisiones**

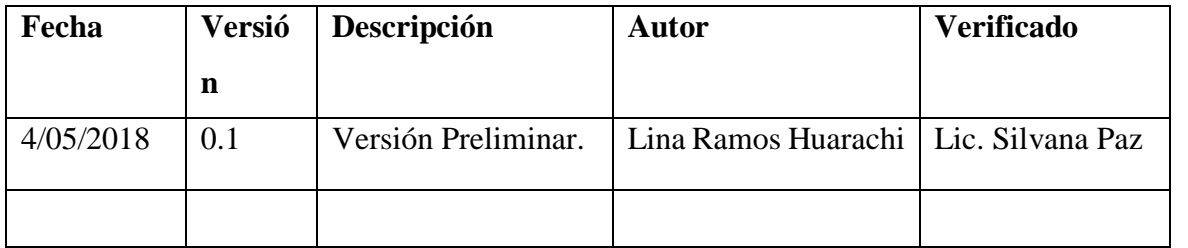

## **Índice General**

<span id="page-4-0"></span>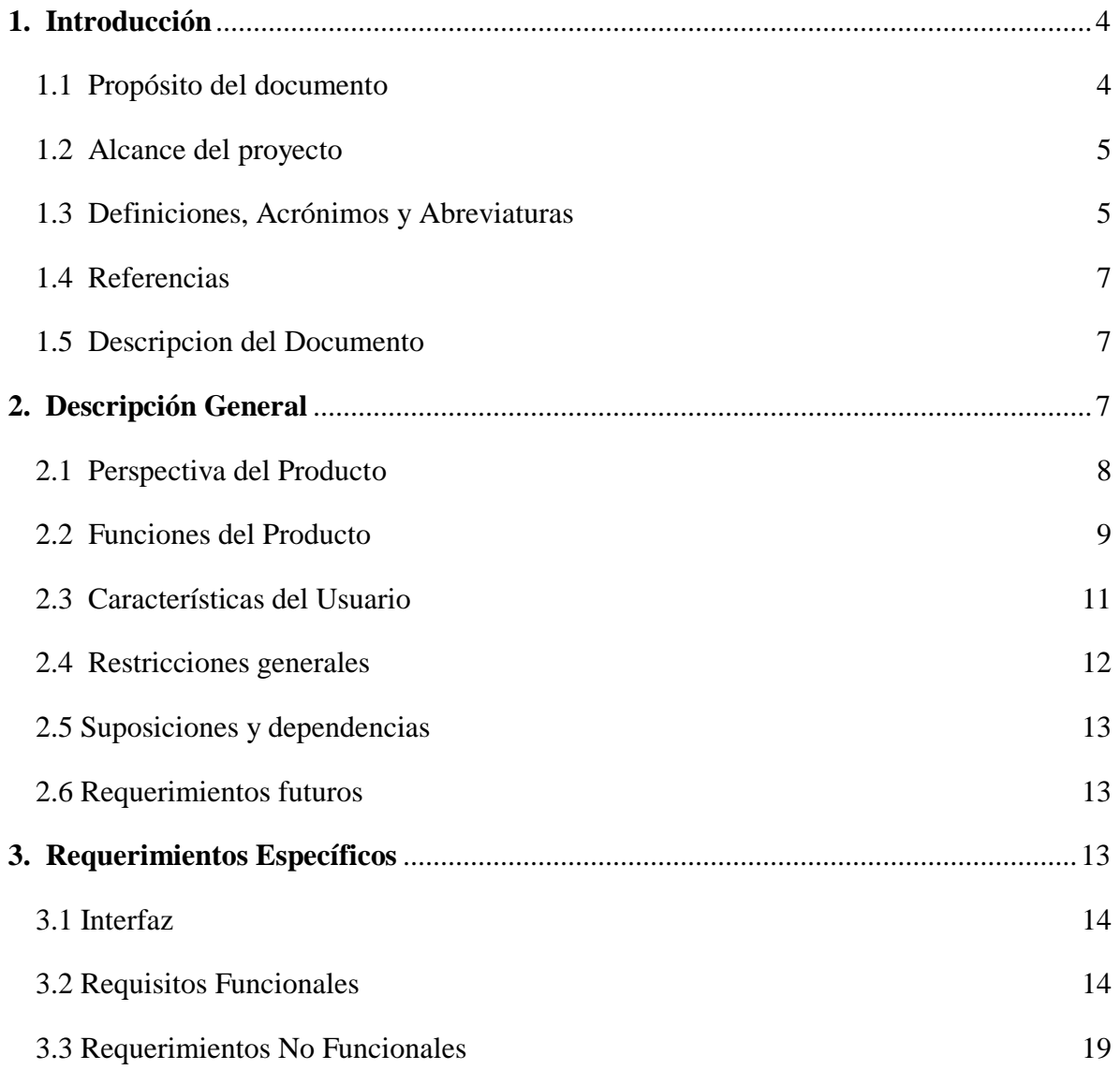

### **1. Introducción**

El presente documento es una Especificación de Requerimientos de Software (ERS) para el desarrollo del sistema "Mejoramiento en la administración y comercialización de la mueblería Ramos" que será un sistema que llevará el control de los productos existentes en la mueblería, como ser, sillas, mesas, roperos, camas, veladores, etc.y que además registrará las ventas y pedidos de los clientes que frecuentan este negocio. Todo su contenido ha sido elaborado en colaboración con los usuarios y responsables de la muebleria Ramos.

Este documento está dirigido al equipo de desarrolladores del sistema, al equipo de calidad y a los usuarios finales y tiene como objetivo principal documentar los requisitos funcionales y no funcionales del futuro Sistema.

Esta especificación está sujeta a revisiones por el grupo de usuarios, que se recogerán por medio de sucesivas versiones del documento, hasta alcanzar su aprobación por parte del grupo de Calidad y el grupo de usuarios. Una vez aprobado, servirá de base de desarrollo para la construcción del nuevo Sistema.

Esta especificación está estructurada según las directivas dadas por el estándar "IEEE RecommendedPracticefor Software RequirementsSpecification ANSI/IEEE 830-1998".

### <span id="page-5-0"></span>**Propósito del documento**

El propósito es definir de manera clara y precisa cuales son los requerimientos que debe tener un sistema en sus funcionalidades y restricciones para construirlo o desarrollarlo, que gestione la parte administrativa y comercial de la mueblería "Ramos" El documento va dirigido a las personas encargadas del desarrollo e implementación del

sistema y a la parte administrativa de la mueblería "Ramos". Este documento será el canal de comunicación entre las partes implicadas, confeccionando los miembros de cada parte.

### <span id="page-6-0"></span>**Ámbito del Sistema.**

El software a desarrollar será de gran beneficio para el negocio, ya que en el podrá llevar el control y administración de todo lo que existe en la mueblería, como ser el registro de los muebles y sus detalles, llevará el control de las ventas y la facturación ya no será de manera manual. Lo que significaría un aumento en la velocidad de las transacciones que se realizan y la disminución de errores cometidos, también ya no existirían perdidas ni duplicación de datos, esto entre otros tantos beneficios

El principal beneficiario sería el dueño o administrador del negocio que vería un incremento en la satisfacción de parte de los clientes que se apersonan a la mueblería y obviamente un cremento en sus ganancias debido a que sus ventas mejorarían de gran manera.

### <span id="page-6-1"></span>**Definiciones, Acrónimos y Abreviaturas.**

### **Definiciones**

Administrador: Un Administrador de Sistema es aquella persona que se dedica a mantener y operar un sistema de cómputo.

Backup (copia de respaldo, copia de seguridad):Copia de ficheros o datos de forma que estén disponibles en caso de que un fallo produzca la pérdida de los originales. Esta sencilla acción evita numerosos, y a veces irremediables, problemas si se realiza de forma habitual y periódica.

Requerimientos funcionales: Se refiere a la funcionalidad o los servicios que se espera que el sistema provea.

Requerimientos no funcionales: Los requerimientos no funcionales tienen que ver con las características que de una u otra forma puedan limitar el sistema como son: el rendimiento (en tiempo y espacio), confiabilidad, interfaces, fiabilidad (robustez del sistema, disponibilidad de equipo), mantenimiento, seguridad, portabilidad, estándares, etc.

Java: Lenguajede programación desarrollado por la empresa Sun para la elaboración de pequeñas aplicaciones exportables a la red (applets) y capaces de operar sobre cualquier plataforma a través, normalmente, de navegadores WWW. Permite dar dinamismo a las páginas web y aplicaciones de Escritorio.

Sistema Informático: Conjunto de partes (hardware y software) que funcionan relacionándose entre sí con un objetivo preciso. Los usuarios son parte del sistema informático.

Sistema Operativo: Un sistema operativo (SO) es un conjunto de programas o software destinado a permitir la comunicación del usuario con un ordenador y gestionar sus recursos de manera cómoda y eficiente. Comienza a trabajar cuando se enciende el ordenador, y gestiona el hardware de la máquina desde los niveles más básicos. Ejemplos Windows, Linux, MacOS, Solaris.

Usuarios: El usuario de un producto informático (bien sea hardware o software), es la persona a la que va destinada dicho producto una vez que ha superado las fases de desarrollo correspondientes. Normalmente, el software se desarrolla pensando en la comodidad del usuario final, y por esto se presta especial interés y esfuerzo en conseguir una interfaz de usuario lo más clara y sencilla posible

### **Acrónimos**

**DB:** Base de Datos

**DOO:** Diseño Orientado a Objetos

#### **Abreviaturas**

**ERS:** Especificación de Requerimientos Software.

**RUP:**Racional UnifiedProcess.

**TIC:** Tecnologías de la Información y Comunicación.

**UML:** Lenguaje Unificado de Modelado.

**BPMN:** Modelado de Procesos de Negocio.

### <span id="page-8-0"></span>**Referencias**

ANSI/IEEE Std. 830-1984 Guía del IEEE para la Especificación de Requerimientos Software.

"Proceso de la Ingeniería de Requerimientos" Parte del material complementario de la materia Planificación y Modelado. Disponible online en: <http://antares.itmorelia.edu.mx/~jcolivar/courses/pm10a/index.html>

## <span id="page-8-1"></span>**Visión General del Documento**

El documento está dividido en 3 secciones:

La sección 1 explica los objetivos, metas y descripción del documento.

La sección 2 está orientado a la descripción general del sistema, donde la información está orientada al cliente/usuario potencial.

La sección 3 trata sobre los requisitos específicos. Se emplean términos técnicos orientados principalmente a los desarrolladores y programadores.

### <span id="page-8-2"></span>**Descripción General**

En esta sección se presenta una descripción a alto nivel del sistema. Se presentarán las principales áreas a las cuales el sistema "SysMub" debe dar soporte, las funciones que el sistema debe realizar, la información utilizada, las restricciones y otros factores que afecten al desarrollo del mismo.Donde se desarrollaran los siguientes puntos: Perspectiva del producto, donde podemos entender que metodología vamos a utilizar para el desarrollo del software; Funciones del producto, donde se describen todos los módulos que tendremos en el sistema; Características de los usuarios, donde se menciona los tipos de usuario y las limitaciones que tienen al utilizar los diferentes módulos; Restricciones, donde se describe el lenguaje de programación que se usara, la base de datos, entre otros; Suposiciones y dependencias, donde se describe lo que se necesitara para el buen funcionamiento del sistema

### <span id="page-9-0"></span>**Perspectiva del Producto**

El objetivo es que tanto los usuarios como el administrador puedan acceder al sistema desde un navegador web, facilidad de acceso a las funcionalidades del sistema. Lo ideal es que no dependa por lo general de terceras personas para hacer pequeños cambios a la BD. El producto final se realizará utilizando la metodología RUP (Racional UnifiedProcess), que mejora considerablemente la calidad de desarrollo del sistema, ya que la misma utiliza el Lenguaje Unificado de Modelado (UML) para preparar todos los esquemas de un sistema software.

RUP es un proceso ágil de desarrollo que se repite a lo largo de una serie de ciclos que constituyen la vida de un sistema. Cada ciclo concluye con una versión del producto para los clientes

El flujo de trabajo fundamental tiene los siguientes pasos:

- Requerimientos: Trasladando las necesidades del negocio a un sistema automatizado.
	- Se captura las necesidades que tiene la mueblería "Ramos"
	- Se realiza cuestionarios.
	- Se realiza entrevistas.
	- **Se realiza BPMN.**
	- Se realiza Diagrama Casos de Uso del Negocio.
- Análisis y Diseño: Trasladando los requerimientos dentro de la arquitectura de software.
	- Se realiza Diagramas de Casos de Uso del Sistema.
	- Se realiza Diagramas de Clases.
	- Se realiza el Modelado de la Base de Datos Entidad / Relación.
	- Se realiza Diagramas de Actividad.
- **Se realiza Diagramas de Secuencia.**
- Programación e Implementación: Creando software que se ajuste a la arquitectura y que tenga el comportamiento deseado.
	- Se realiza la definición de la Arquitectura de Desarrollo.
	- Se Realiza las Tecnologías a utilizar como:
		- Lenguaje de Programación.
		- Tecnología Cliente / Servidor.
		- IDE de Desarrollo.
	- Se realiza la Programación del Sistema.
- Pruebas: Asegurándose que el comportamiento requerido es el correcto y que todo lo solicitado está presente.
	- Se realiza la Verificación del Software.
	- **Pruebas de Caja Negra.**
	- Se realiza Manuales Instalación y Usuario.
	- Se realiza la Documentación Final del Sistema

La Aplicación Informática debe aumentar la calidad en la atención y reducir la tasa de errores, tiempo que se provocan a la hora de emitir reportes actualizados.

## <span id="page-10-0"></span>**Funciones del Producto**

En términos generales el sistema deberá proporcionar soporte a las siguientes tareas:

- **Gestionar Usuarios.-** Se adiciona al sistema nuevos datos, se modifica en caso de introducir erróneamente los datos, se elimina lógicamente en caso de que no se vaya a necesitar dichos datos de un usuario. Asignación de roles a usuarios del sistema.asignación de login y clave para los usuarios dependiendo su tipo de rol
- **Gestionar Roles.-**Se adiciona al sistema nuevos datos, se modificaen caso de introducir erróneamente los datos, se elimina lógicamente en caso de que no se vaya a necesitar los datos de un tipo de rol de usuario.
- **Gestionar Clientes.-** Se adiciona al sistema nuevos datos, se modifica en caso de introducir erróneamente los datos, se elimina lógicamente en caso de que no se vaya a necesitar los datos de un cliente.
- **Gestionar Muebles.-** Se adiciona al sistema nuevos datos, se modifica en caso de introducir erróneamente los datos, se elimina lógicamente en caso de que no se vaya a necesitar los datos de un mueble especifico de la mueblería.
- **Gestionar Categorías.** Se adiciona al sistema nuevas categorías, se modifica las categorías en caso de introducir erróneamente dichos datos de la categoría, se elimina lógicamente en caso de que no se vaya a necesitar los datos de una categoría.
- **Gestionar Tipo de Madera.-** Se adiciona al sistema nuevas categorías, se modifica las categorías en caso de introducir erróneamente dichos datos de la categoría, se elimina lógicamente en caso de que no se vaya a necesitar los datos de una categoría.
- **Gestionar Ventas al contado.-** Se adiciona al sistema nuevos datos, se modifica en caso de introducir erróneamente los datos, se elimina lógicamente en caso de que no se vaya a necesitar los datos de una venta. Al terminar de ingresar los datos corredctos de una venta el sistema generará una factura
- **Gestionar Ventas al crédito.** Se adiciona al sistema nuevos datos de la venta y al terminar con la seleccón de productos hay que seleccionar la opción de venta al crédito, ésto genera unun espacio mas para que se coloque la cantidad de pagos que desea realizar el cliente y por la cual recibirá un comprobante de cada pago realizado. Al finalizar los pagos se generará igualmente la factura.
- **Gestionar Pedidos.-** Se adiciona al sistema nuevos datos, se modifica en caso de introducir erróneamente los datos, se elimina lógicamente en caso de que no se vaya a necesitar los datos de un pedido.
- **Gestionar Facturas.-** Se adiciona al sistema nuevos datos, se modifica en caso de introducir erróneamente los datos, se elimina lógicamente en caso de que no se vaya a necesitar los datos de una factura.
- **Gestionar Ingresos de Almacen.-** Se adiciona al sistema nuevos datos, se elimina lógicamente en caso de que haya existido errores
- **Gestionar Reportes.** Se selecciona el tipo de reporte requerido, se ingresa las fechas entre las que se quire el reporte y se imprime

### <span id="page-11-0"></span>**Características de los Usuarios**

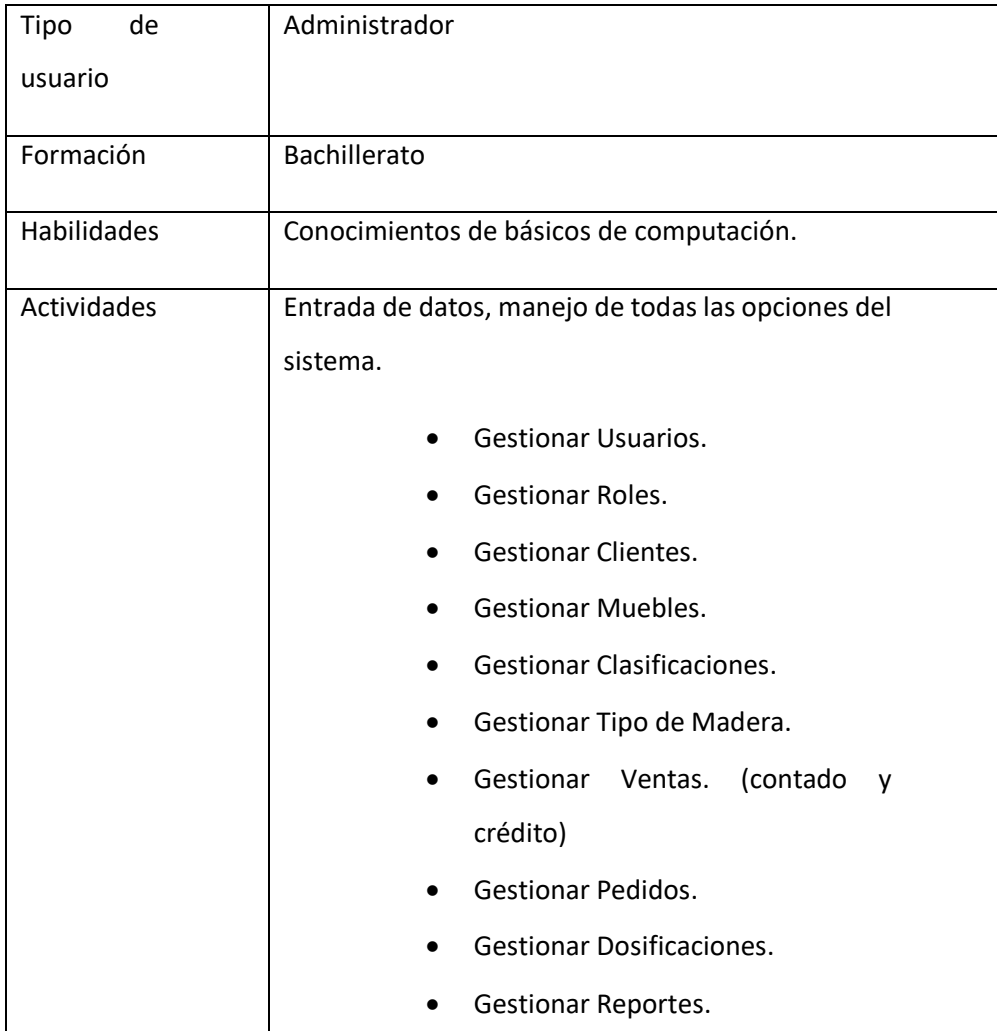

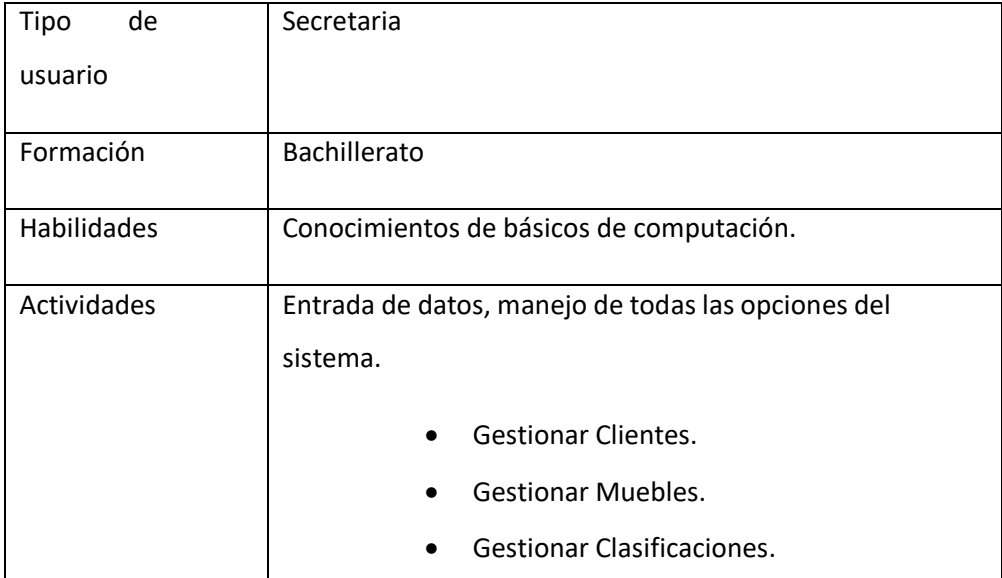

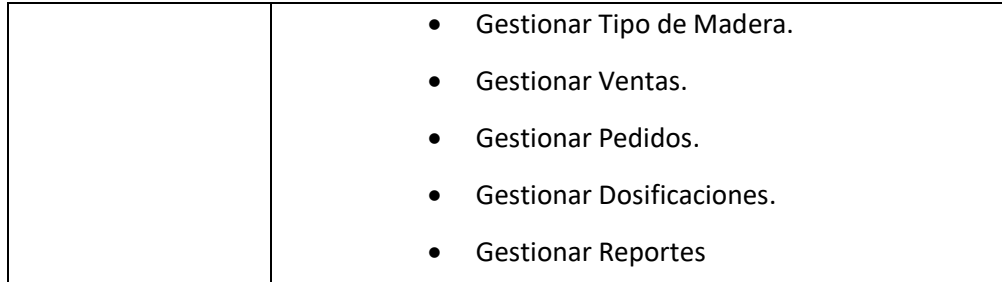

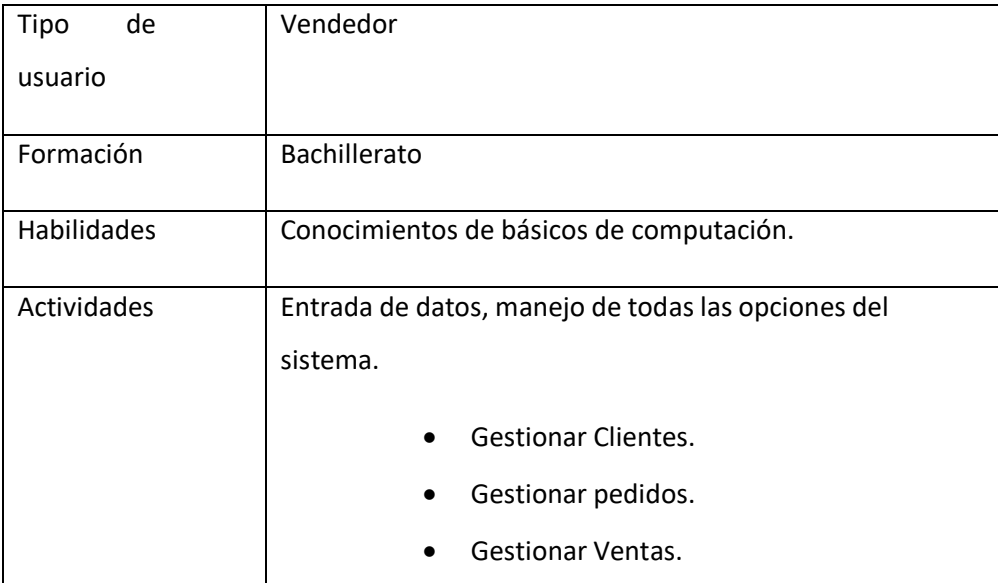

El Sistema de Información deberá ofrecer una interfaz de usuario estándar, fácil de aprender y sencillo de manejar. Lo deseable sería que un tenga conocimientos básicos de Windows a nivel usuario, con el único prerrequisito de ser una persona acostumbrada al uso de un navegador web, de esa pueda familiarizarse con el sistema en menos de una semana.

### <span id="page-13-0"></span>**Restricciones**

Para el correcto funcionamiento del sistema dentro de la empresa, ésta debe contar mínimamente con:

Se debe Contar con un Servidor Web que presente las características necesarias para la ejecución del Sistema.

La Base de Datos a utilizar PostgreSQL.

El sistema será implementado en la plataforma Windows.

### <span id="page-14-0"></span>**Suposiciones y dependencias**

### **Suposiciones**

Se tendrá a alguien como administrador que será responsable de realizar una carga inicial de datos en la Base de Datos.

Interés de la institución para utilizar el Sistema.

Disponibilidad de Equipos de computación.

Disponibilidad de un Web hosting en caso de implementarlo a nivel internet y si no en su defecto a nivel intranet.

### **Dependencias**

El sistema funcionará, sin necesidad de comunicarse con otros sistemas similares, por lo que no hay dependencias respecto de otros sistemas.

## <span id="page-14-1"></span>**Requerimientos futuros**

En un futuro se podría ampliar los tipos de pago con los que cuenta la empresa puesto que ahora solamente es el pago en efectivo ya que la entrega es en el mismo lugar del negocio, en un futuro si sigue creciendo el negocio igual se podría hacer envíos de los productos (muebles)

## <span id="page-14-2"></span>**Requerimientos Específicos**

En esta sección se tienen con más detalle los requerimientos específicos de la aplicación a desarrollar.

Cada Requisito será identificado por un número, además presentaran un nombre breve en el caso de los requisitos funcionales; Cada requisito tendrá además asignado una prioridad de implementación, en la que consideraremos los siguientes niveles:

Prioridad Baja: Es para los requisitos que no son necesarias ahora, pero

deberán incorporarse en el medio-largo plazo.

Prioridad Media: Es para los requisitos que necesitan más discusión.

Prioridad Alta: Es para los requisitos cuya ausencia no sería tolerable en

el futuro sistema

Esto nos permitirá, probar fácilmente el cumplimiento de los mismos por parte del sistema y acompañar la evolución natural del Sistema ante los cambios en los requerimientos con las prioridades que estos presentan.

### <span id="page-15-0"></span>**Interfaz**

### **Interfaces de usuario**

El diseño de las pantallas de interfaces serán para navegación web y deben estar de acuerdo a la normativa del consorcio W3C.

Las interfaces de los usuarios serán desarrolladas en html5 por lo que se visualizaran en navegadores que no sean obsoletos, de preferencia Mozilla Firefox 4.0 o superior y Google Chrome.

### **Interfaces de hardware**

Por determinar.

## **Interfaces de software**

Se deberá proveer un mecanismo para poder acceder a la Base de Datos, en la cual esto nos permita acceder mediante el esquema de seguridad adoptado para la BD a los datos almacenados.

De momento, no habrá ninguna interfaz software con sistemas externos.

### **Interfaces de comunicación**

Uso de la red e infraestructura proporcionada por nuestro cliente la mueblería "Ramos"

### <span id="page-15-1"></span>**Requisitos Funcionales**

Requisitos funcionales del sistema por módulos:

**Gestión Usuarios**

### REQ (01):*Prioridad Alta:*

- Listar usuarios

El sistema podrá listar todos los usuarios registrados.

## REQ (02):*Prioridad Alta:*

- Registrar los datos del usuario, la modificación y la eliminación lógica de estos datos.

Una vez registrados los datos del usuario estos podrán ser modificados si es que hubo un error al registrar sus datos o simplemente desean corregirlos, también se podrá eliminar lógicamente esos datos

### REQ (03):*Prioridad Alta:*

- Asignar usuario y clave

El sistema podrá asignar un usuario y contraseña a los usuarios dependiendo el tipo de rol que tengan dentro de la empresa.

Gestionar Roles.

REQ (04):*Prioridad Alta:*

- Listar roles

El sistema podrá listar todos los roles registrados.

### REQ (05):*Prioridad Alta:*

- Registrar los datos del rol, la modificación y la eliminación lógica de estos datos.

Una vez registrados los datos del rol estos podrán ser modificados si es que hubo un error al registrar sus datos o simplemente desean corregirlos, también se podrá eliminar lógicamente esos datos

Gestionar Clientes.

REQ (06):*Prioridad Alta:*

- Listar clientes

El sistema podrá listar todos los clientes registrados en el sistema.

## REQ (07):*Prioridad Alta:*

- Registrar los datos de un cliente nuevo cliente, la modificación y la eliminación lógica de estos datos.

Una vez registrados los datos de los clientes, estos podrán ser modificados si es que hubo un error al registrar sus datos o simplemente desean corregirlos, también se podrá eliminar lógicamente esos datos

Gestionar Muebles.

REQ (08):*Prioridad Alta:*

- Listar muebles

El sistema podrá listar todos los muebles registrados.

## REQ (09):*Prioridad Alta:*

- Registrar los datos de un mueble nuevo, la modificación y la eliminación lógica de estos datos.

Una vez registrados los datos del cliente estos podrán ser modificados si es que hubo un error al registrar sus datos o simplemente desean corregirlos, también se podrá eliminar lógicamente esos datos

Gestionar clasificaciones.

## REQ (10):*Prioridad Alta:*

- Listar clasificaciones

El sistema podrá listar todos las clasificaciones de muebles registrados en el sistema.

## REQ (11):*Prioridad Alta:*

- Registrar los datos de la clasificación, la modificación y la eliminación lógica de estos datos.

Una vez registrados los datos de la clasificación estos podrán ser modificados si es que hubo un error al registrar estos datos o simplemente desean corregirlos, también se podrá eliminar lógicamente esos datos

Gestionar Tipo de Madera.

## REQ (12):*Prioridad Alta:*

- Listar tipo de madera

El sistema podrá listar todos los tipos de madera registrados.

### REQ (13):*Prioridad Alta:*

- Registrar los datos del tipo de madera, la modificación y la eliminación lógica de estos datos.

Una vez registrados los datos del tipo de madera estos podrán ser modificados si es que hubo un error al registrar sus datos o simplemente desean corregirlos, también se podrá eliminar lógicamente esos datos

### Gestionar Ventas.

### REQ (14):*Prioridad Alta:*

- Listar ventas

El sistema podrá listar todos las ventas registradas.

### REQ (15):*Prioridad Alta:*

- Registrar los datos de una nueva venta, la modificación y la eliminación lógica de estos datos.

Una vez registrados los datos de la venta estos podrán ser modificados si es que hubo un error al registrar sus datos o simplemente desean corregirlos, también se podrá eliminar lógicamente esos datos

Gestionar Pedidos.

### REQ (16):*Prioridad Alta:*

- Listar pedidos

El sistema podrá listar todos los pedidos registrados.

### REQ (17):*Prioridad Alta:*

- Registrar los datos del pedido, la modificación y la eliminación lógica de estos datos.

Una vez registrados los datos del pedido estos podrán ser modificados si es que hubo un error al registrar sus datos o simplemente desean corregirlos, también se podrá eliminar lógicamente esos datos

Gestionar Dosificaciones.

## REQ (18):*Prioridad Alta:*

- Listar facturas

El sistema podrá listar todas las dosificaciones registradas.

## REQ (19):*Prioridad Alta:*

- Registrar los datos de la nueva dosificación y la eliminación lógica de esta misma.

Una vez registrados los datos de la dosificación si existió algún error durante el registro se podrá eliminar lógicamente la factura para que no sea visualizada por el usuario.

### • Gestionar Reportes.

REQ (21):*Prioridad Alta:*

- Listar Reportes

El sistema podrá listar todos los reportes vitales del sistema.

### <span id="page-20-0"></span>**Requerimientos No Funcionales**

### **Requisitos de rendimiento**

### REQ (22):prioridad media

Velocidad de respuesta en operaciones

El tiempo de respuesta a las consultas estadísticas no pueden superar los 30 segundos y las consultas de listados no pueden superar los 20 segundos.

### **Requisitos de desarrollo**

### REQ (23):prioridad alta

El ciclo de vida elegido para desarrollar el producto será el de RUP (Racional Unified Process), es un proceso ágil de desarrollo que se repite a lo largo de una serie de ciclos que constituyen la vida de un sistema. Cada ciclo concluye con una versión del producto para los clientes.

### **Requisitos tecnológicos**

#### REQ (24): prioridad alta

Herramientas necesarias para el desarrollo del software

**En cuanto a la infraestructura informática necesaria es claro que se requiere un servidor Web, con un Sistema de Gestión de Base de Datos: La opción encontrada es PostgreSQL, con tendencias a evaluar otras alternativas.**

### **Requisitos de Eficiencia**

### REQ (25):prioridad alta

**El sistema será diseñado de forma que se tenga un tiempo de respuesta optimo, un aspecto que vale la pena destacar es que las herramientas seleccionadas para este efecto son las más óptimas para ello, se está** 

### **haciendo uso de la Base de Datos PosgreSQL.**

### **Seguridad**

REQ (26):prioridad alta

Cuando un usuario intente conectarse al sistema deberá introducir su nombre de usuario y clave de acceso y el sistema deberá comprobar que se trata de un usuario autorizado.

### REQ (27):prioridad alta

**El acceso al sistema se realizará exclusivamente mediante conexión cifrada, de modo que se preserve la privacidad de los datos de nombre de su clave.**

### REQ (28): Prioridad: Alta.

El sistema de información tendrá distintos tipos de usuarios y a cada uno de ellos se le permitirá únicamente el acceso a las funciones que le correspondan.

### **Fiabilidad**

REQ (29):prioridad alta.

Cualquier acción realizada por un usuario deberá ser procesada exitosamente con una taza de error del 0%. En el caso de un error de procesamiento, la transacción no se deberá considerar finalizada.

### **Portabilidad**

REQ (30):prioridad alta

La totalidad del código desarrollado deberá ser compatible con las siguientes plataformas:

- Windows7 o superior
- PostgreSQL 9.3

Carta de aprobación por parte del docente de taller III

Tarija 16 de diciembre de 2019 Estudiante: Lina Ramos Huarachi De acuerdo a la revisión del documento de profesionalización titulado: "Mejoramiento en la Administración y Comercialización de la Mueblería Ramos" y el sistema informático del mismo, habiendo verificado la elaboración y el cumplimiento de los requerimientos específicos planteados desde su inicio, se concluye dar el visto bueno para ser habilitado a las defensas de la tercera convocatoria de la gestión 2019. Para constancia, firmo al pie del presente documento Firma del Docento de Taller III<br>Lic. Silvana Paz

Carta de Aprobación por parte de la mueblería Ramos

Mueblería "Ramos" Dirección: C/ José Francisco Reyes S/N, B/ 3 de mayo Teléfono 66-65903 Celular: 72995862 Tarija, 13 de diciembre de 2019 Estudiante: Lina Ramos Huarachi A través de la presente carta quisiera hacer de su conocimiento nuestra conformidad con el excelente trabajo en el desarrollo del proyecto "Mejoramiento en la administración y comercialización de la Mueblería Ramos" misma De antemano gracias por su atención y le mandamos un saludo fraterno Atentamente A Mundrea Sr. Demetrio Ramos Condori Gerente propietario de la Mueblería "Ramos"

Carta de Revisión Gramatical

Instituto de Formación Integra **AUTORIZADO POR EL MINISTERIO DE EDUCACION CON RES. MIN. N6. 483** SECRETARIADOS - ADMINISTRACION - IDIOMAS: INGLES - PORTUGUES - ESPAÑOL Calle Carlos Paz No. 1266 - Esq. Avda, Membrillos - Teléfono 6631021 TARIJA - BOLIVIA CERTIFICADO DE CORRECCIÓN GRAMATICAL La suscrita Prof. Daysi Cassasola M. de la Sección de Lenguaje del Insti tuto de Formación Integral, de esta ciudad.-----------------CERTIFICA: Que revisado el Proyecto de Grado "Mejoramiento en la Administración y Comercialización de la Mueblería "Ramos"", correspondiente a la Universi taria de la Carrera de Ingeniería Informática de la Uni versidad Autónoma "Juan Misael Saracho", Srta. LINA RA-MOS HUARACHI, está correctamente redactado y sin ningún error ortográfico de acuerdo a la Lengua Castellana. Es cuanto informo en honor a la ver dad y para los fines consiguientes. Tarija, Marzo de 2019 As.Ped Ped. Daysi Caseasola<br>PROFESORA DE LENGUAJE

## **Fotos de la Capacitación**

La capacitación se realizó en la mueblería RAMOS teniendo la participación de los

interesados, en las instalaciones del negocio.

Foto 1: Primero se realizó la capacitación general donde se mostró el sistema para que así los usuarios tengan conocimiento de su uso. Los usuarios ingresaron al sistema y conocieron de manera rápida las opciones que existen.

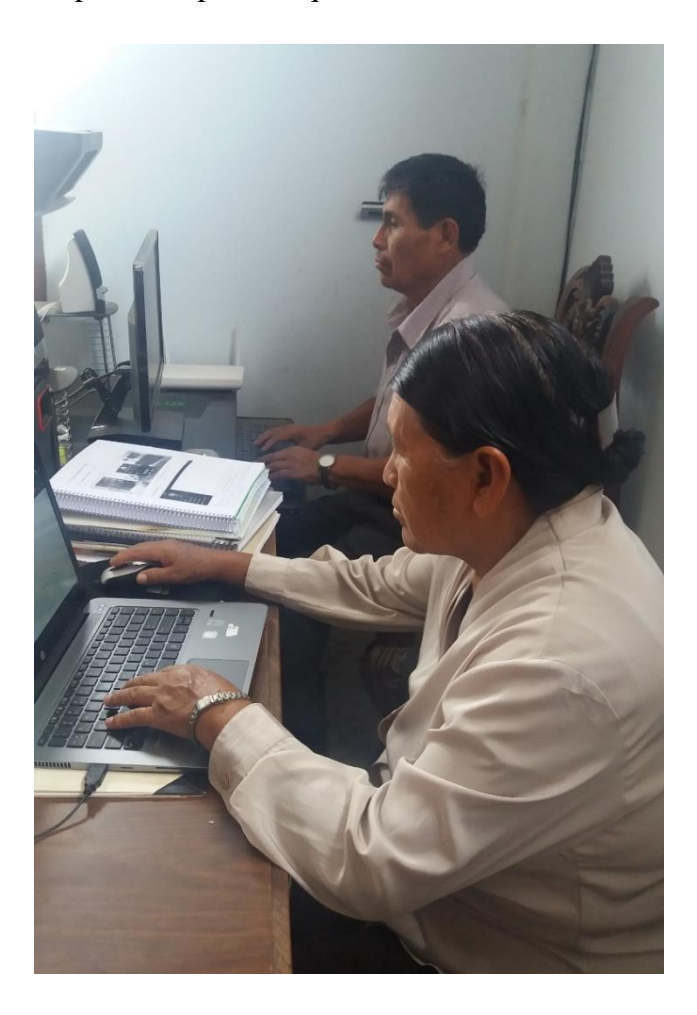

Foto 2: Se procedió a hacer la explicación personal donde se les pudo explicar más a detalle, haciendo que puedan expresar sus dudas e inquietudes.

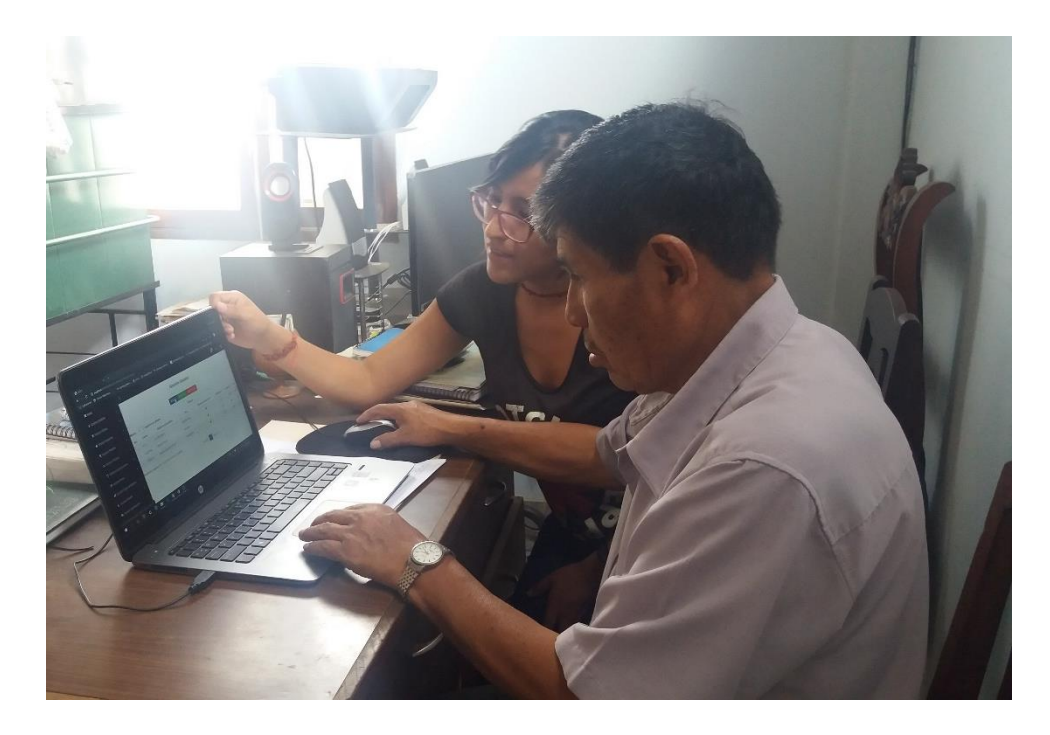

Foto 3: Se guio personalmente a cada usuario para que pudiera llenar los formularios del sistema.

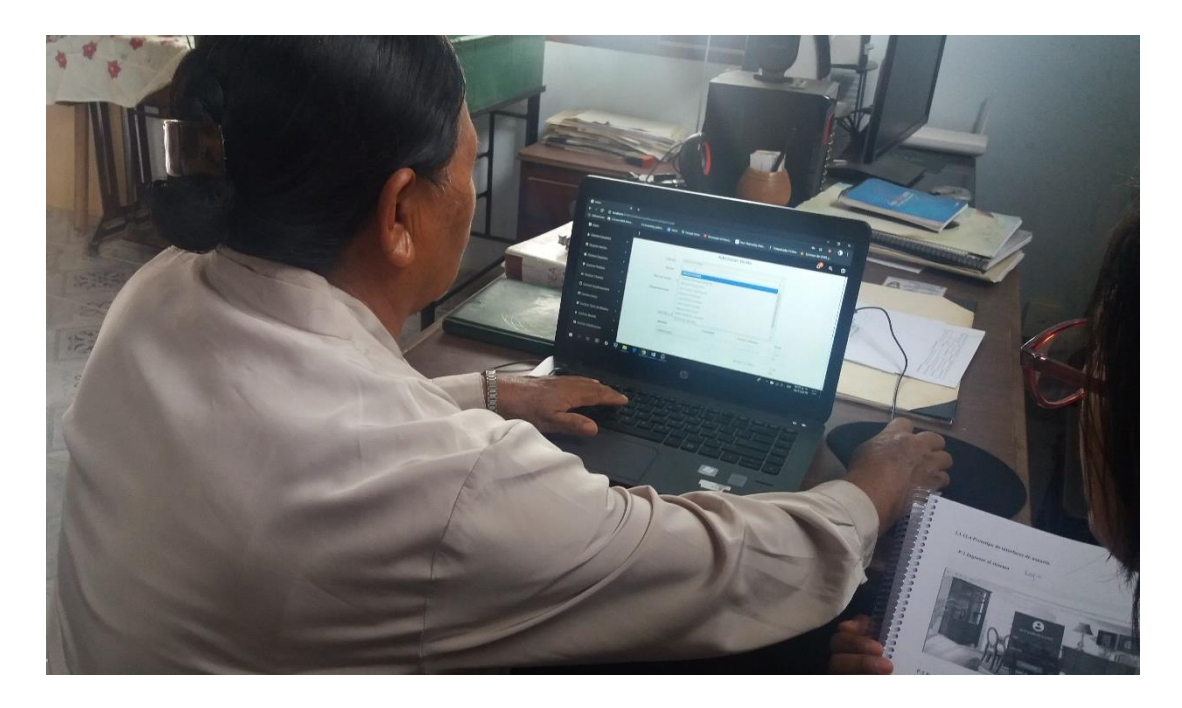

Foto 4: Y por último se dio paso a que ellos solos puedan interactuar con el sistema, y respondiendo las dudas que se le presentaran

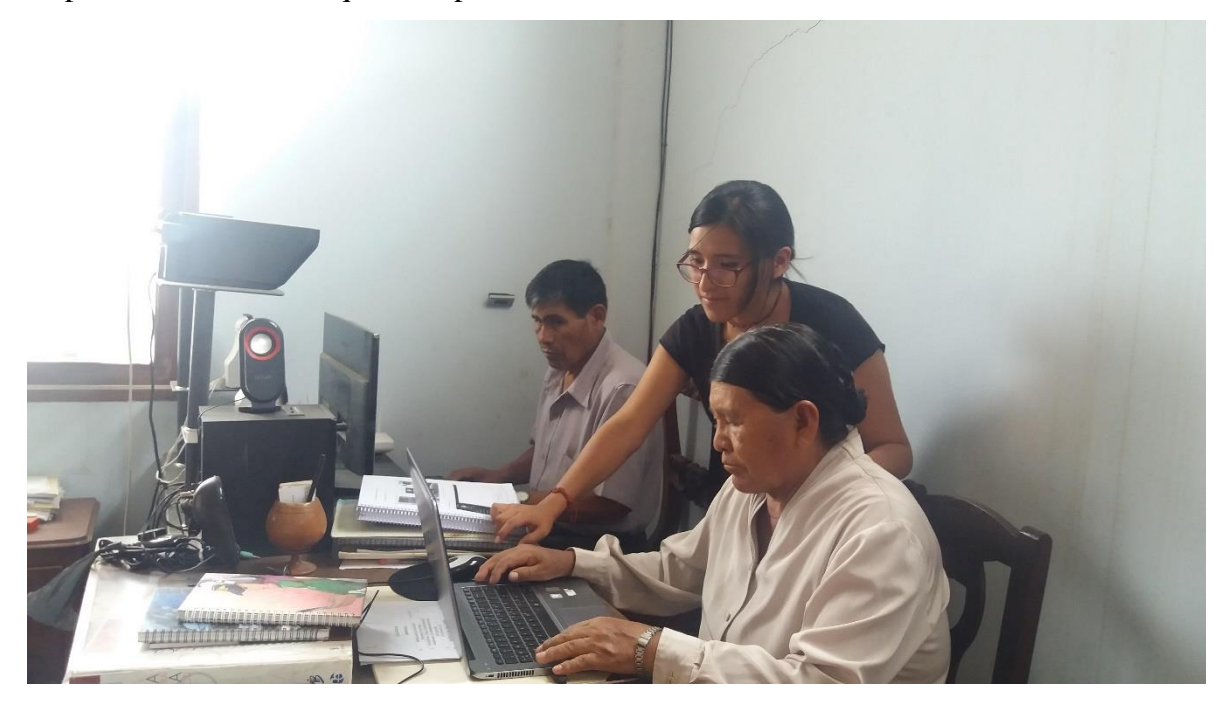

Anexo # 7

**Listas de Asistencia a la Capacitacion**

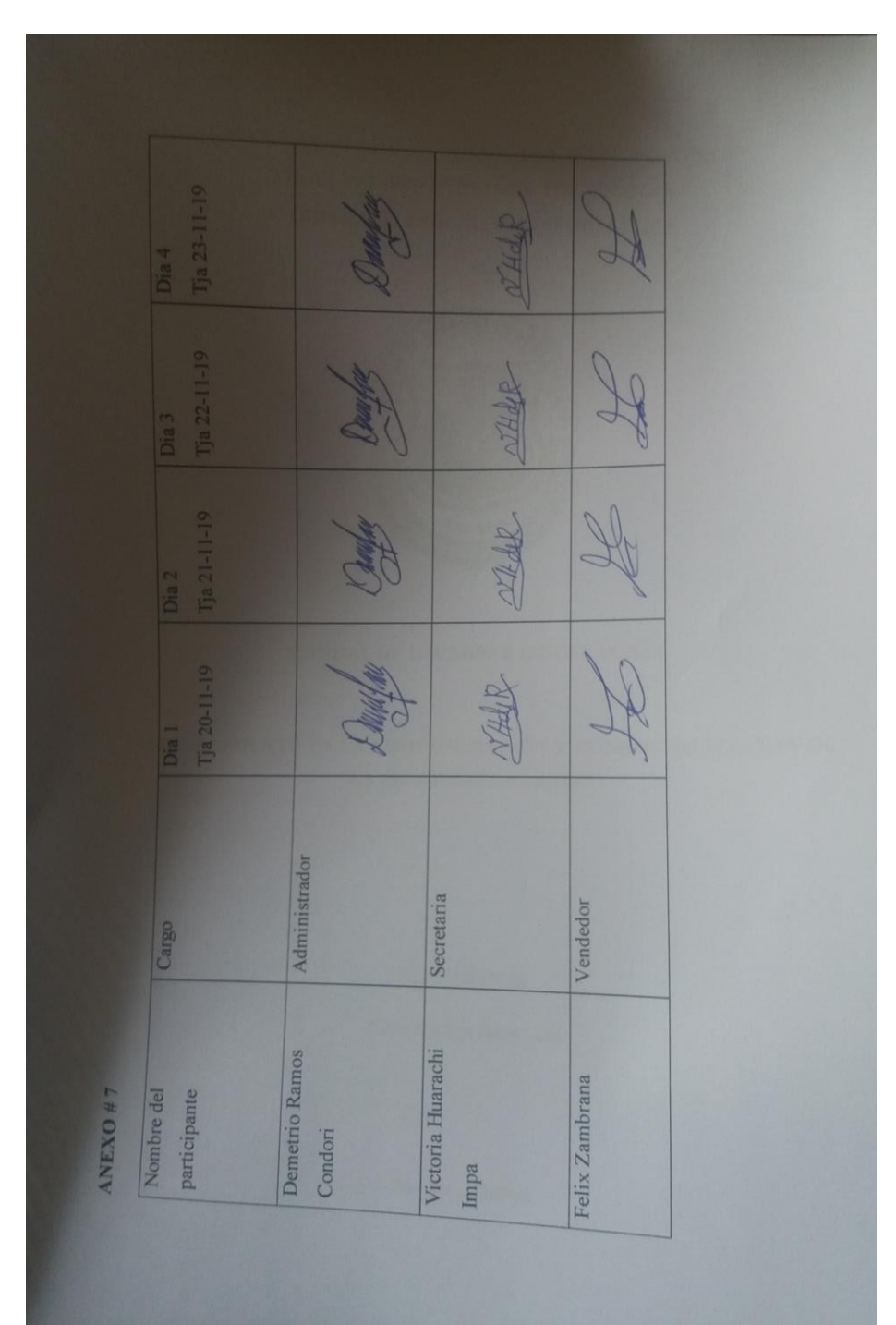

## **MANUAL DE USUARIO**

### **1. Manual de usuario**

### **1.1. Introducción**

En este documento se describirá los objetivos e información de cómo utilizar el sistema informático para la Mueblería "Ramos".

El sistema fue creado con el objetivo de brindar facilidad al personal de la mueblería, para mejorar la gestión de los procesos de comercialización.

Es de mucha importancia consultar este manual antes y/o durante la visualización del sistema, ya que lo guiará paso a paso en el manejo de las funciones del mismo. Con el fin de facilitar la comprensión del manual, se incluye gráficos explicativos.

### **2.1. Objetivo de este manual**

El objetivo primordial de éste manual es ayudar y guiar al usuario a utilizar el sistema "Mejoramiento en la administración y comercialización de la mueblería Ramos"**,** obteniendo información necesaria para poder despejar todas las dudas existentes; y comprende:

- Guía para acceder al Sistema
- Conocer cómo utilizar el sistema, mediante una descripción detallada e ilustrada de las opciones.
- Conocer el alcance de toda la información por medio de una explicación detallada e ilustrada de cada una de las páginas que lo conforman.

## **2. Manual de usuario: Manejo del sistema de "Mejoramiento en la administración y comercialización de la mueblería Ramos"**

### **2.1. Funciones primordiales que realizará el personal.**

Ingreso del sistema para "Mejoramiento en la administración y comercialización de la mueblería Ramos". En el navegador se visualiza una pantalla donde se solicita al usuario ingresar los datos de Usuario y Contraseña para ingresar al sistema

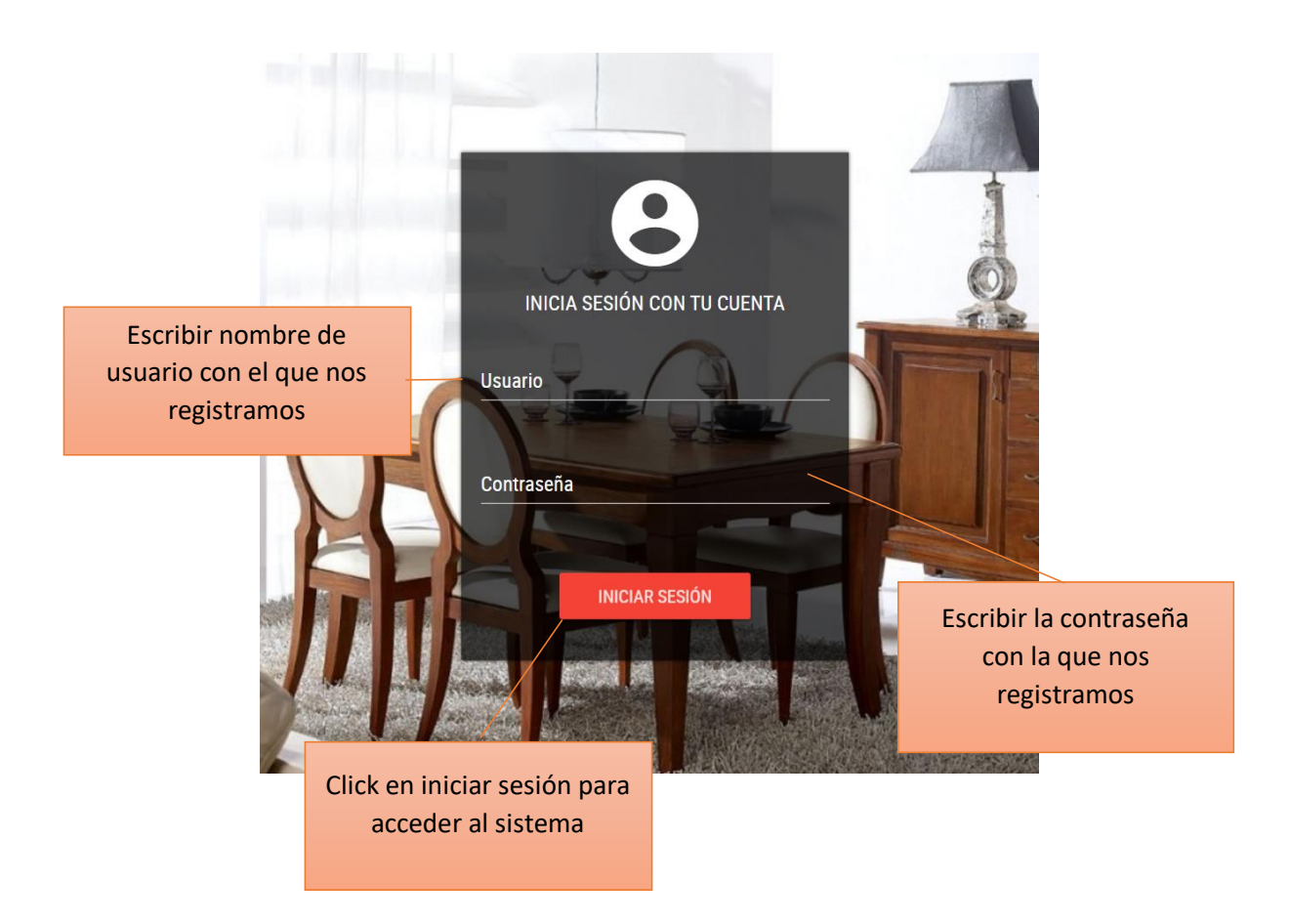

Se escribe los datos del usuario que va ingresar al sistema de acuerdo al rol que tiene en el negocio.

- **Usuario del Sistema:** Administrador
- **Usuario del Sistema:** Secretaria
- **Usuario del Sistema:** Vendedor

## **2.1.1. Pantalla principal**

Una vez ingresado correctamente los datos y habiendo accedido al sistema se visualiza la Pantalla Principal:

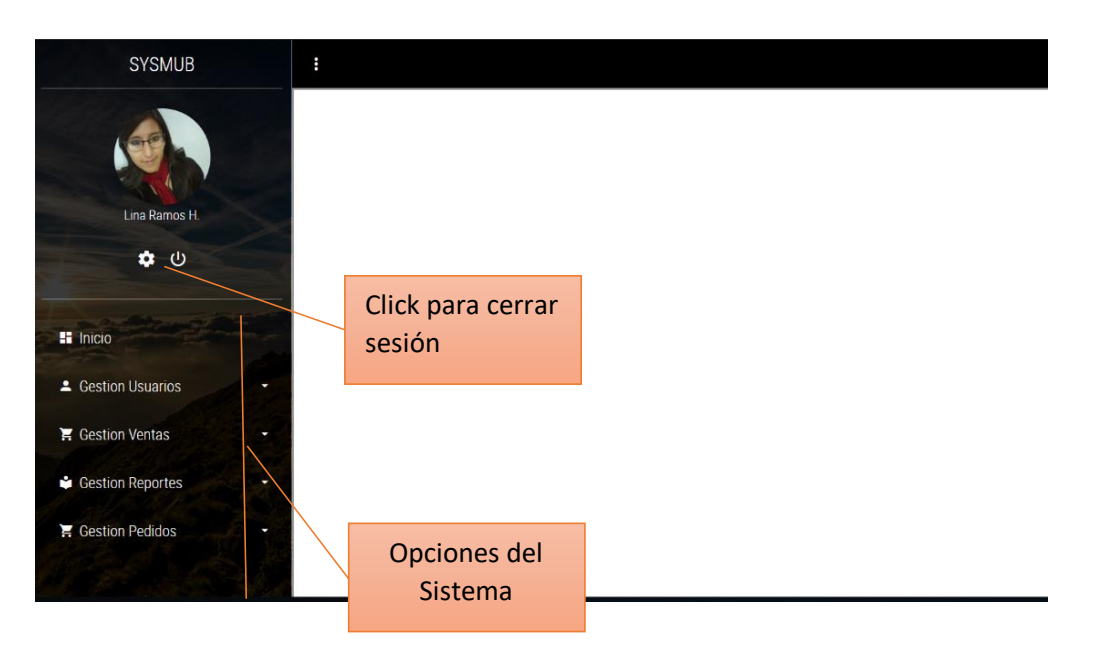

## **2.1.2. Pantalla Gestionar usuarios**

En esta Pantalla el administrador podrá gestionar a los usuarios, teniendo la opción de adicionar, modificar y eliminar a los usuarios.

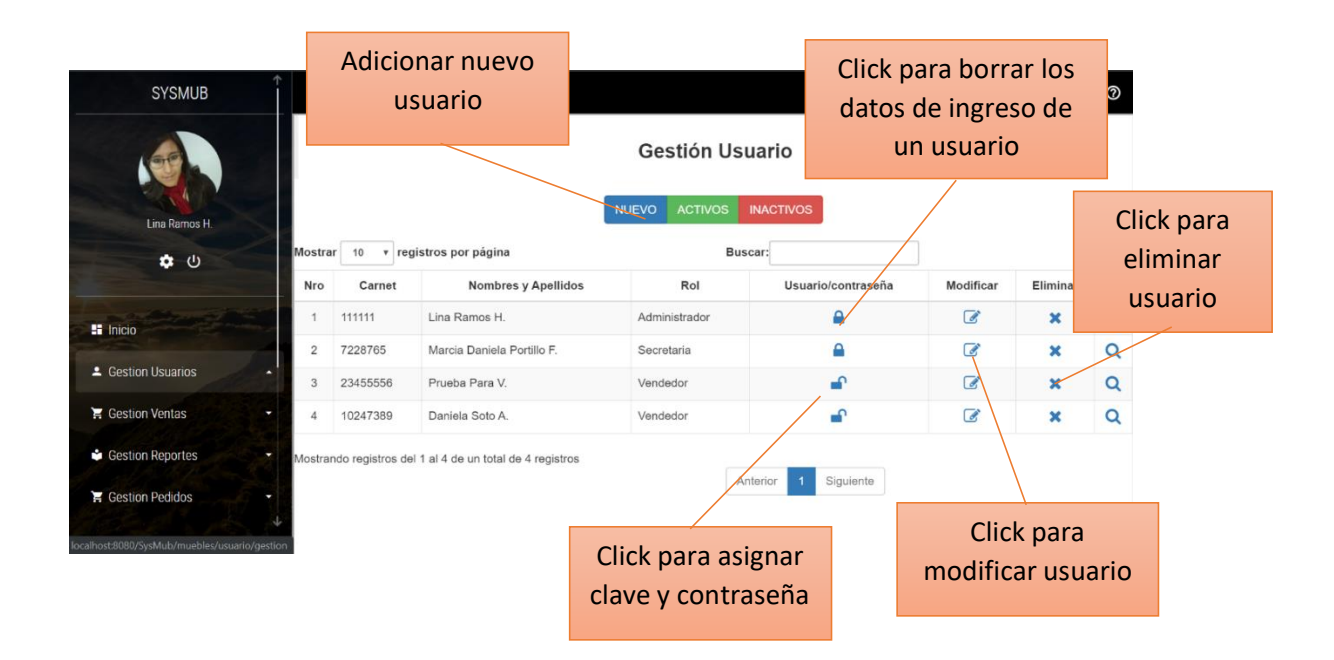

## **2.1.3. Pantalla Adicionar usuario**

En esta pantalla el Administrador podrá agregar los datos del nuevo usuario

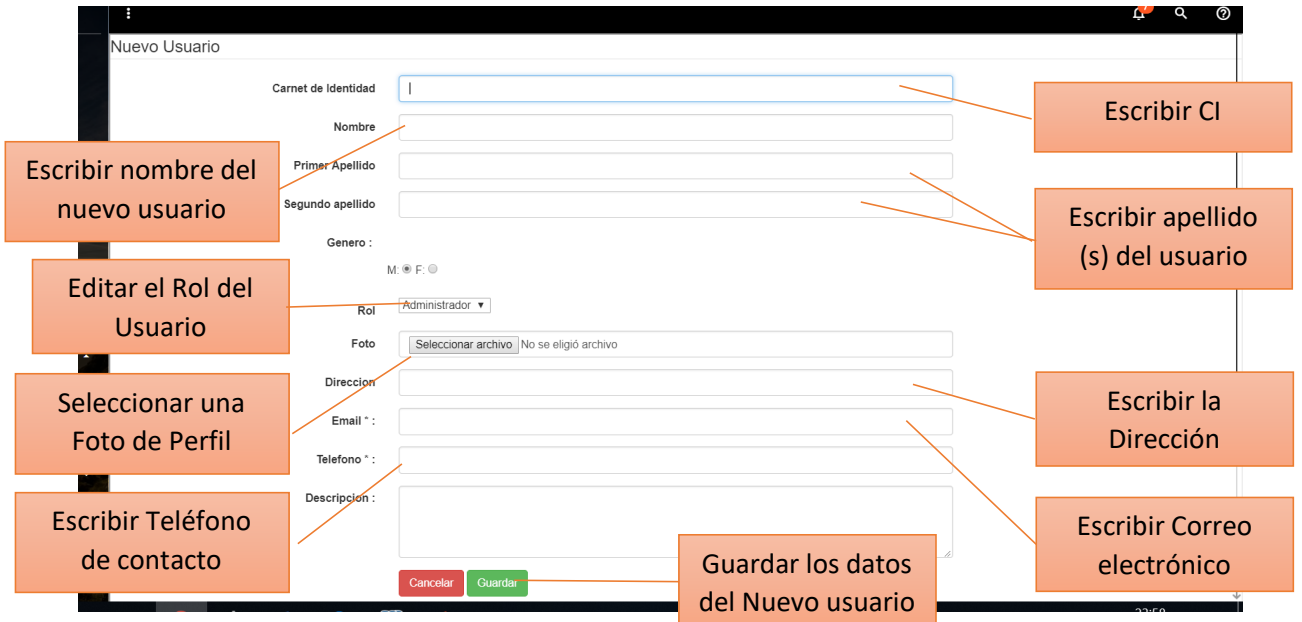

## **2.1.4. Pantalla adicionar datos a usuario**

En esta pantalla el administrador podrá adicionar datos al usuario que seleccionó

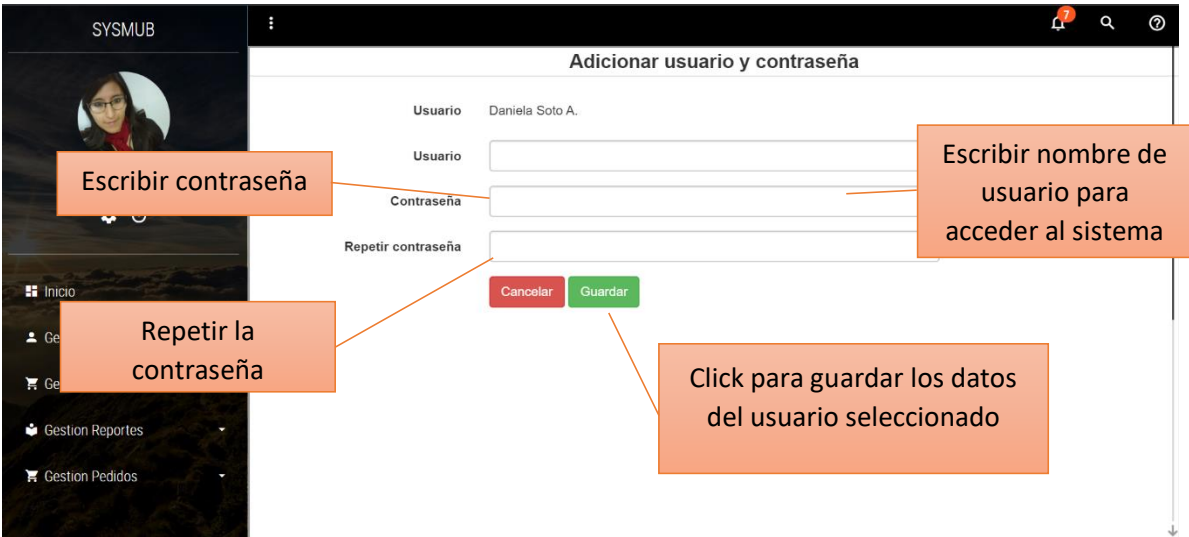

## **2.1.5. Pantalla Modificar usuario**

En esta pantalla el Administrador podrá editar los datos del usuario que seleccionó

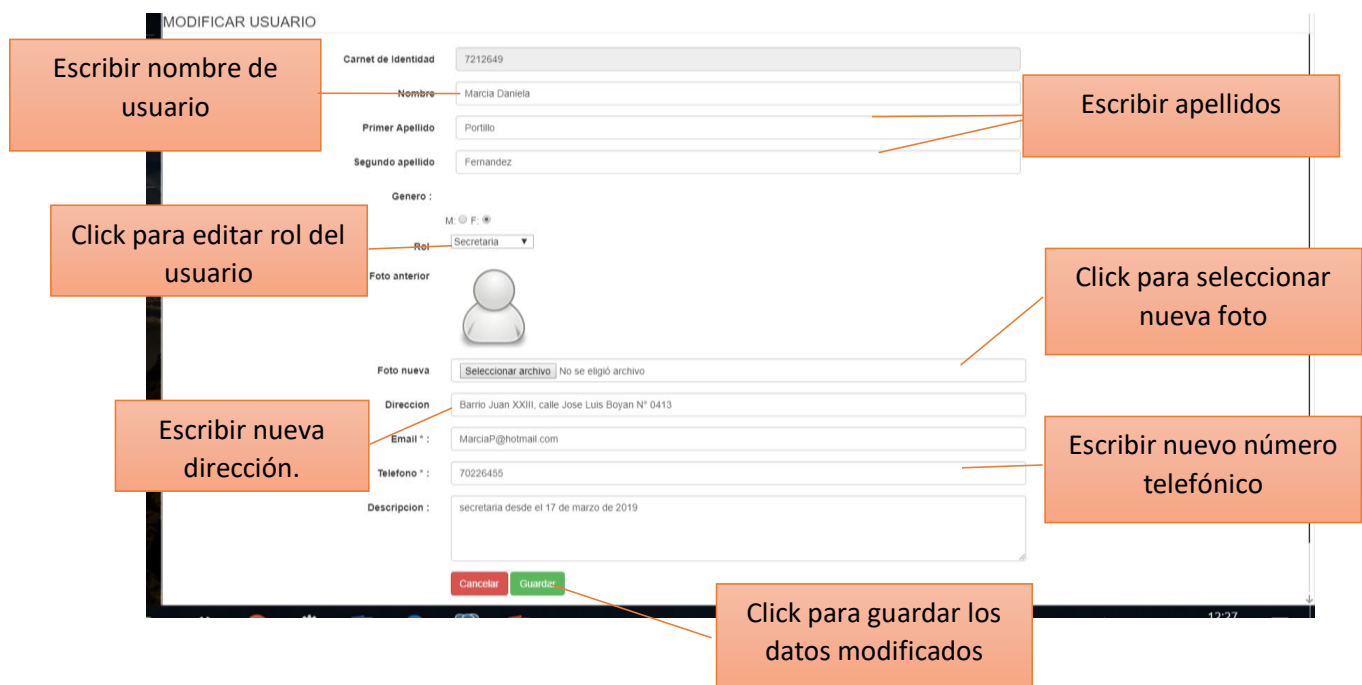

## **2.1.6. Pantalla Eliminar usuario**

En esta pantalla el Administrador podrá eliminar un usuario de manera lógica, el usuario eliminado no podrá acceder al sistema y tenemos la opción de volverlo a dar de alta

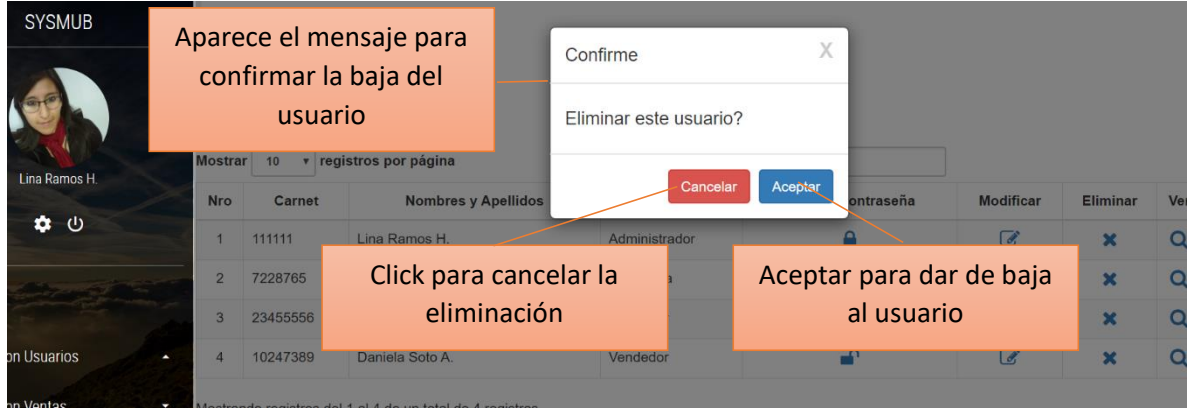

## **2.1.7. Pantalla Gestionar clientes**

En esta pantalla el usuario del sistema podrá gestionar a los clientes, teniendo la opción de agregar nuevo usuario, ver, modificar y eliminar a cualquier cliente

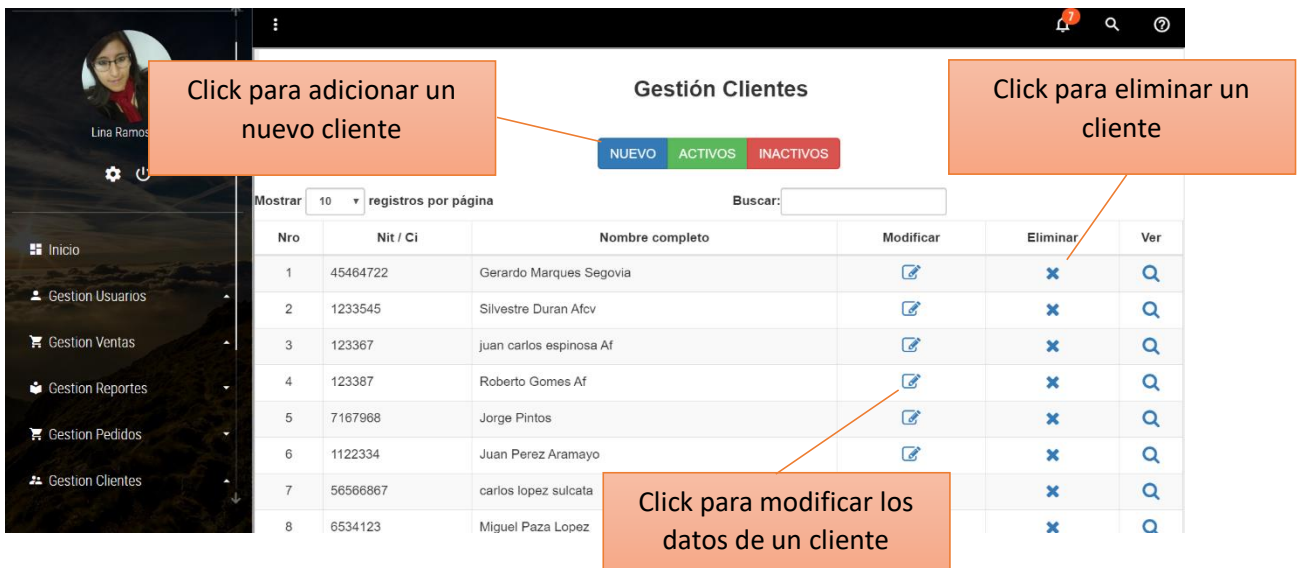

## **2.1.8. Pantalla Adicionar cliente**

En esta pantalla el usuario del sistema podrá adicionar los datos de un nuevo cliente

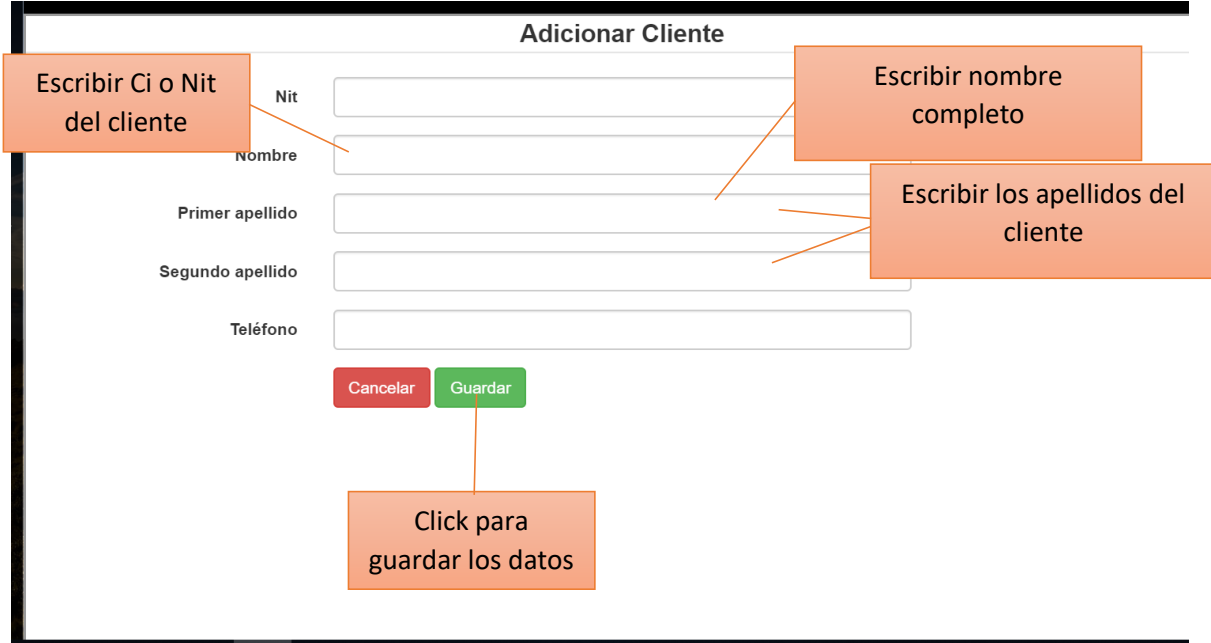

## **2.1.9. Pantalla Modificar cliente**

En esta pantalla el usuario del sistema podrá editar los datos del cliente que seleccionó.

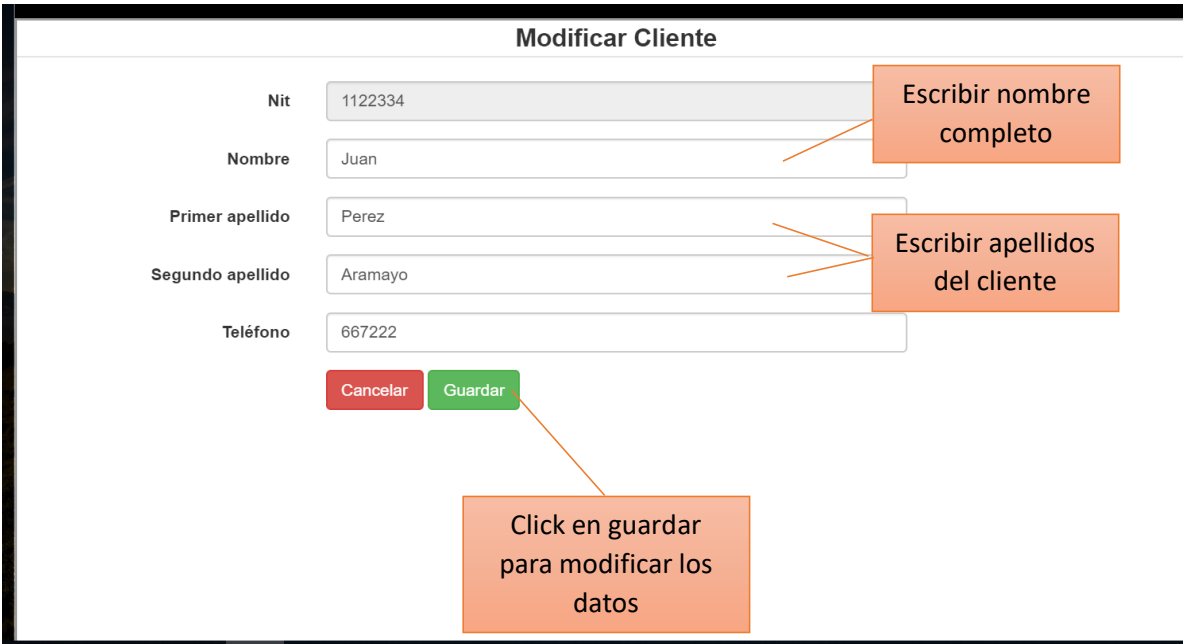

## **2.1.10. Pantalla Eliminar cliente**

En esta pantalla el usuario del sistema podrá eliminar un cliente de manera lógica

v

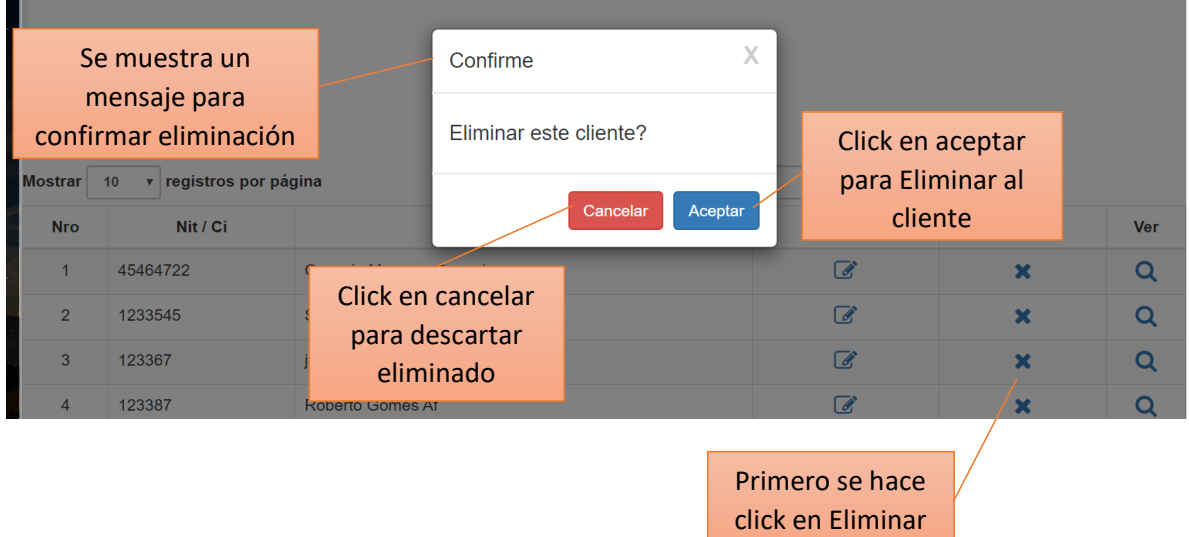

## **2.1.11. Pantalla Gestionar clasificación**

En esta pantalla el usuario del sistema podrá gestionar las clasificaciones con las que se cuenta dentro de la mueblería, teniendo las opciones de adicionar, modificar, eliminar y ver.

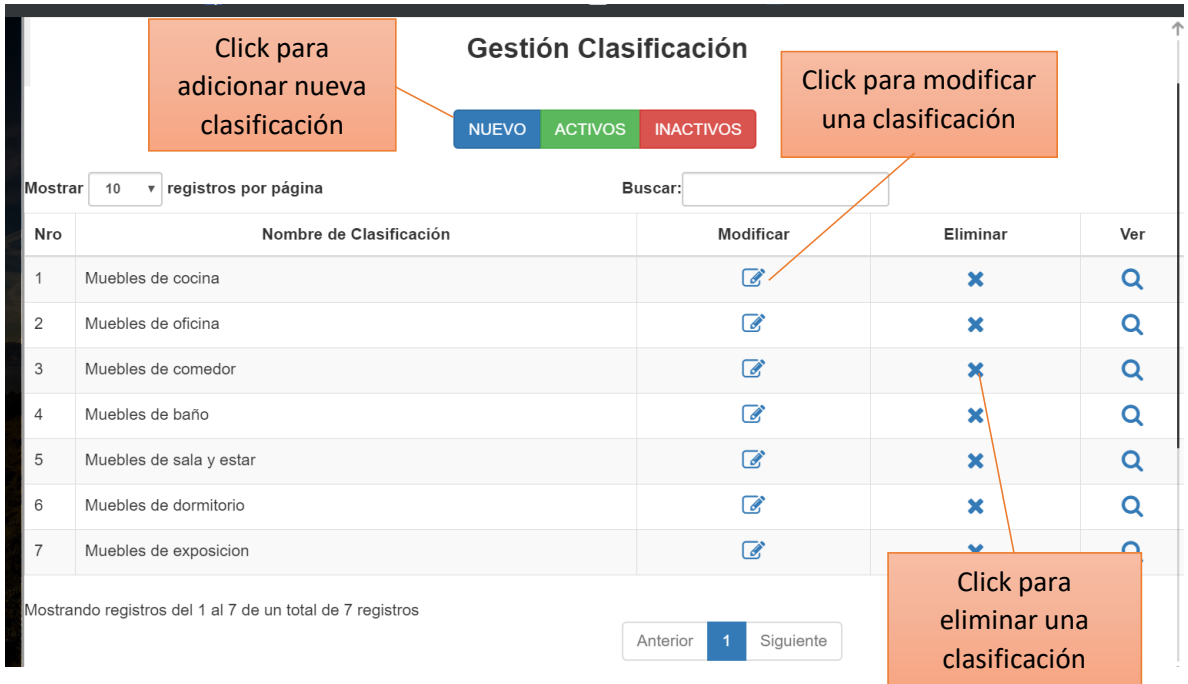

## **2.1.12. Pantalla Adicionar clasificación**

En esta pantalla el usuario del sistema podrá adicionar una nueva clasificación de muebles.

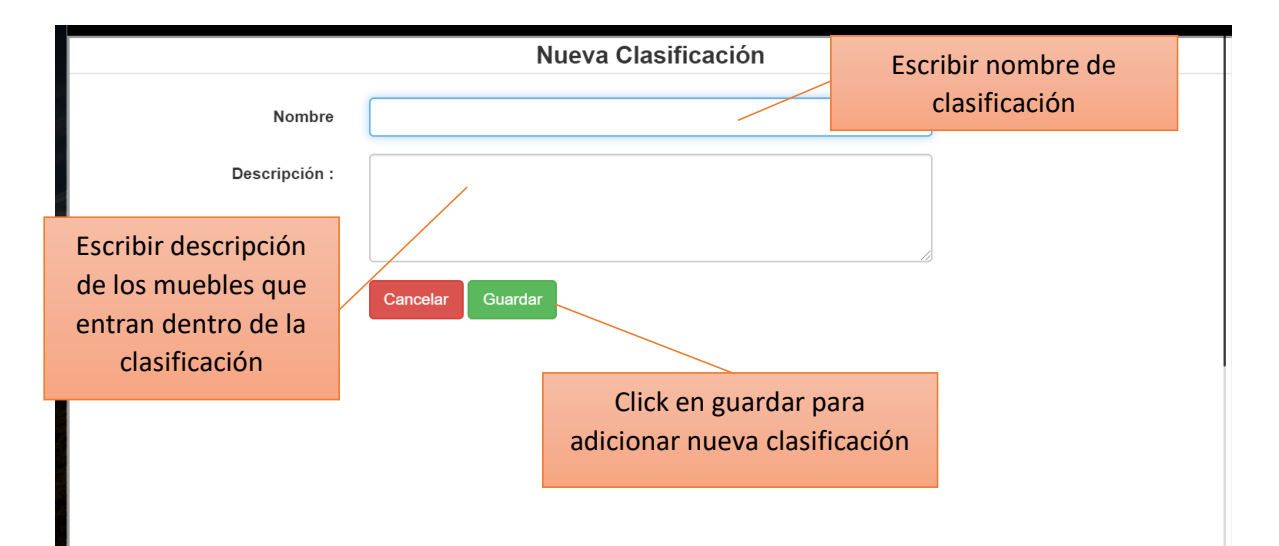

## **2.1.13. Pantalla Modificar clasificación**

En esta pantalla el usuario podrá modificar los datos de una clasificación existente dentro del sistema.

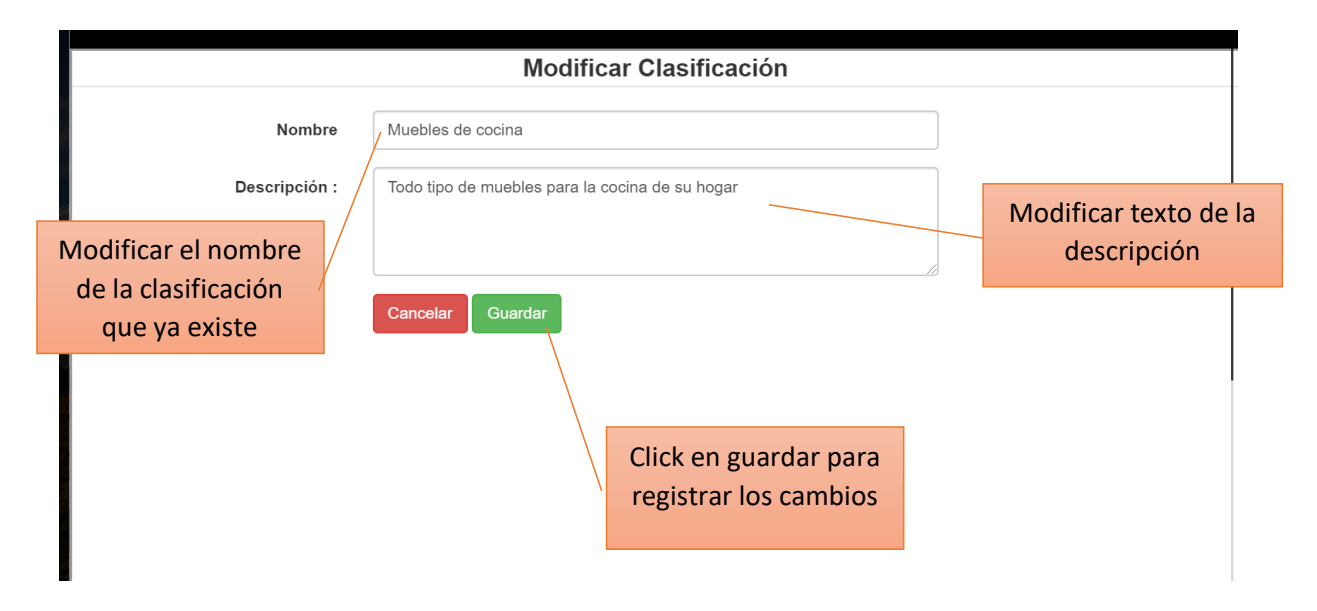

## **2.1.14. Pantalla Eliminar clasificación**

Cuando el usuario haga click en eliminar, se mostrará el mensaje donde el usuario deberá confirmar la eliminación lógica de la clasificación seleccionada

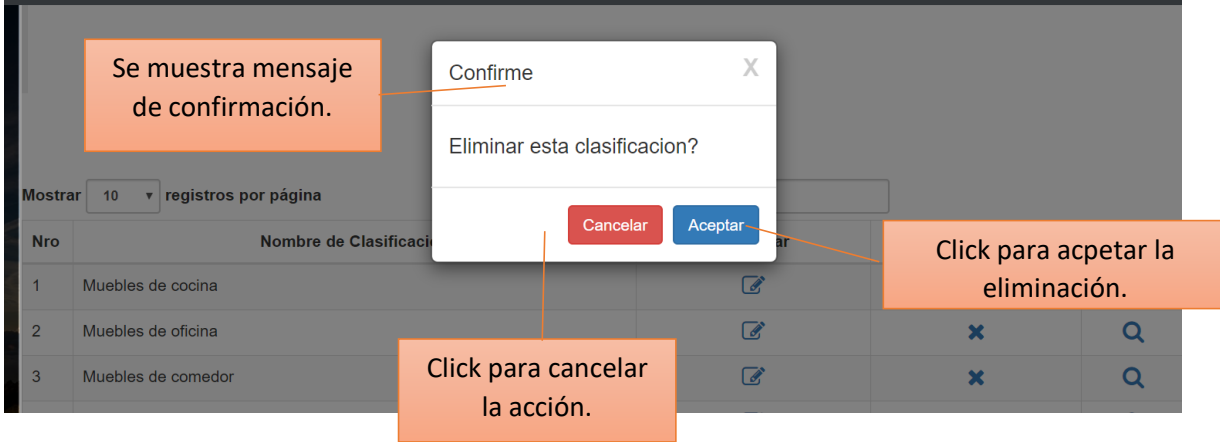

## **2.1.15. Pantalla Gestionar muebles**

En esta pantalla el usuario del sistema podrá gestionar los muebles que existen dentro de la mueblería, teniendo la opción de agregar nuevo, ver, modificar y eliminar cualquiera de ellos.

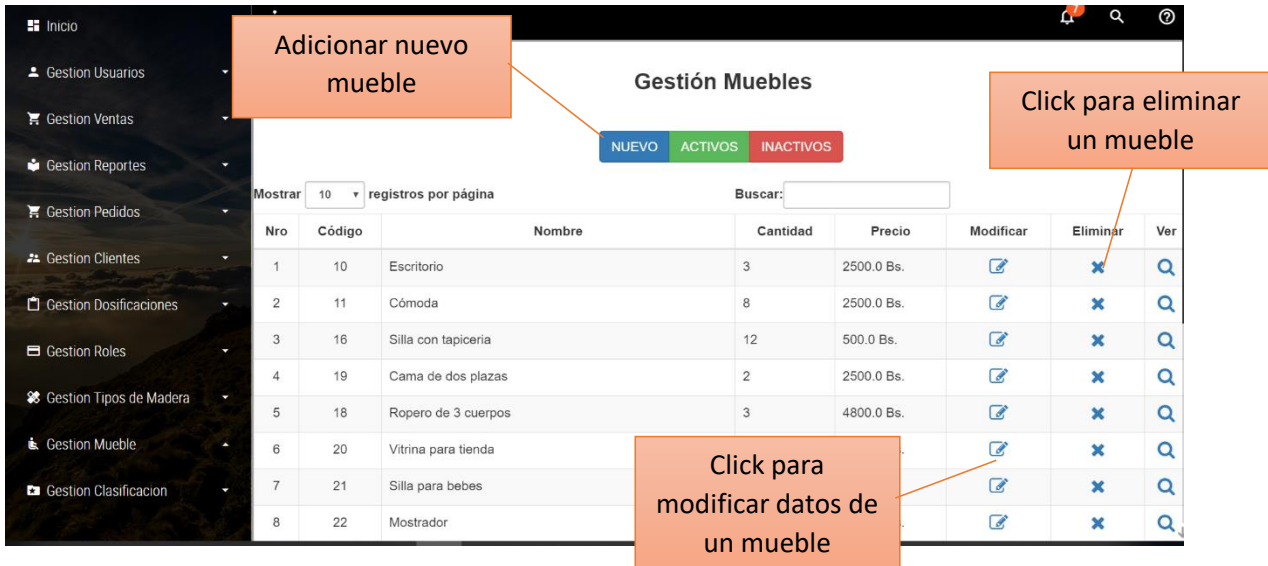

## **2.1.16. Pantalla Adicionar mueble**

En esta pantalla se podrá adicionar un nuevo mueble llenando los campos requeridos y guardando los mismos para que se registren dentro de la bd.

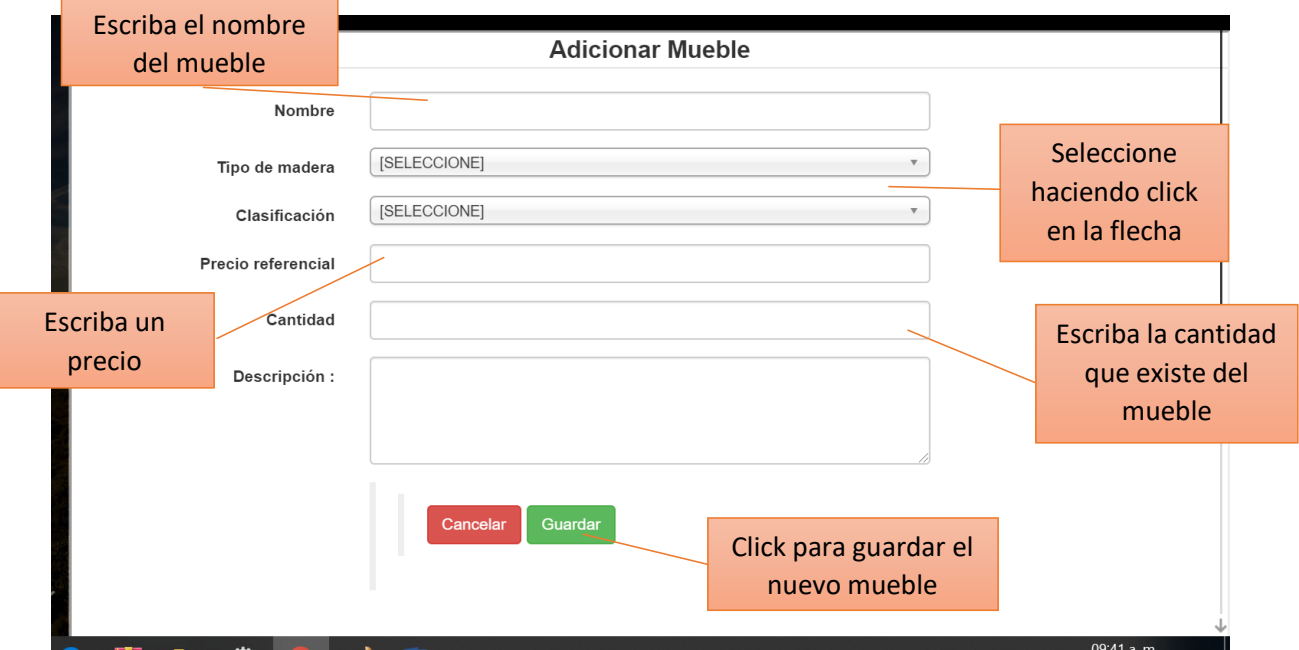

## **2.1.17. Pantalla Modificar mueble**

En esta pantalla el usuario podrá modificar los datos de un mueble previamente registrado dentro del sistema.

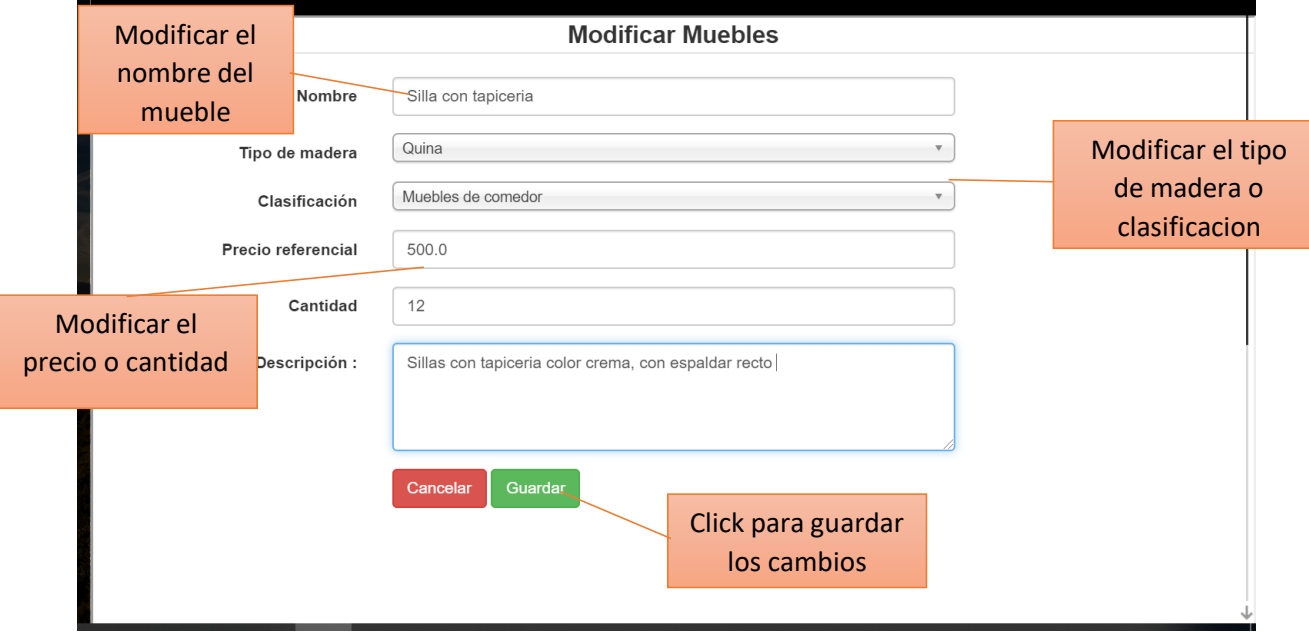

## **2.1.18. Pantalla Eliminar mueble**

En esta pantalla sale un mensaje para confirmar la eliminacion lógica de un mueble seleccionado.

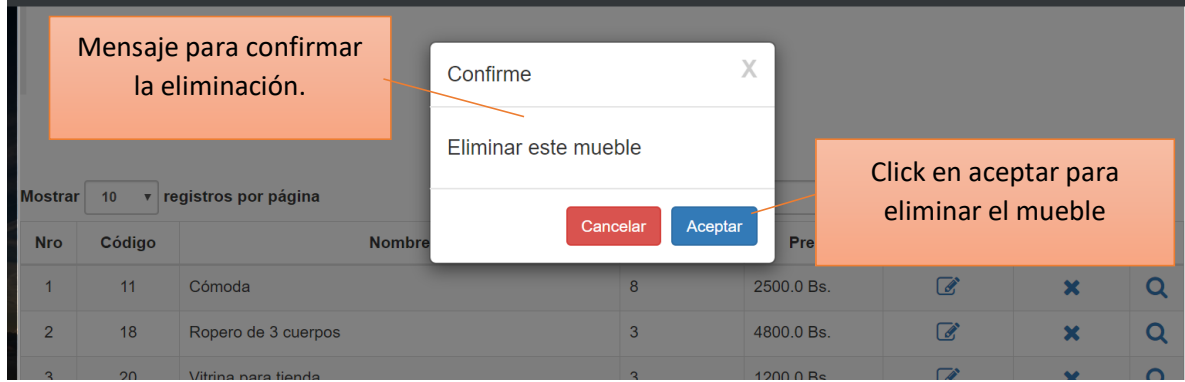

## **2.1.19. Pantalla Gestionar tipo de madera**

En esta pantalla el usuario podrá gestionar todo en cuanto a tipo de madera, como ser adicionar nuevo, ver, modificar o eliminar lógicamente cualquiera de los tipos.

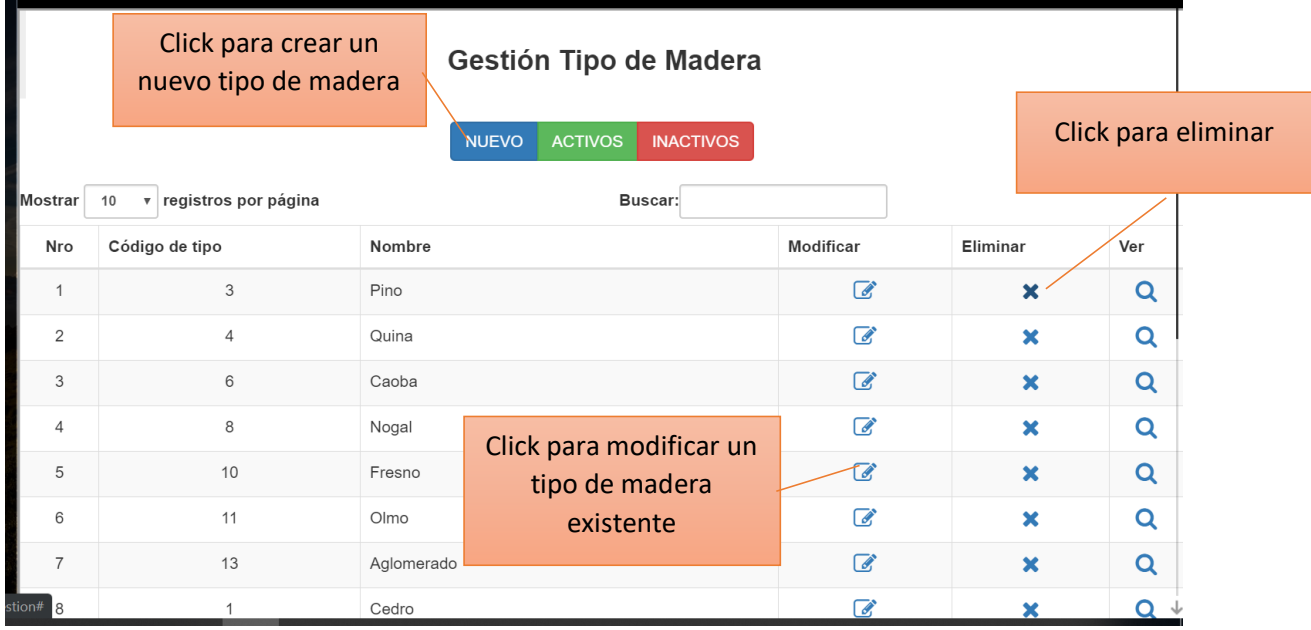

## **2.1.20. Pantalla Adicionar tipo de madera**

Dentro de esta pantalla el usuario podrá adicionar los datos de un nuevo tipo de

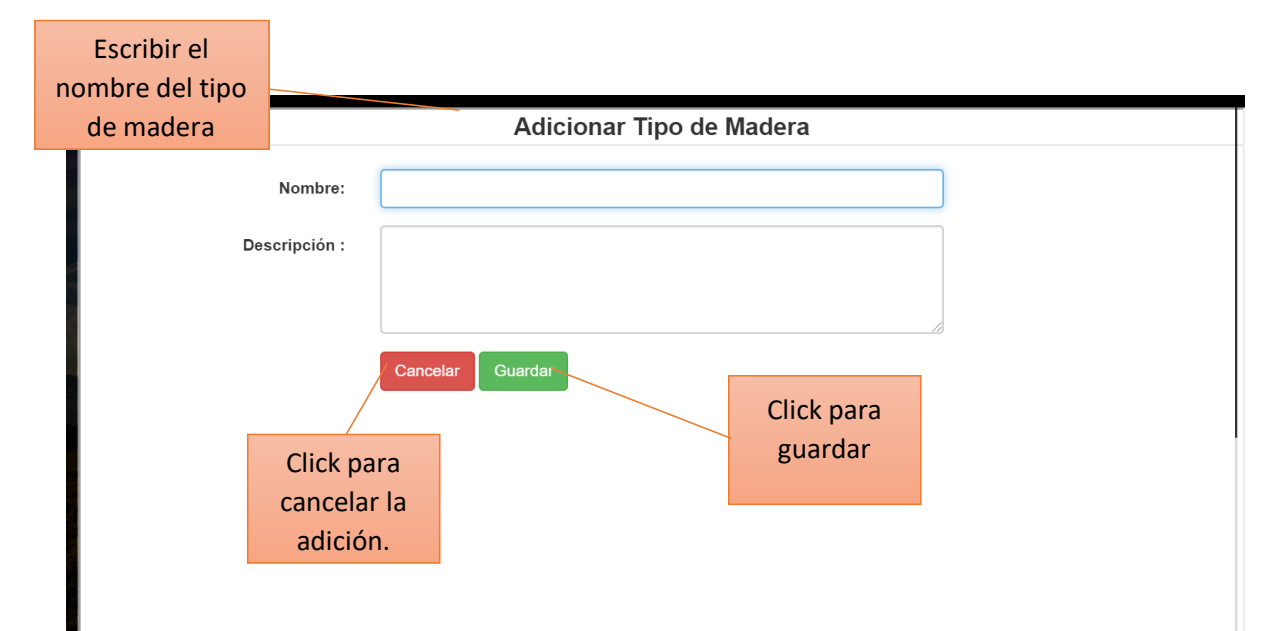

## **2.1.21. Pantalla Modificar tipo de madera**

En esta pantalla se podrá modificar los datos ya escritos de un tipo de madera registrado en el sistema.

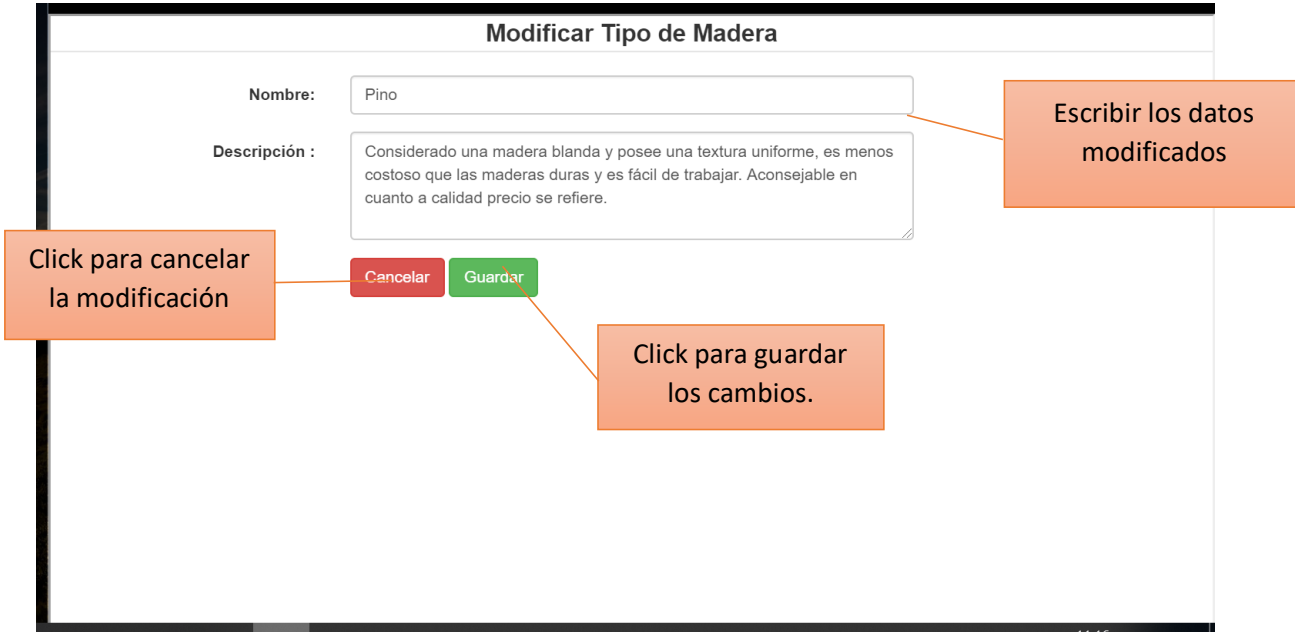

## **2.1.22. Pantalla Eliminar tipo de madera**

Dentro de este mensaje de confirmación se podrá aceptar o cancelar la eliminación de un tipo de madera existente.

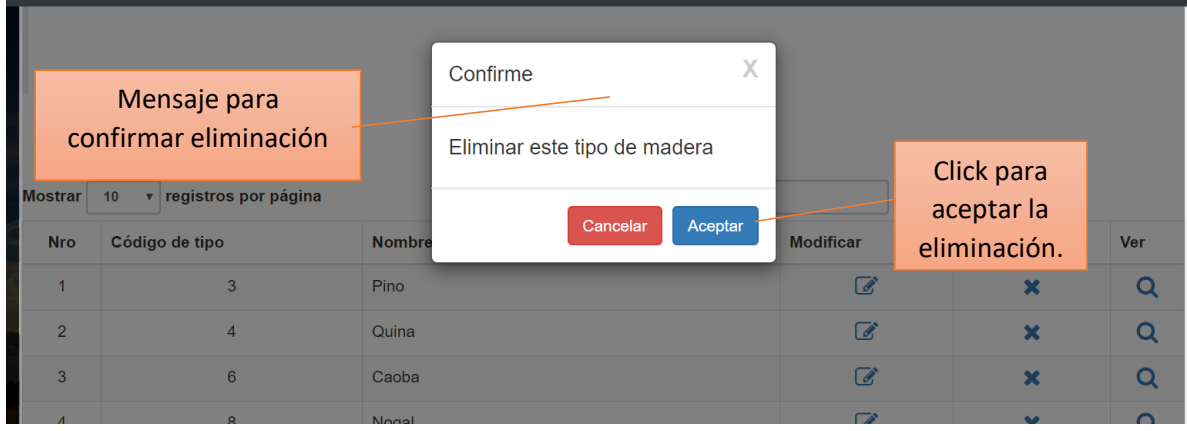

## **2.1.23. Pantalla Gestionar roles**

En esta pantalla el administrador podrá gestionar todas las acciones de los roles que existe, como ser adicionar un nuevo rol, ver, modificar, eliminar y asignar los menús de acuerdo a un rol específico.

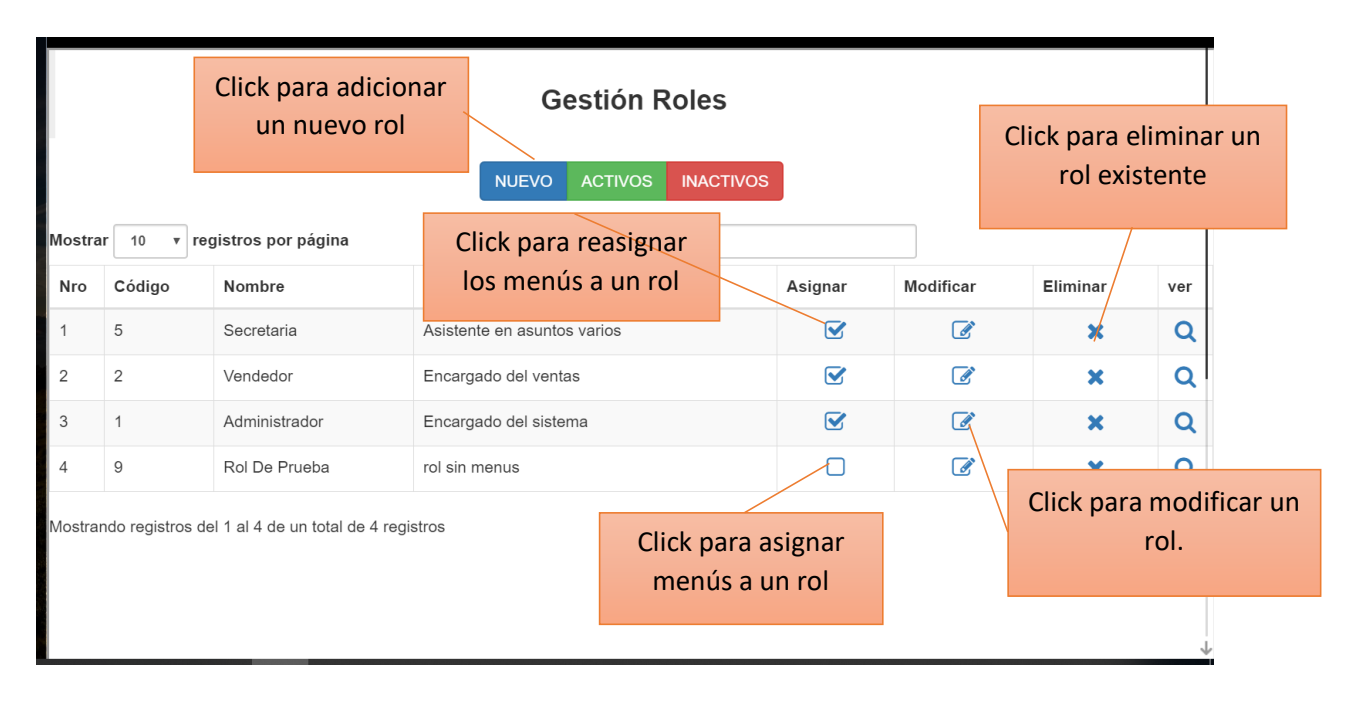

## **2.1.24. Pantalla Adicionar rol**

En esta pantalla el administrador podrá agregar un nuevo rol al sistema.

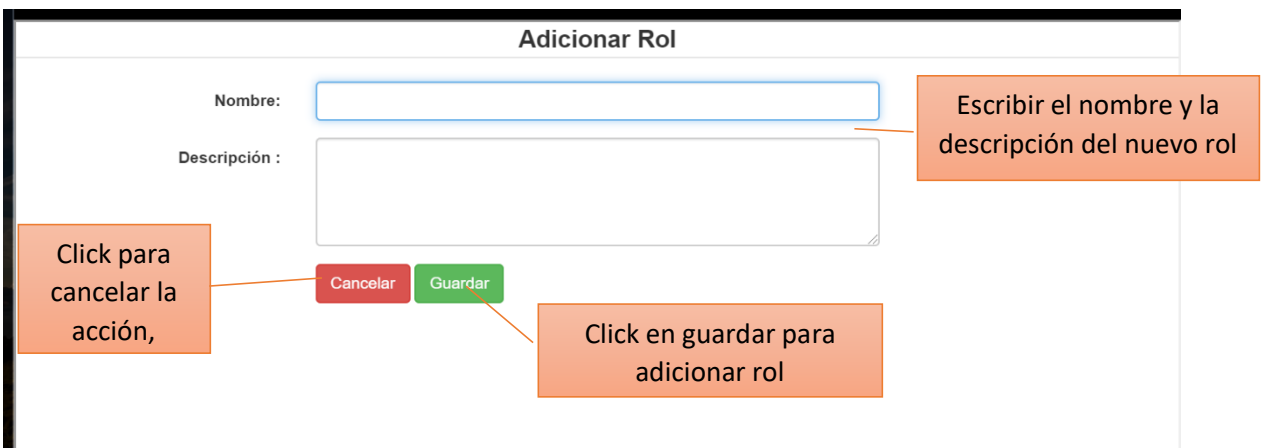

## **2.1.25. Pantalla Asignar menús a rol**

En esta pantalla el administrador podrá asignar las gestiones del sistema a un rol en específico para que éste pueda acceder a ellas.

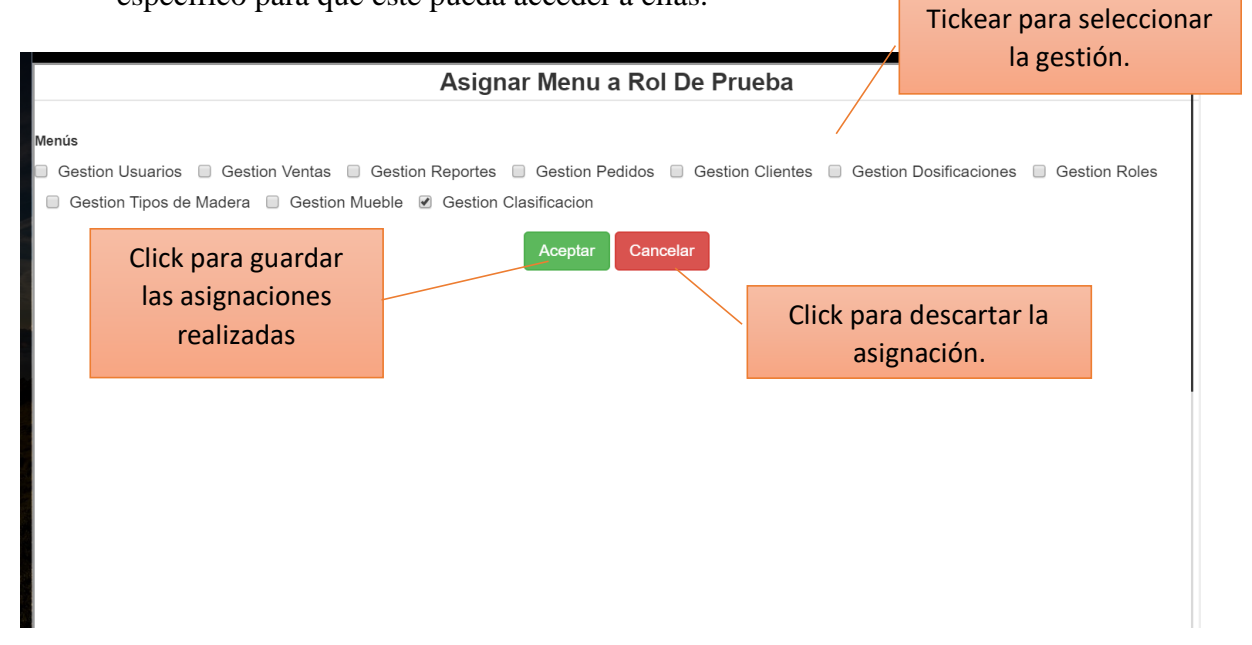

## **2.1.26. Pantalla Modificar rol**

En esta pantalla el administrador podrá modificar los datos de un rol ya existente dentro del sistema.

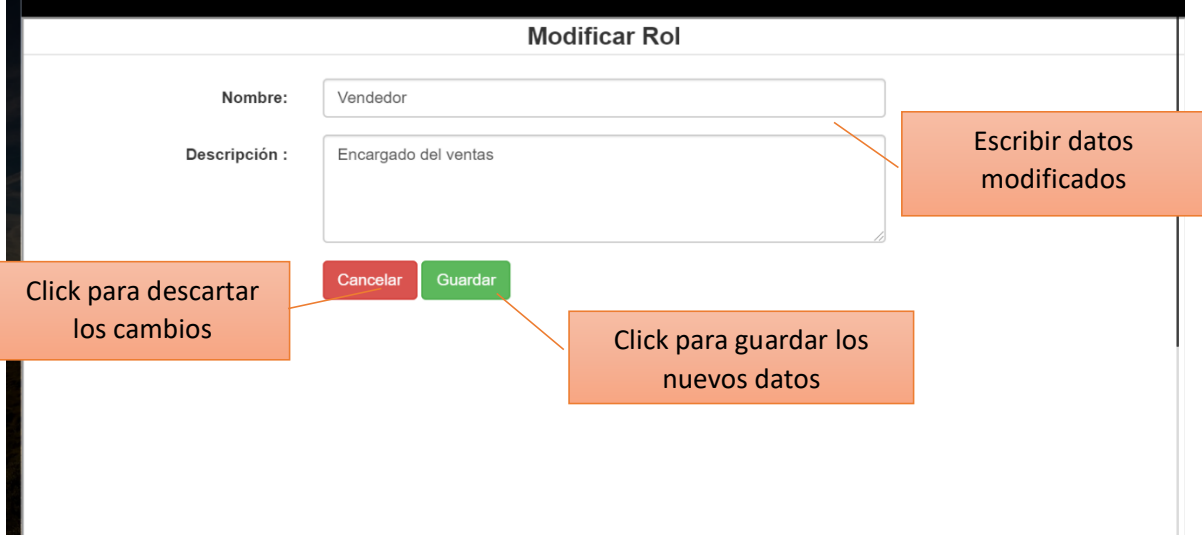

## **2.1.27. Pantalla Eliminar rol**

Dentro de este mensaje de confirmación se podrá aceptar o cancelar la eliminación lógica de un rol existente en el sistema.

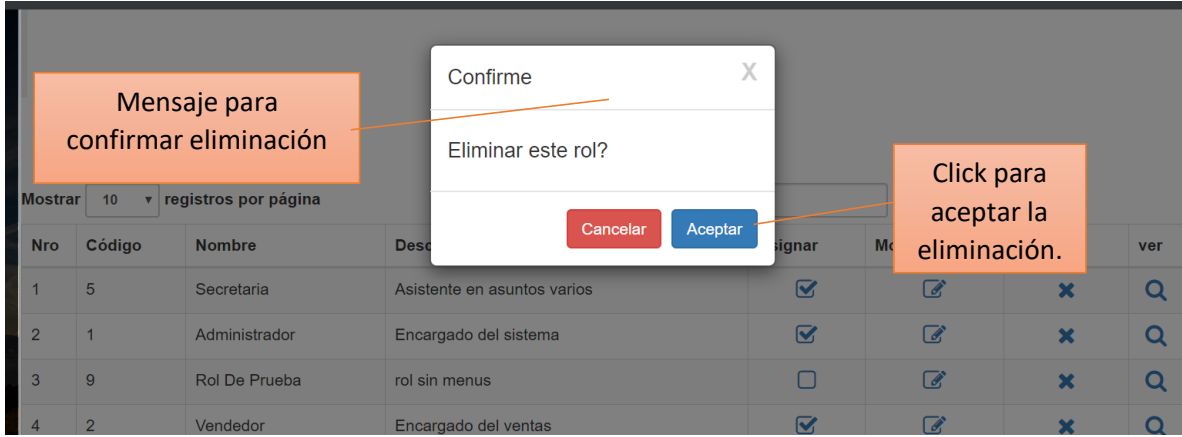

## **2.1.28. Pantalla Gestionar dosificaciones**

En esta pantalla el administrador podrá gestionar la parte de dosificaciones de la empresa, y eliminar de manera lógica alguna. Si existiera una dosificación disponible no se podrá agregar otra, pero si no hay se podrá agregar una nueva.

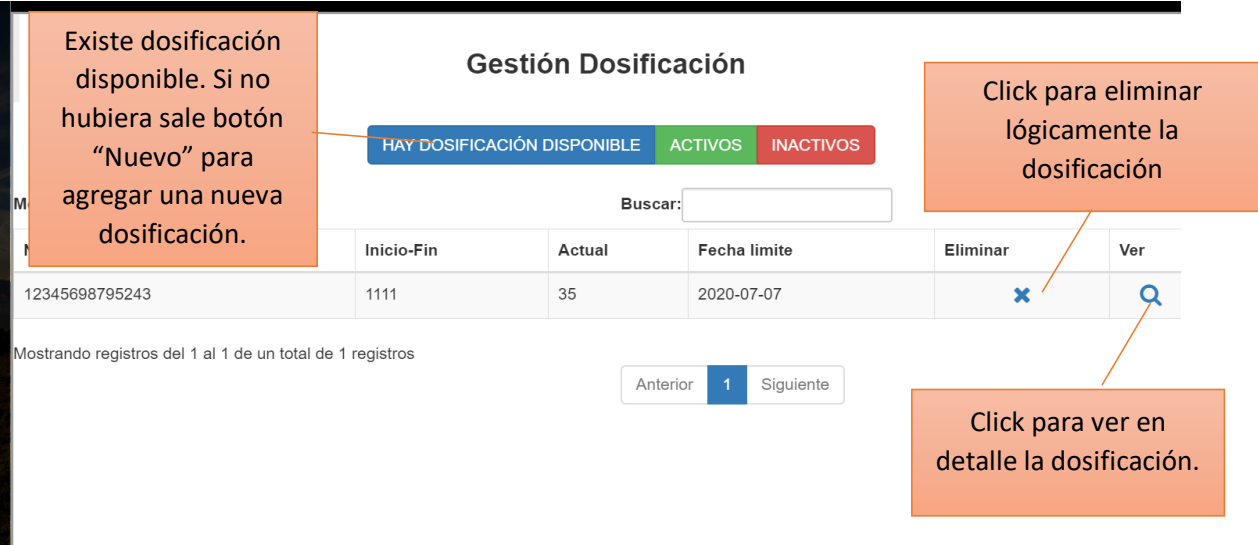

## **2.1.29. Pantalla Adicionar dosificación.**

En esta pantalla el administrador podrá adicionar los datos de una nueva dosificación.

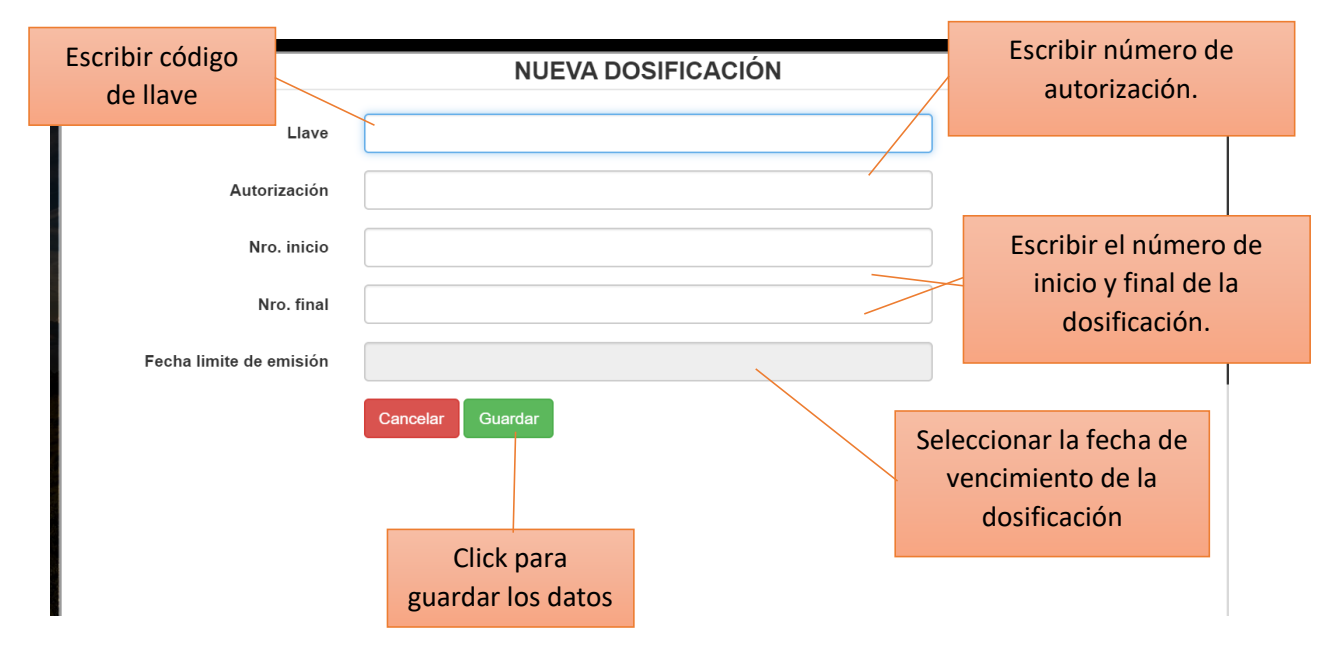

## **2.1.30. Pantalla Ver dosificación.**

En esta pantalla el administrador podrá ver a detalle la dosificación e imprimirla si desea.

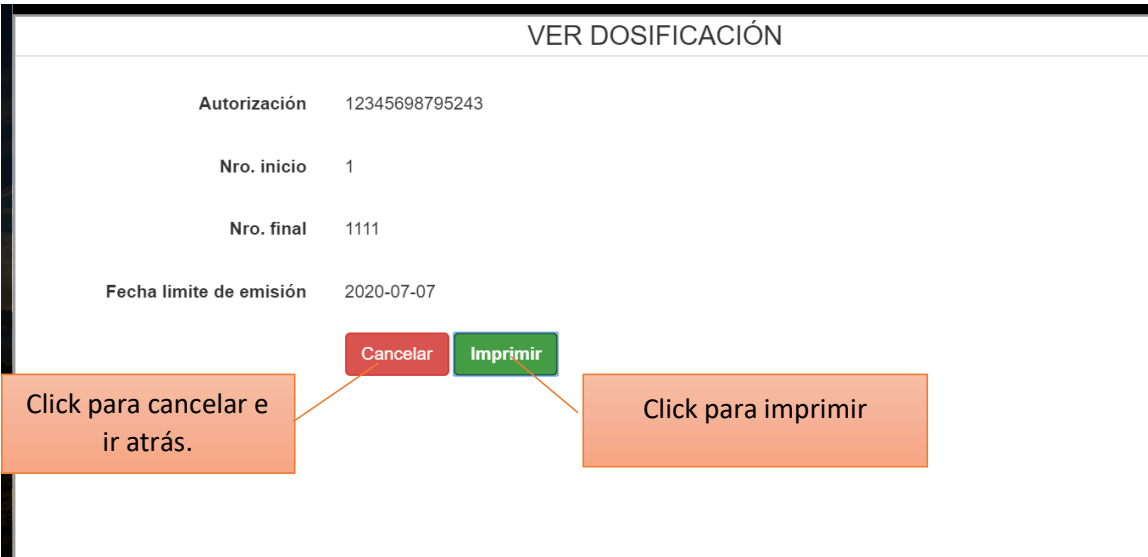

## **2.1.31. Pantalla Eliminar dosificación**

Dentro de este mensaje de confirmación se podrá aceptar o cancelar la eliminación lógica de una dosificación.

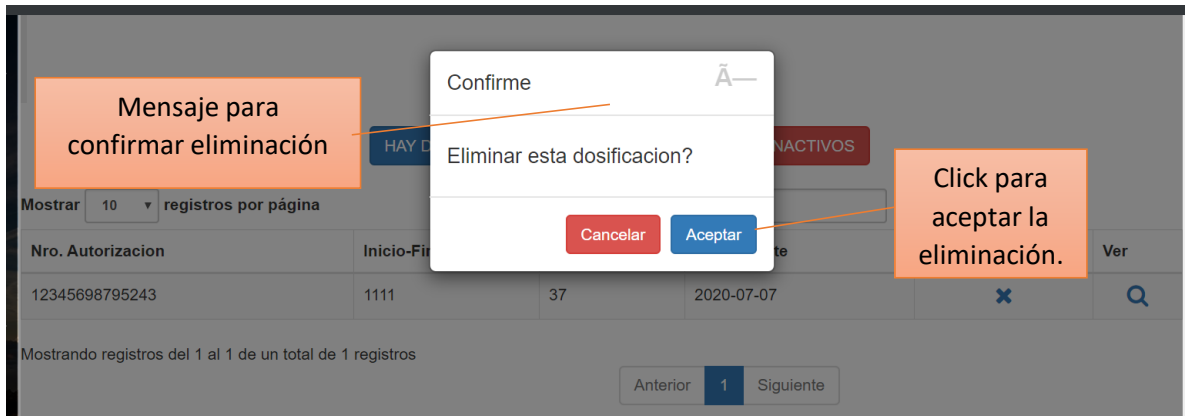

## **2.1.32. Pantalla Gestionar ventas**

En esta pantalla el administrador podrá gestionar la parte de ventas, podrá adicionar, anular, ver y facturar una venta, si aún se debe un pago podrá añadir una nueva cuota.

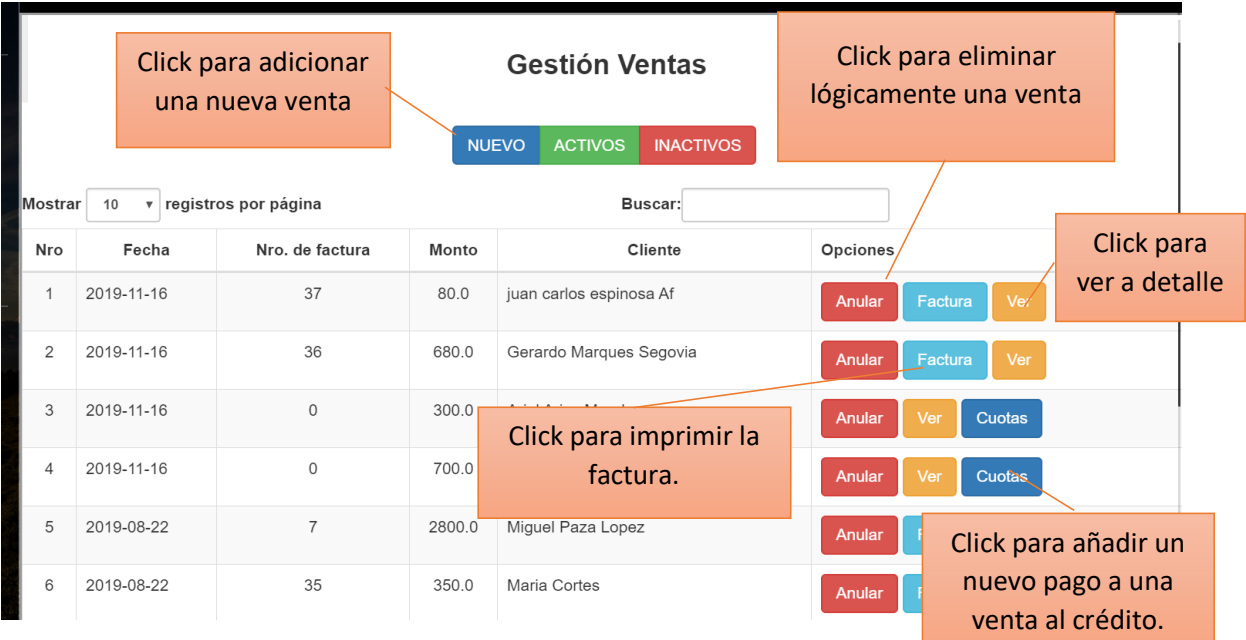

## **2.1.33. Pantalla Adicionar venta**

En esta pantalla el administrador podrá adicionar los datos de una nueva venta, ahí agregará la cantidad de detalles que se requiera.

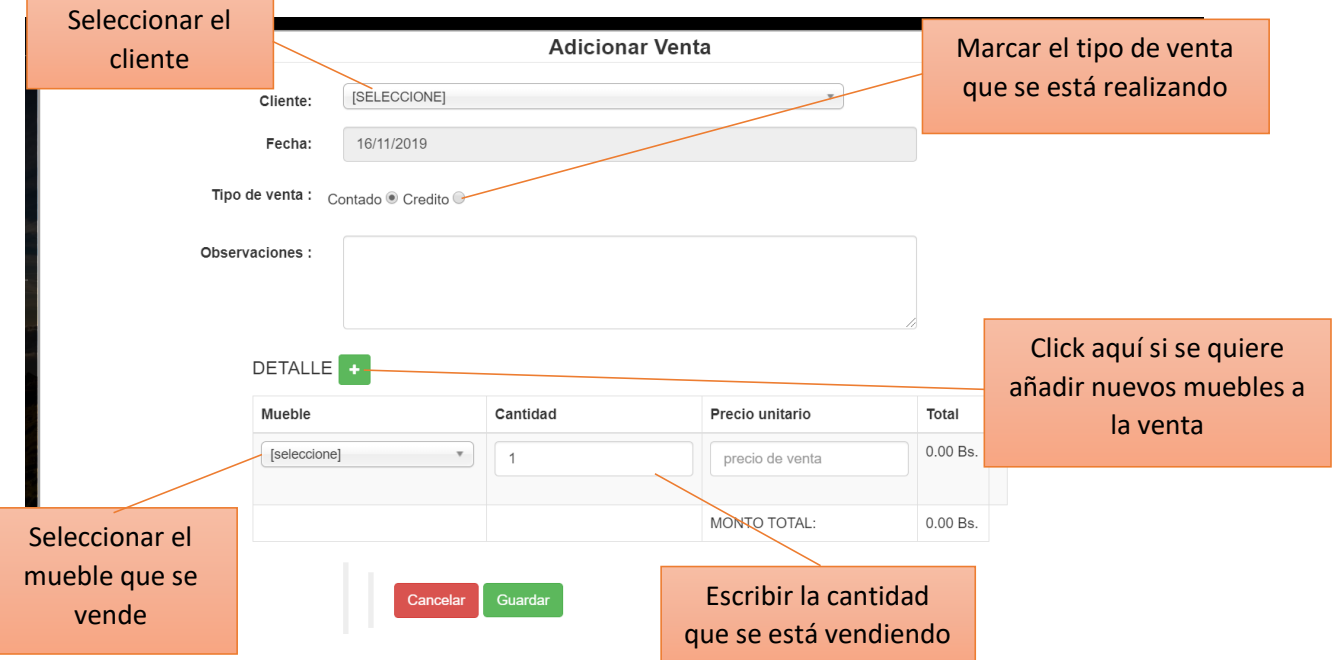

## **2.1.34. Pantalla Ver venta**

En esta pantalla el administrador podrá adicionar los datos de una nueva venta, ahí agregará la cantidad de detalles que se requiera.

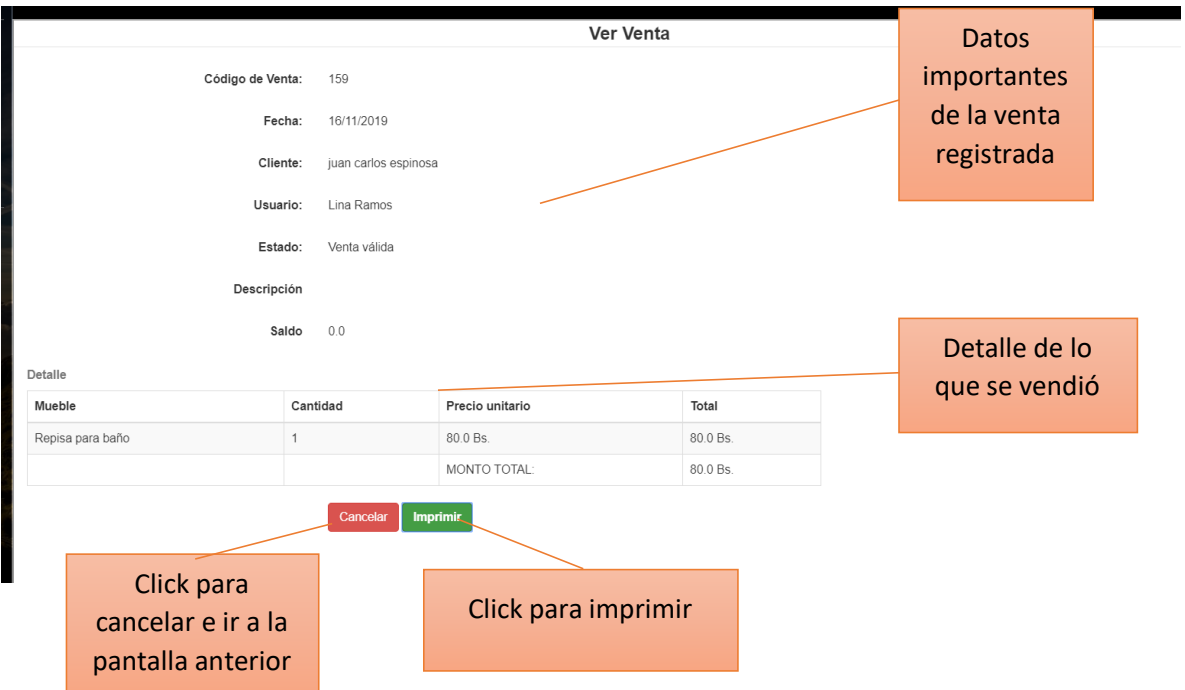

## **2.1.35. Pantalla Anular venta**

Dentro de este mensaje de confirmación se podrá aceptar o cancelar la eliminación lógica de una venta.

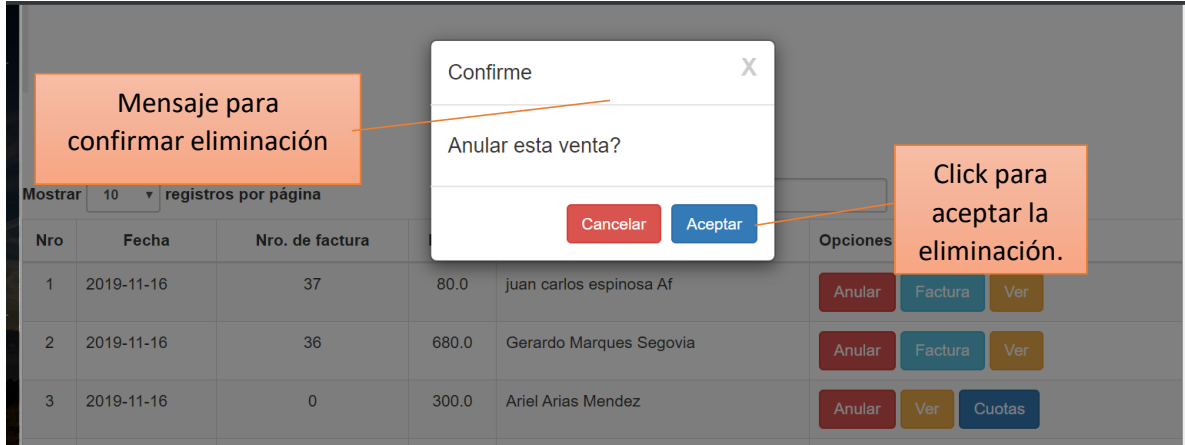

## **2.1.36. Pantalla Gestión cuotas**

En esta pantalla el administrador podrá adicionar a cuenta el siguiente pago de la deuda que tiene de una venta.

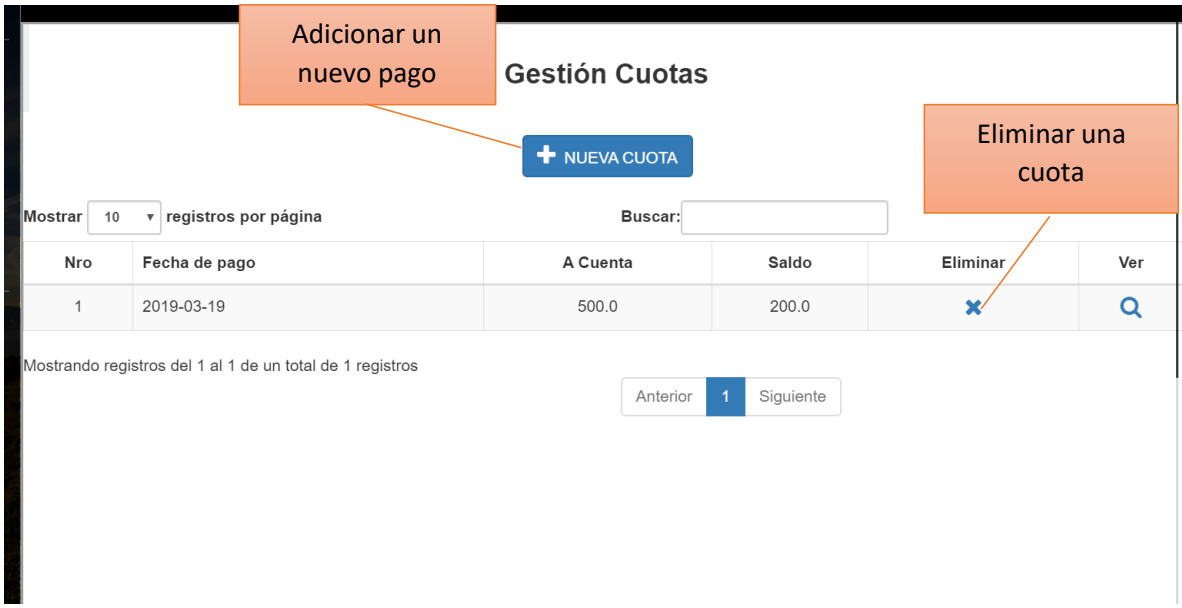

## **2.1.37. Pantalla Adicionar cuota**

En esta pantalla el administrador podrá adicionar un nuevo pago de una venta pendiente registrada

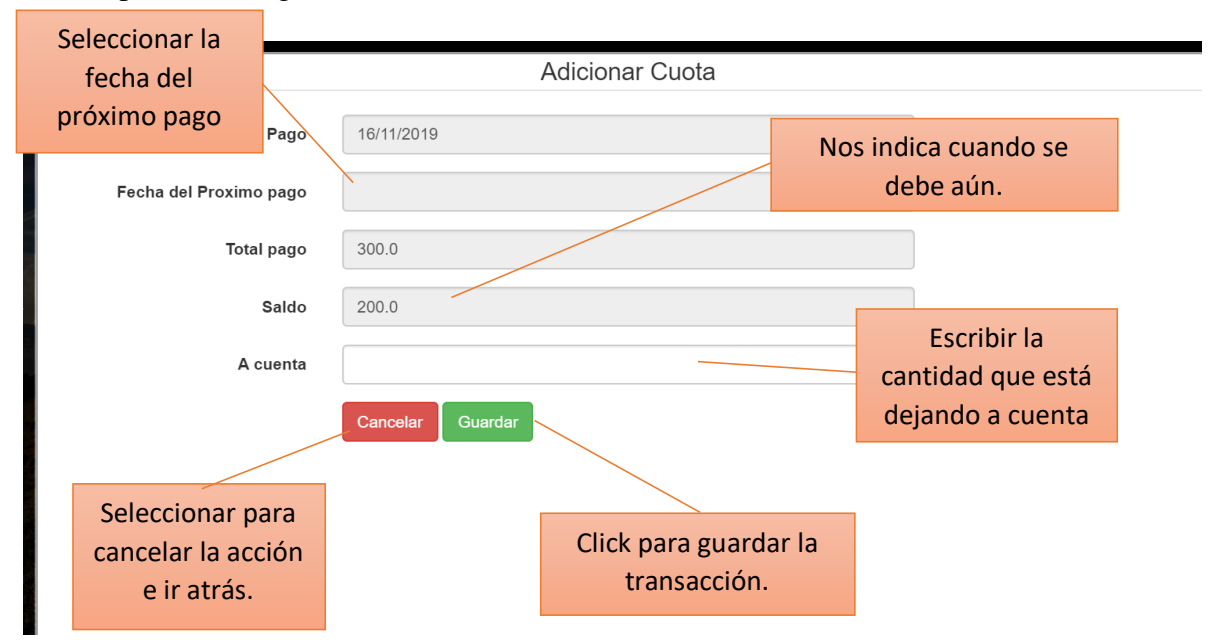

## **2.1.38. Pantalla Eliminar cuota**

Dentro de este mensaje de confirmación se podrá aceptar o cancelar la eliminación lógica de una cuota.

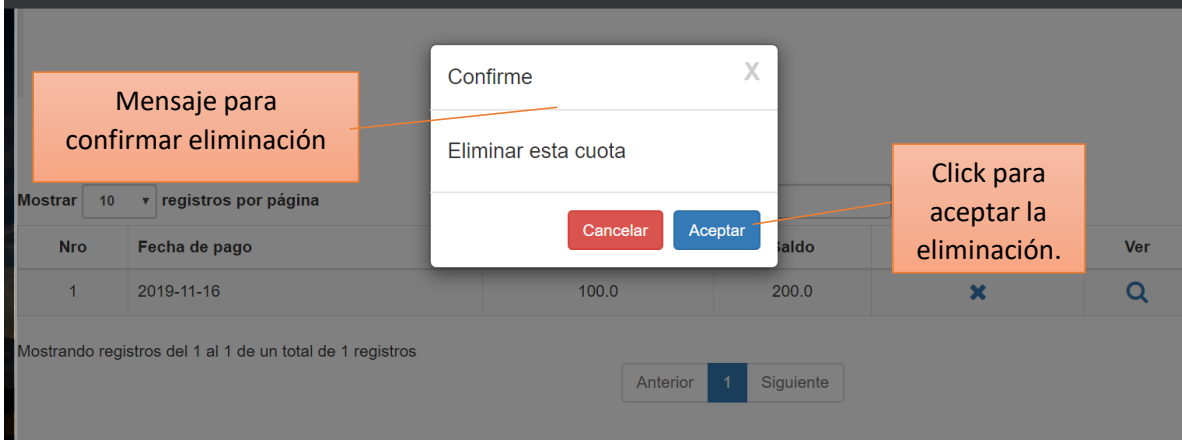

## **2.1.39. Pantalla Gestionar pedidos**

El administrador podrá gestionar la parte de pedidos, podrá adicionar, anular, ver y facturar un pedido, si aún se debe un pago podrá añadir una nueva cuota.

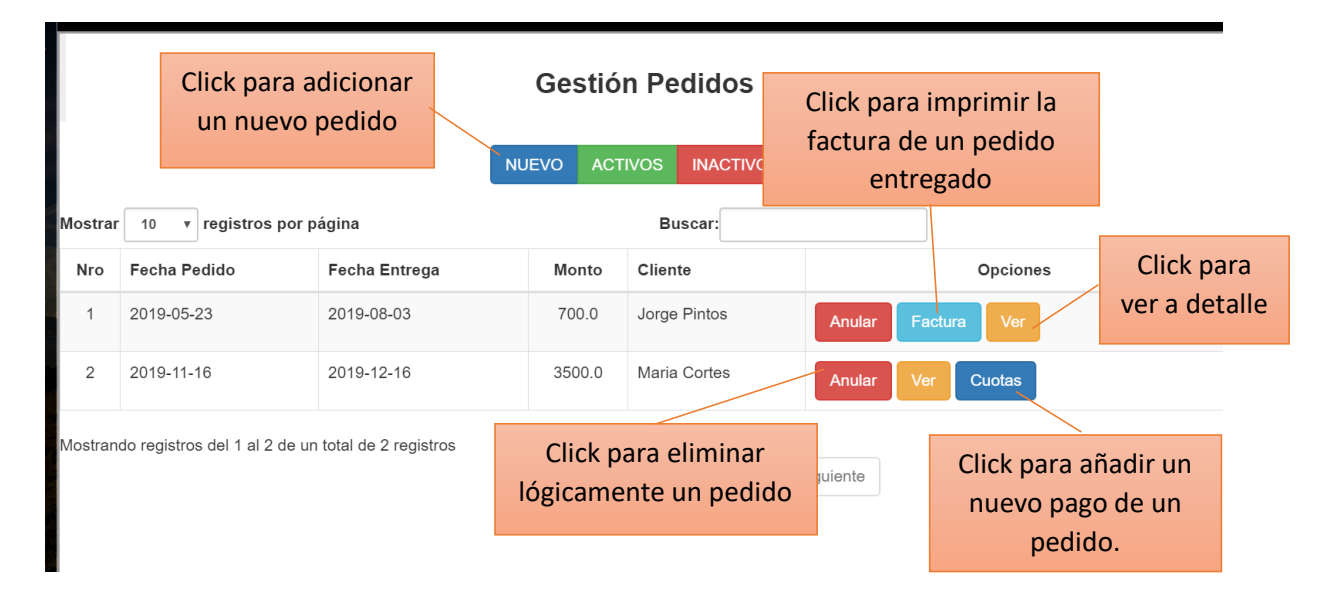

## **2.1.40. Pantalla Adicionar pedido**

El administrador podrá adicionar un nuevo pedido, ahí tendrá que llenar el formulario que le aparece luego deberá hacer click en guardar para registrar el pedido

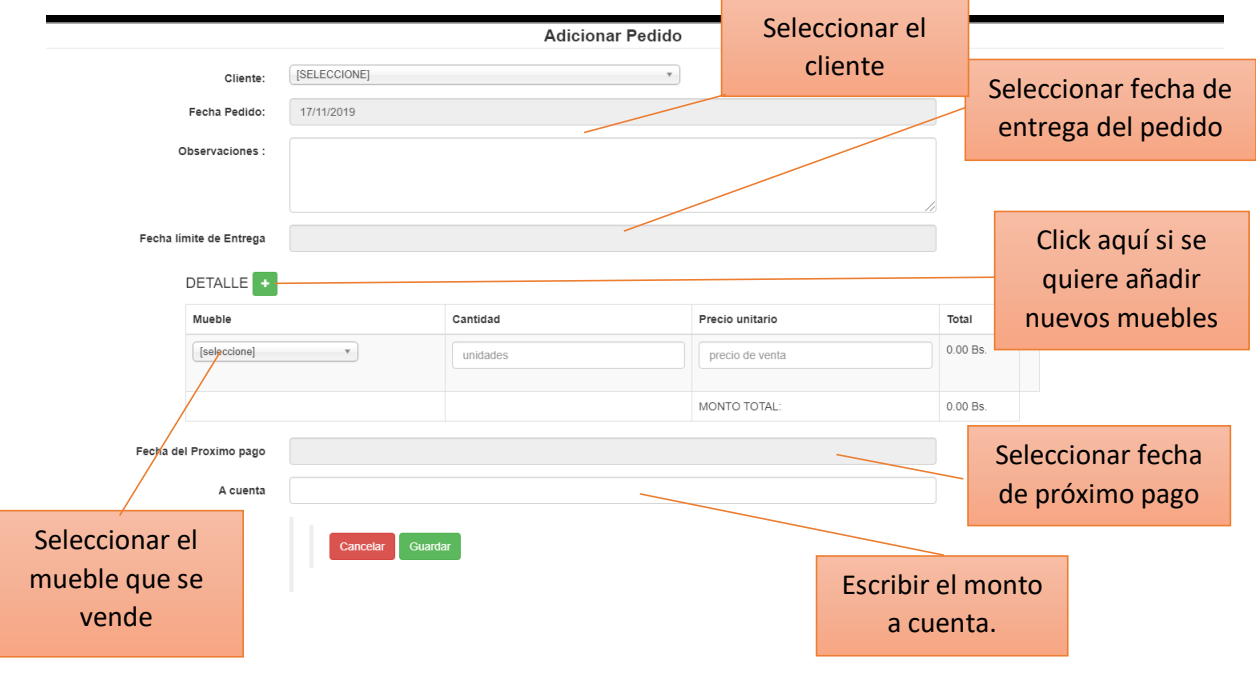

## **2.1.41. Pantalla Eliminar pedido**

Dentro de este mensaje de confirmación se podrá aceptar o cancelar la eliminación lógica de pedido

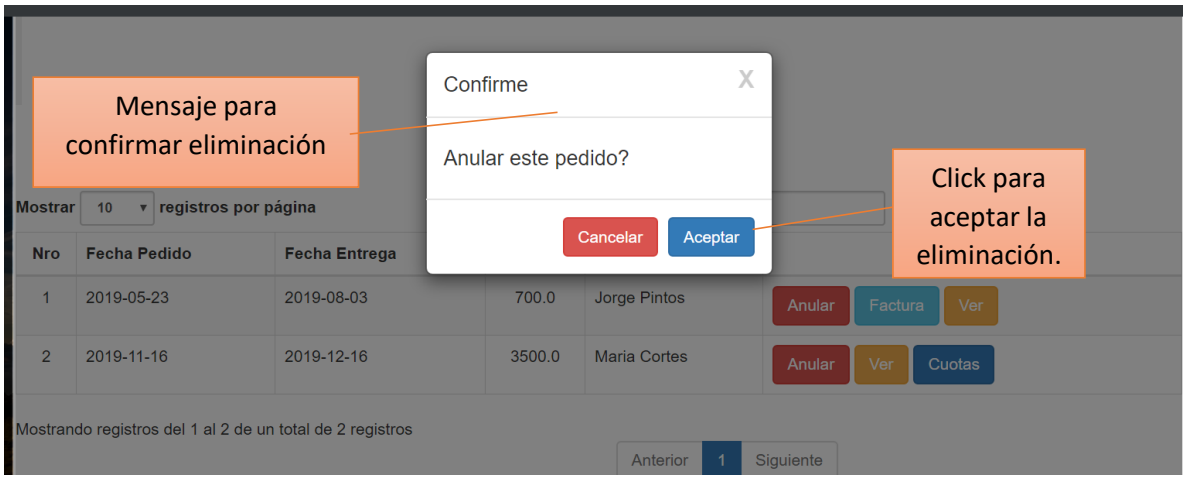

## **2.1.42. Pantalla Gestión reportes**

Dentro de este mensaje de confirmación se podrá aceptar o cancelar la eliminación lógica de pedido

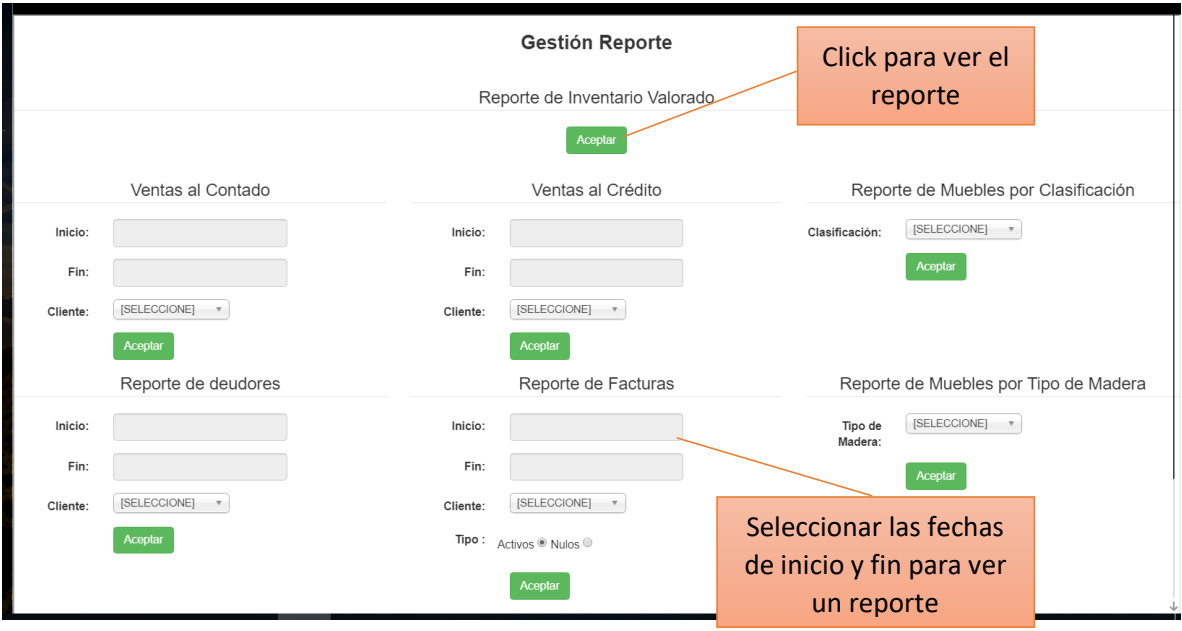

## **2.1.43. Pantalla Reporte de ventas al contado**

Reporte de todas las ventas al contado que se realizaron entre una fecha inicio y una fecha fin. Si no se selecciona un cliente en específico mostrará un reporte de todo.

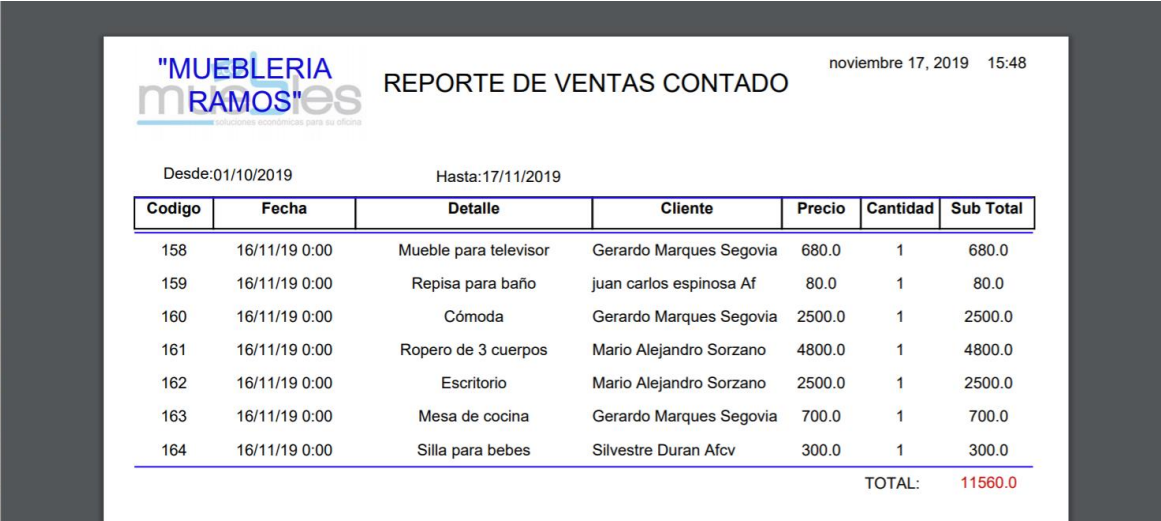

## **2.1.44. Pantalla Reporte de ventas al crédito**

Reporte de todas las ventas al crédito que se realizaron entre una fecha inicio y una fecha fin. Si no se selecciona un cliente en específico mostrará un reporte de todo.

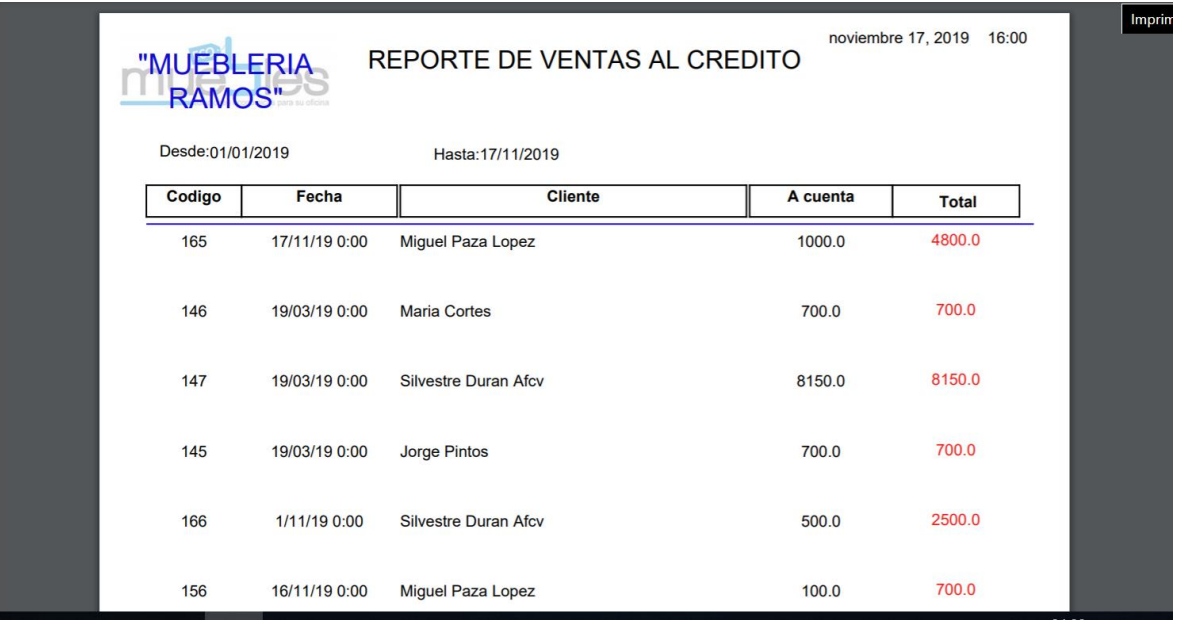

## **2.1.45. Pantalla Reporte Inventario Valorado**

Reporte de todos los muebles que existen dentro de la mueblería y la cantidad de cada uno, al final se encuentra una suma total.

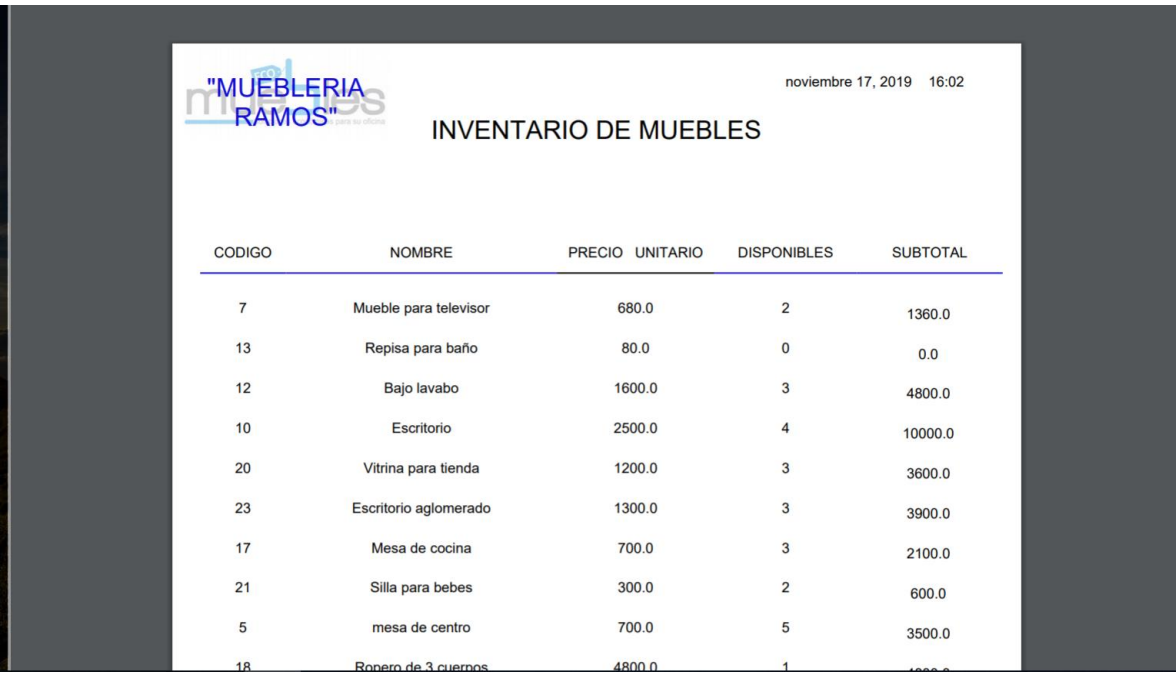

## **2.1.46. Pantalla Reporte de deudores pendientes**

Reporte de las deudas de un cliente, cuánto canceló y cuánto es lo que se debe aún.

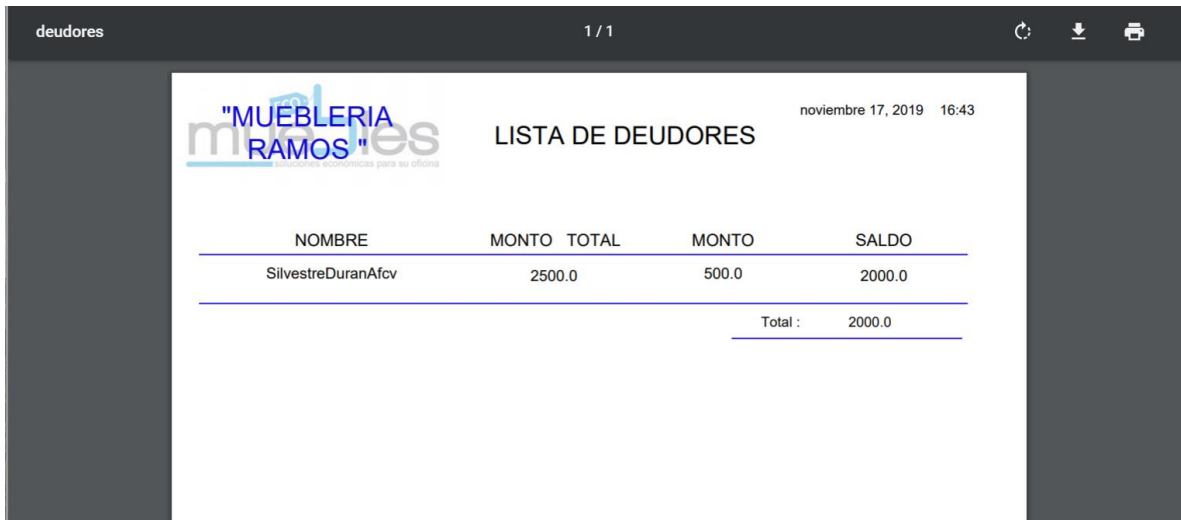

## **2.1.47. Pantalla Reporte de facturas emitidas**

Reporte de facturas emitidas y con estado activo, si no se escoge un cliente en particular el reporte muestra todas las facturas.

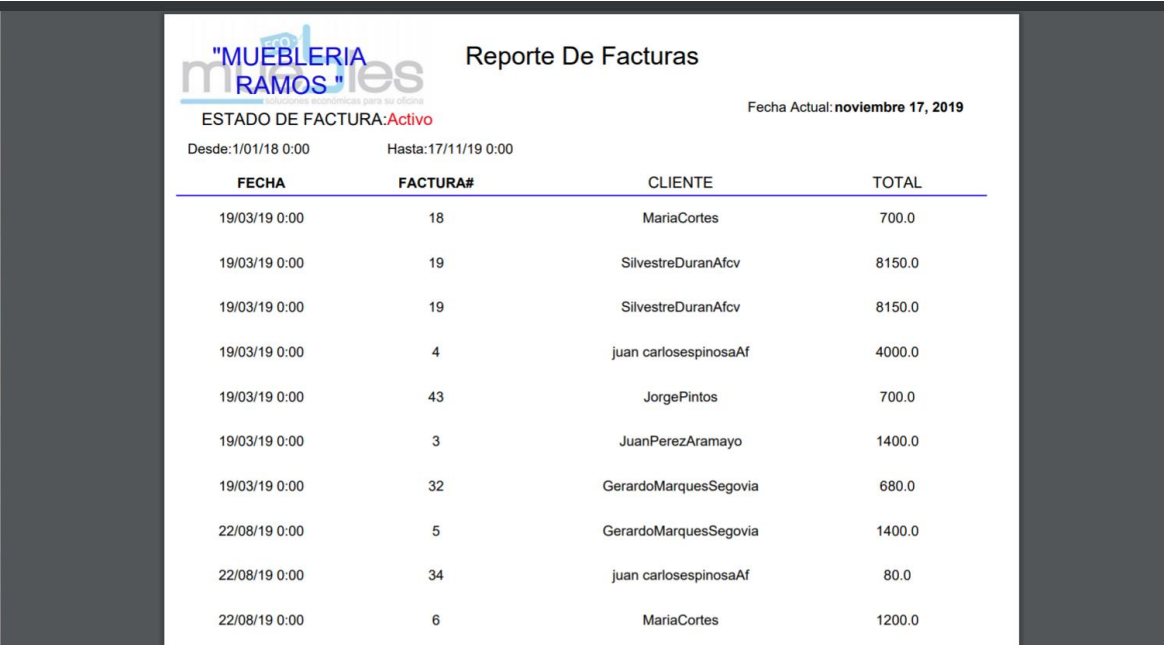

## **2.1.48. Pantalla Reporte muebles por clasificación**

Reporte de muebles seleccionando una clasificación en específico, si no se selecciona nada se listará todo. Ejemplo: clasificación "muebles de dormitorio"

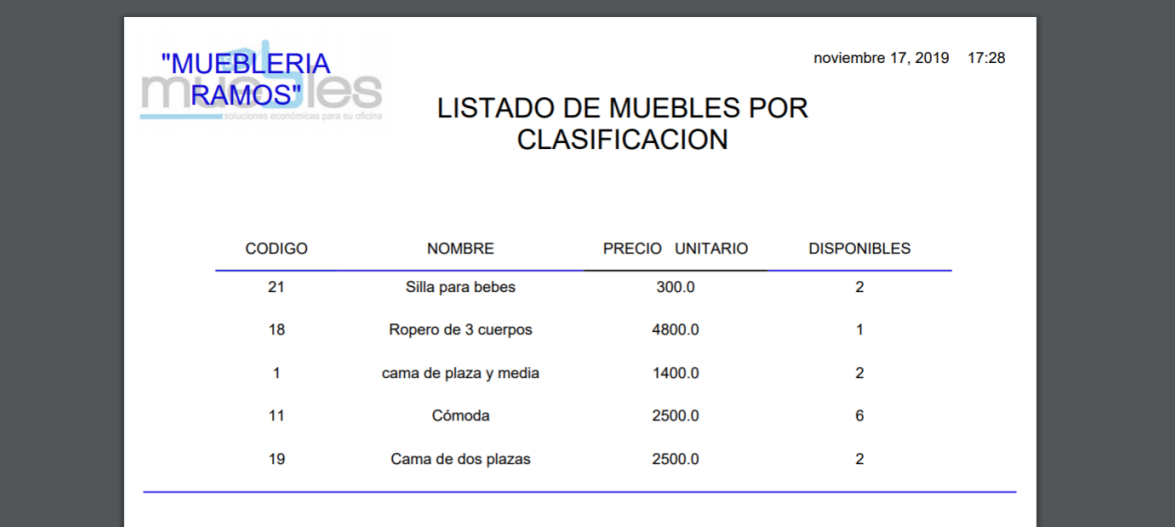

## **2.1.49. Pantalla Reporte muebles por tipo de madera**

Reporte de muebles seleccionando el tipo de madera con el que están hechos, si no se selecciona nada se listará todo. Ejemplo: clasificación "tipo de madera cedro"

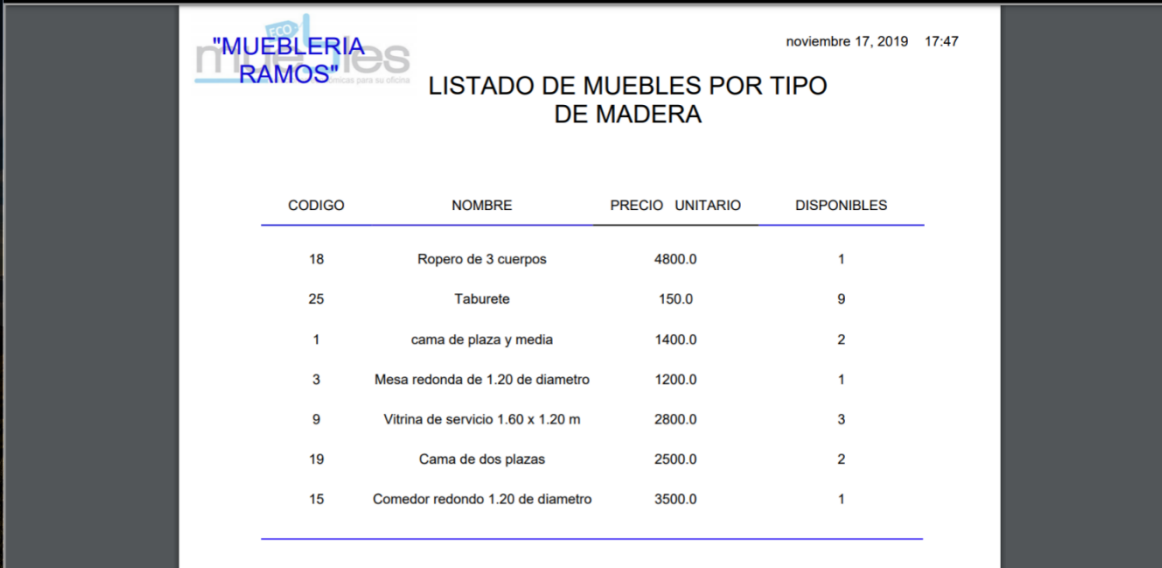

## **MANUAL DE INSTALACION**

## **3. Manual de instalación**

## **3.1. Introducción**

El manual de instalación muestra en detalle la instalación para el usuario de las librerías, archivos ejecutables, instaladores para el funcionamiento del sistema.

## **3.1.1. Requisitos de plataforma hardware**

- 1.7 GHz Microprocesador.
- 500 MB mínimo de espacio en disco duro para la instalación de programas.
- 512 MB RAM (1 GB RAM recommended).
- CD-ROM drive (para la instalación desde el CD) o entrada USB.

## **3.1.2. Requisitos de Software de Sistema**

- Sistema Operativo: Microsoft® Windows ® 7,8,10
- Servidor Tomcat v8.5
- Para que el sistema funcione correctamente se debe tener instalado los siguientes programas: eclipse oxygen.3,Java-jdk1.8.0.
- Crear la base de datos (Para esto se puede usar el gestor de Base de Datos pgAdmin PostgreSQL Tools)

### **3.2. Instalación**

### **3.2.1. Instalar Eclipse oxigen.3-apache-Java**

INSTALACION DE JAVA 8

Accede al url:

<https://www.oracle.com/technetwork/java/javase/downloads/index.html>

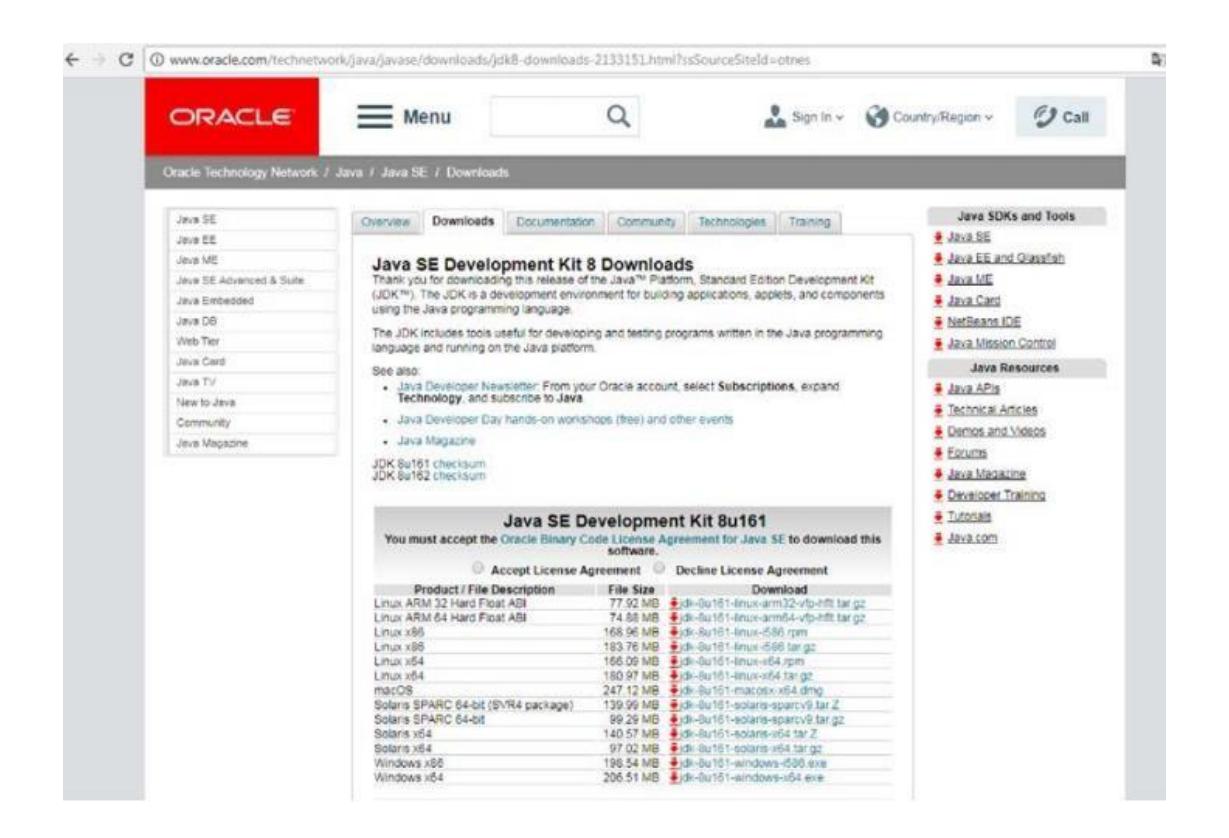

Trabaja como usuario administrador y ejecuta el fichero de la instalación descargado, contestando afirmativamente a lo que pregunta el asistente de instalación.

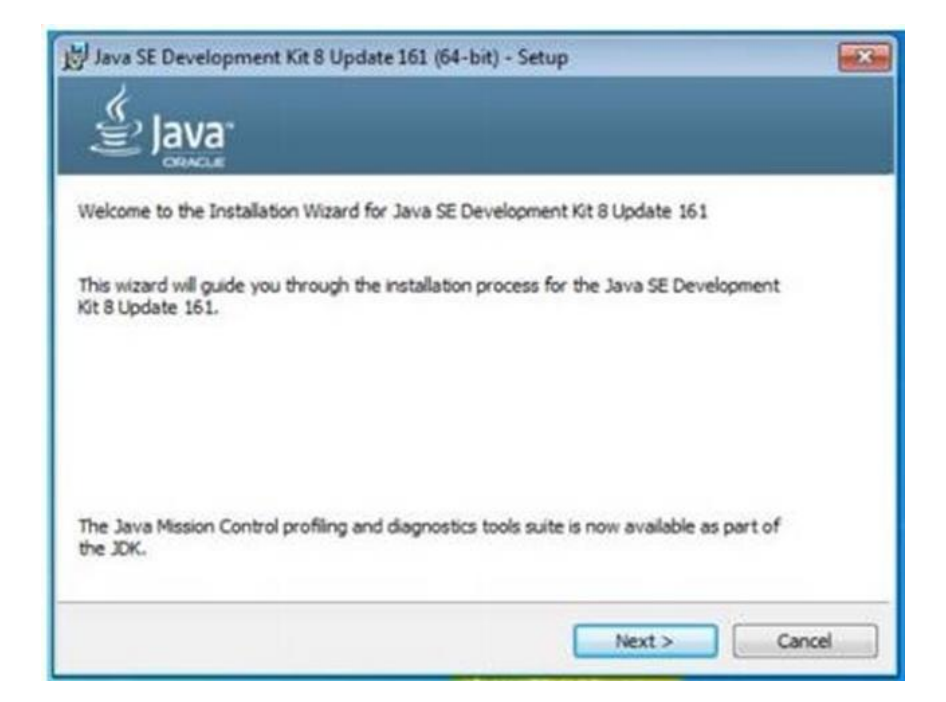

Dicho asistente propondrá una carpeta en la que depositar la instalación

• Para sistemas con 64 bits: C:\Program Files  $(x86)$ \Java\jdk1.8.0\_171

El programa habrá instalado completamente JDK y JRE, pero para ejecutar los comandos javac y java, hay que añadir la ruta de los mismos en la variable del sistema PATH.

Entra a panel de control>sistema>opciones avanzadas>variables de entorno y modificar el valor de la variable PATH, añadiéndole esta ruta al final, para que se realicen los cambios se debe reiniciar el ordenador.

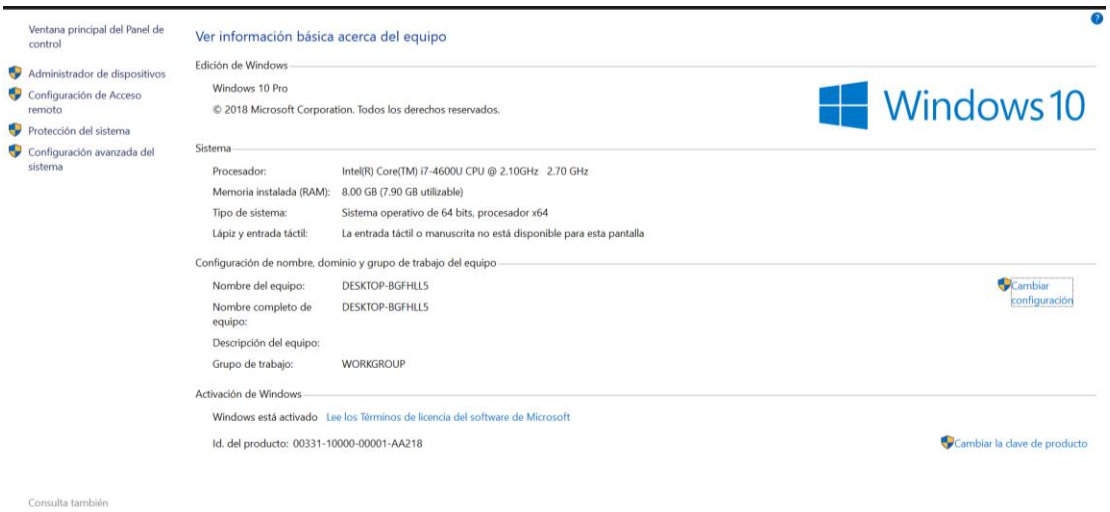

Seguridad y mantenimiento

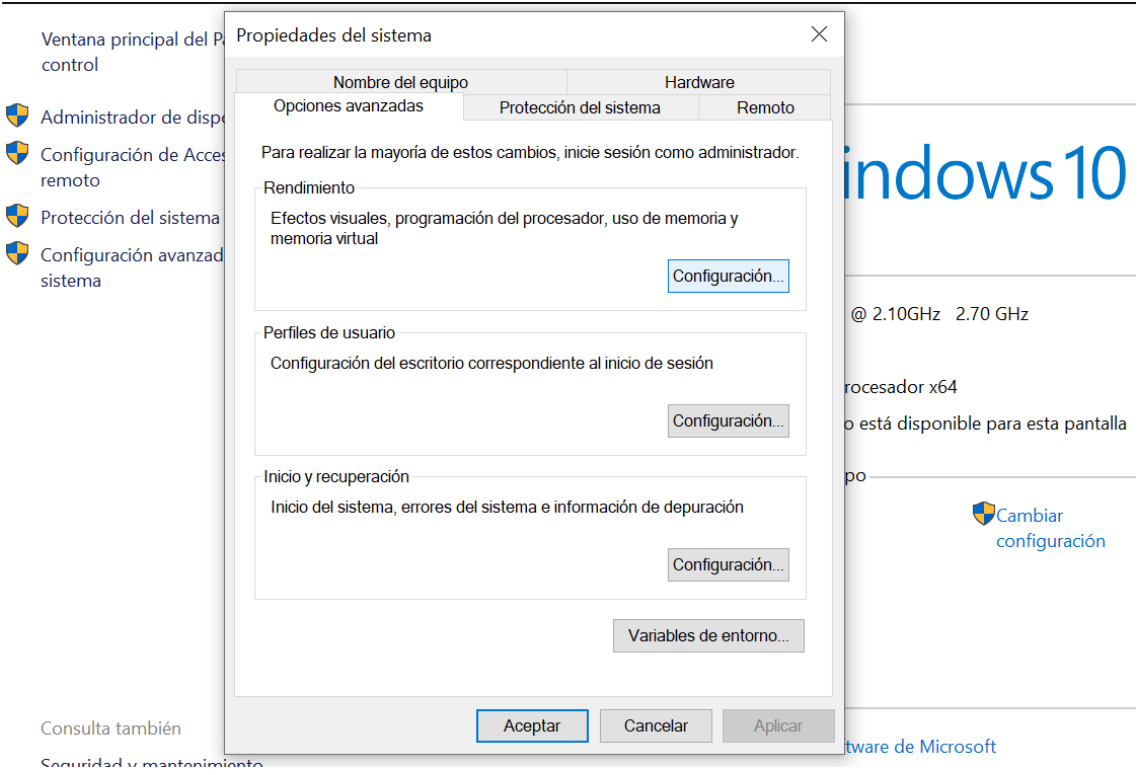

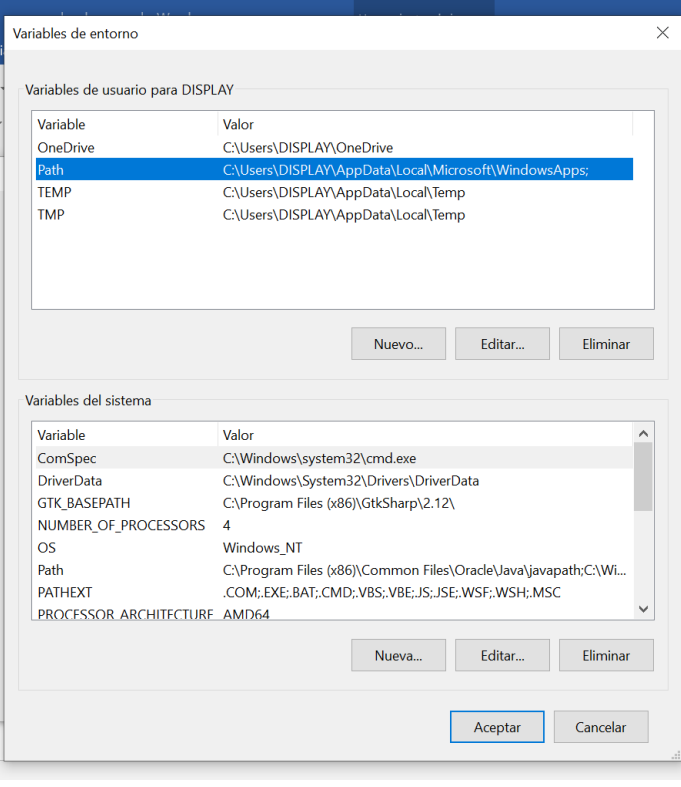

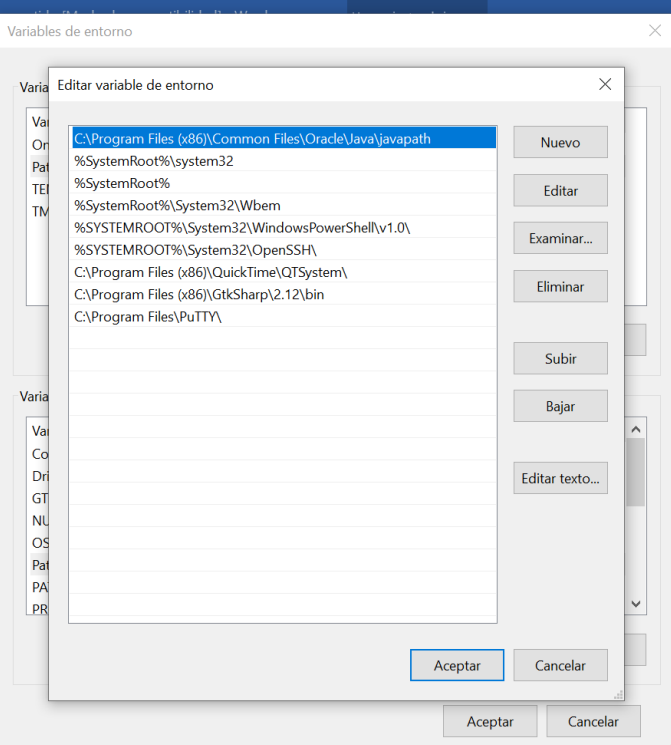

## INSTALACION DE APACHE TOMCAT 8

Vamos a descargar apache tomcat desde: https://tomcat.apache.org/download-80.cgi

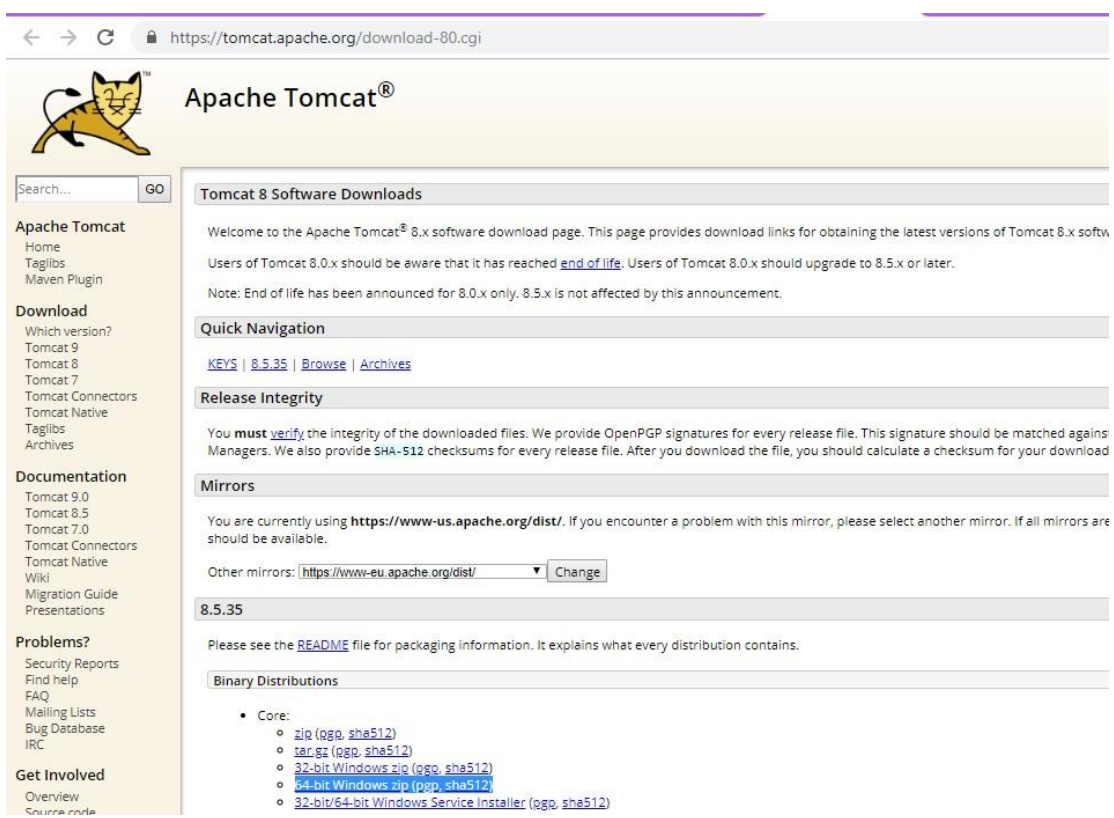

Descomprima el archivo apache tomcat en el disco duro: C:\Program Files\apache-tomcat-8.5.31

Para ejecutar descienda el directorio bin de tomcat (C:\servers\tomcat\bin) y ejecute el archivo: startup.sh

Para desactivar tomcat ejecute desde el directorio bin de tomcat el archivo: shutdown.sh

## INSTALACION Y CONFIGURACION DE ECLIPSE OXYGEN.3

Primeramente, vamos a descargar eclipse oxygen.3

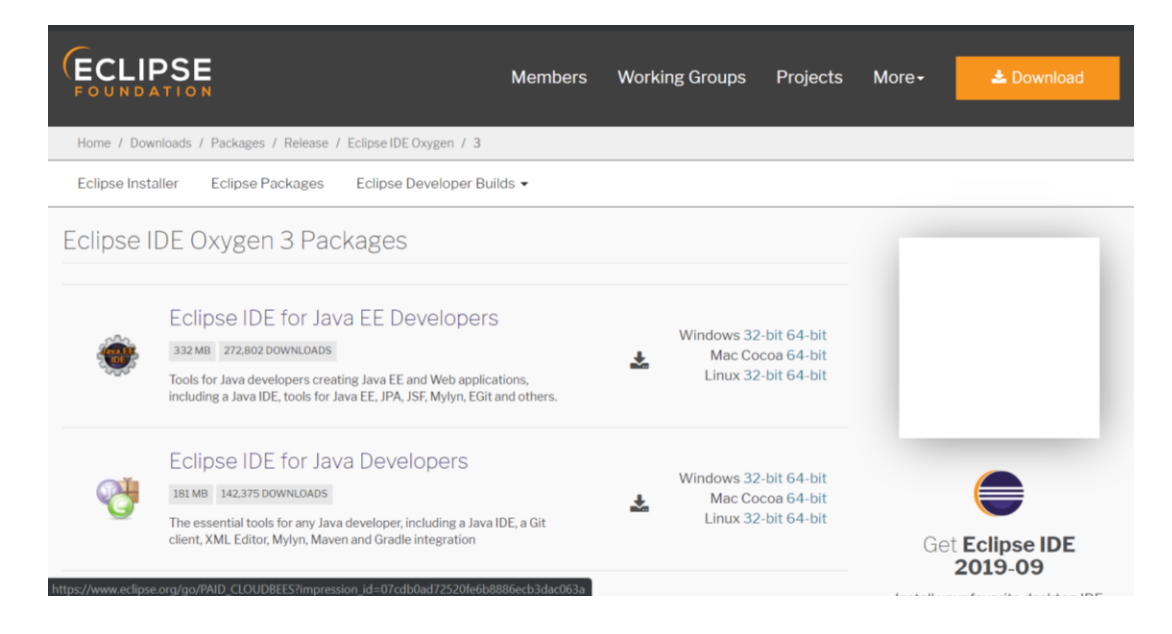

Descomprimimos lo descargado dentro del disco C: y nos muestra:

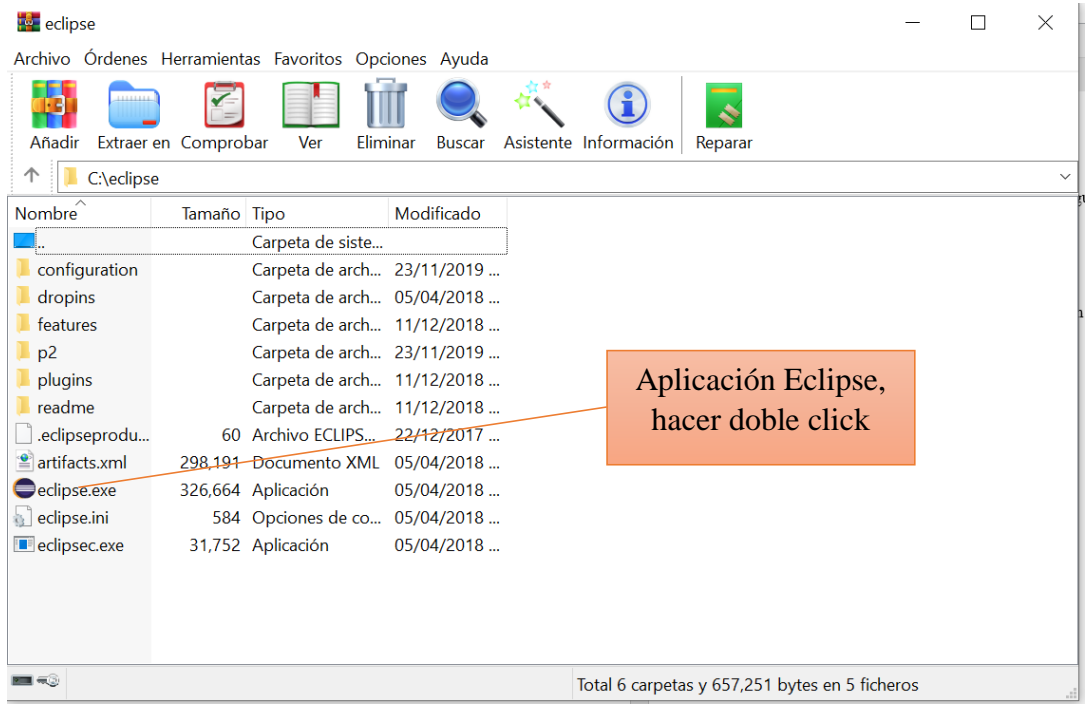

Deberá aparecer esta pantalla:

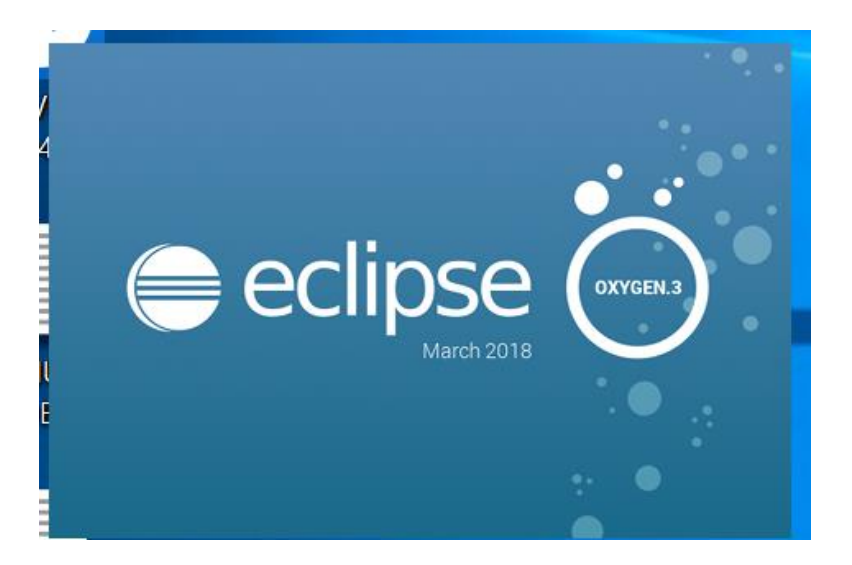

Terminada la instalación deberá visualizarse la siguiente pantalla:

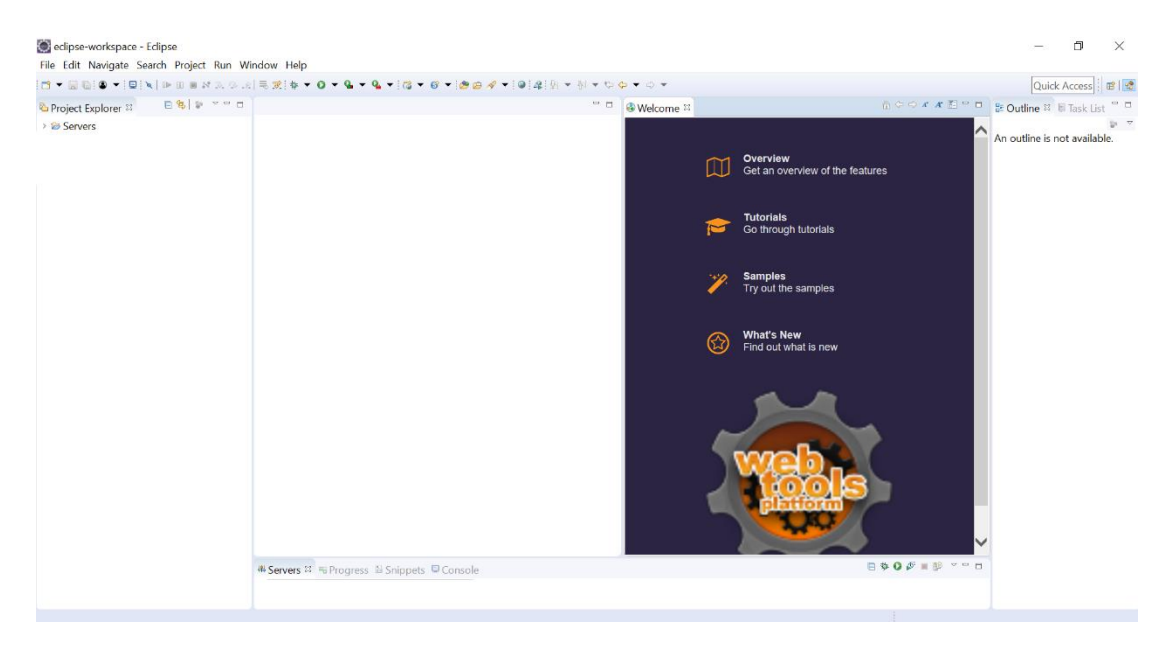

### Establecemos la conexión con el servidor apache tomcat

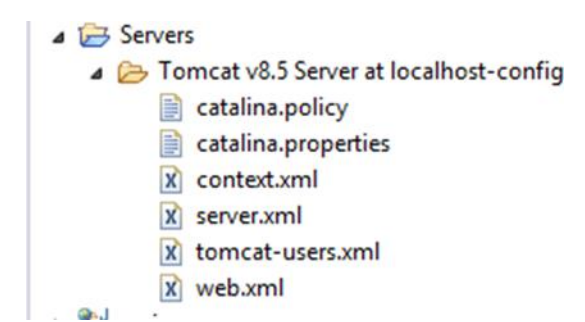

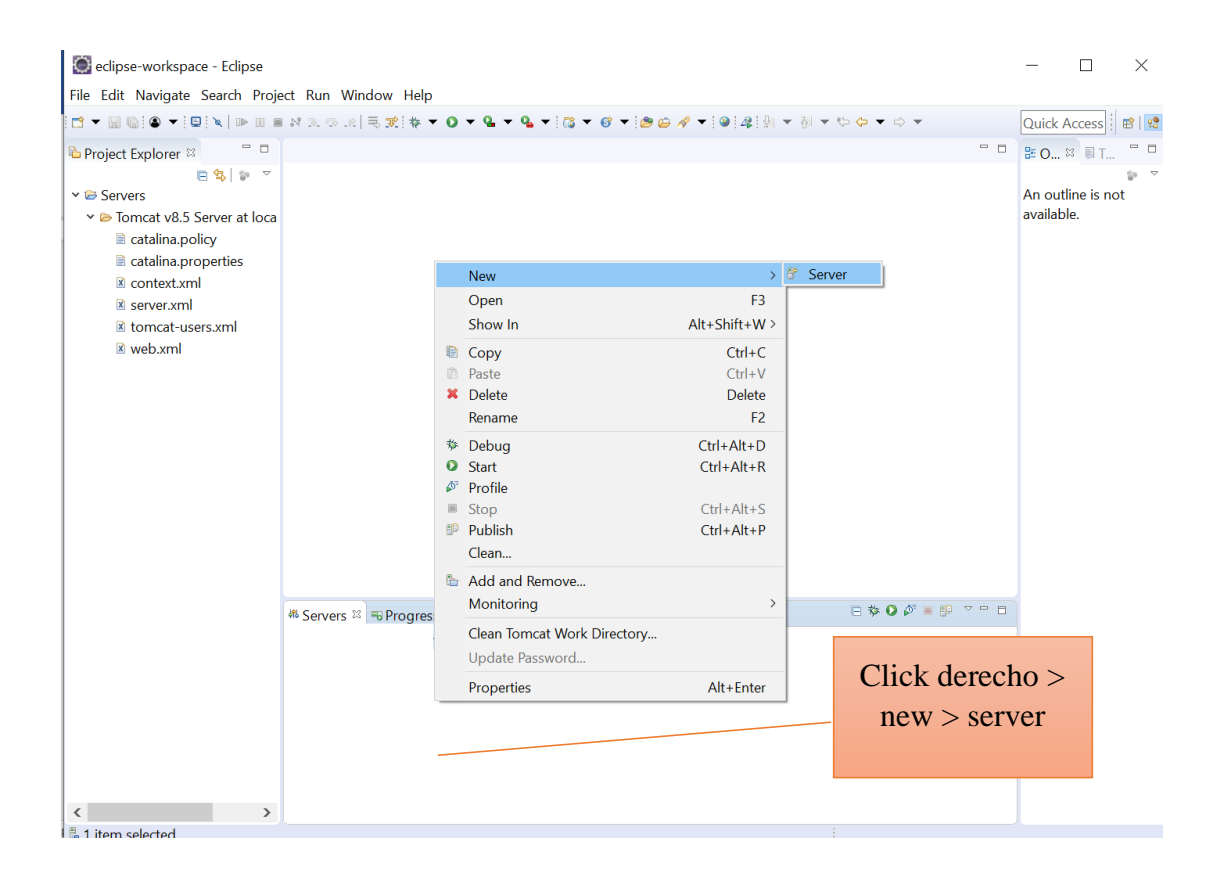

## Seleccionamos apache->tomcat v8.5

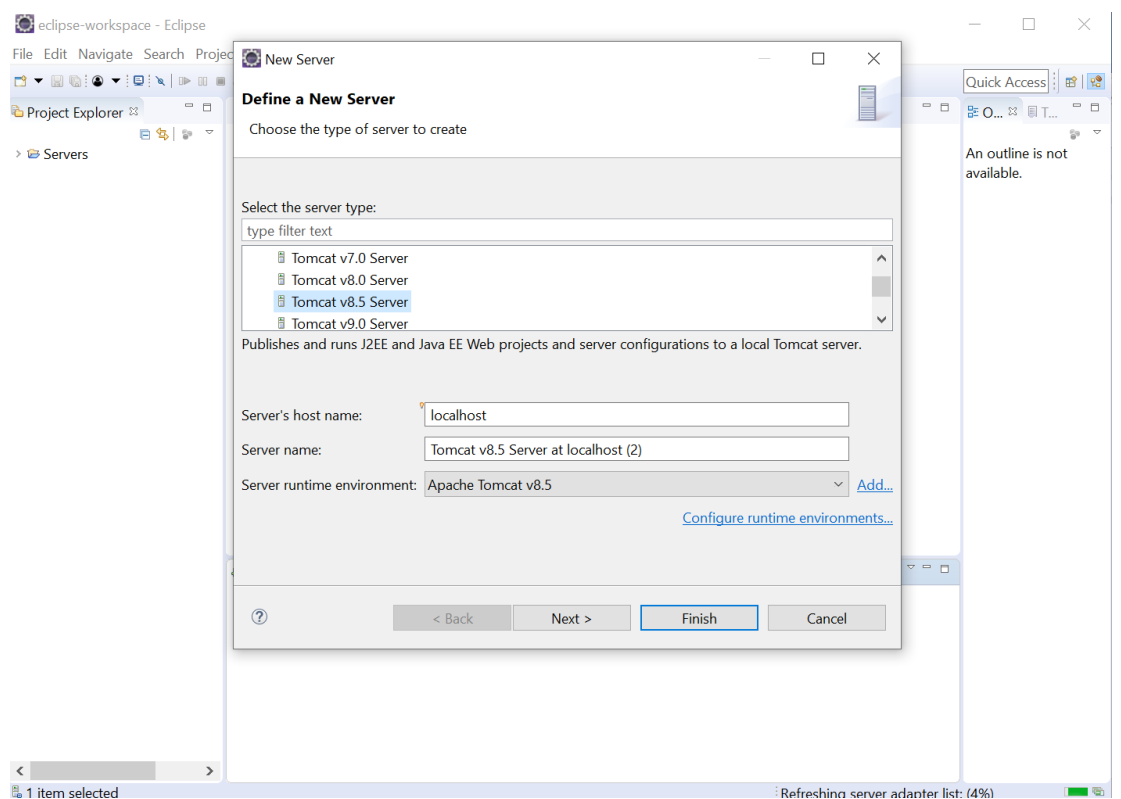

## **3.2.2. Instalar java jdk1.8.0 en eclipse**

Vamos a adicionar java en window->preferences

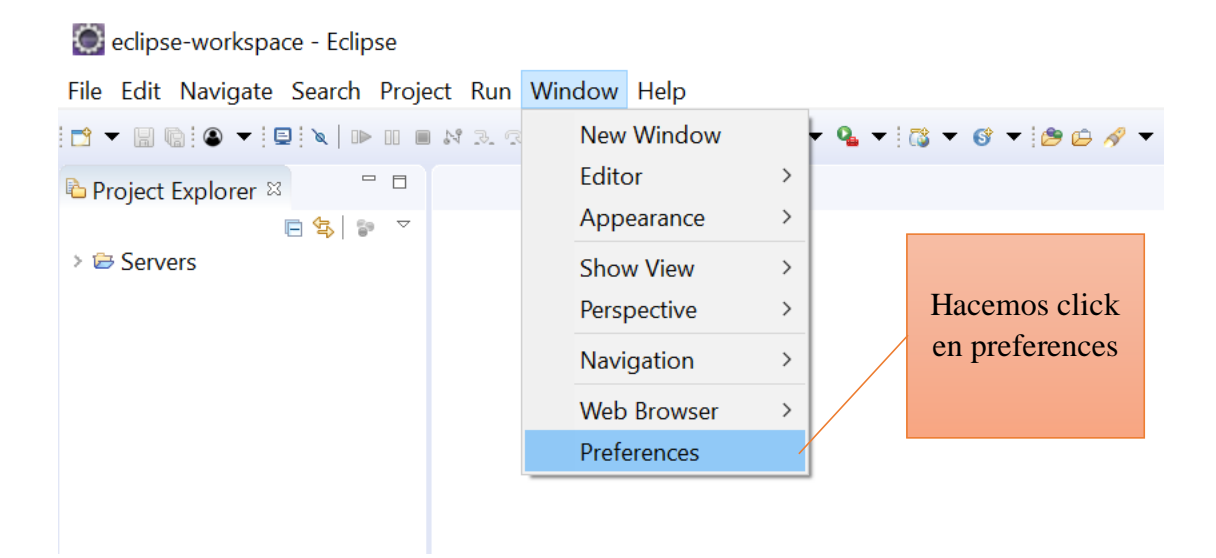

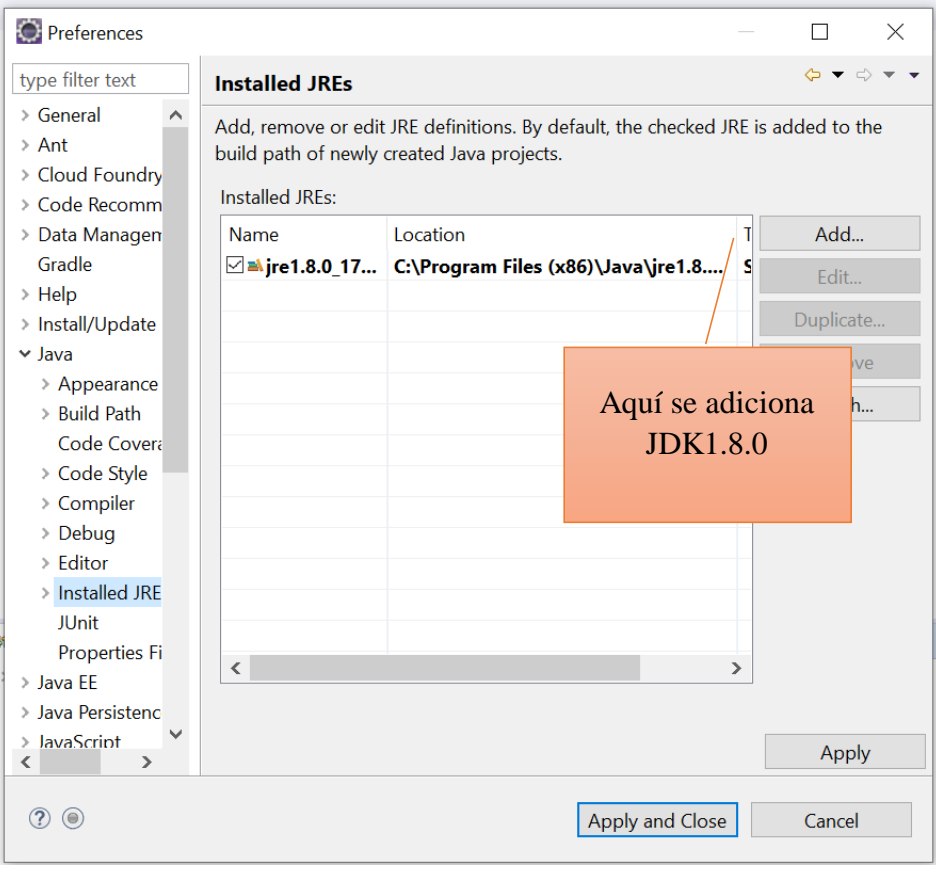

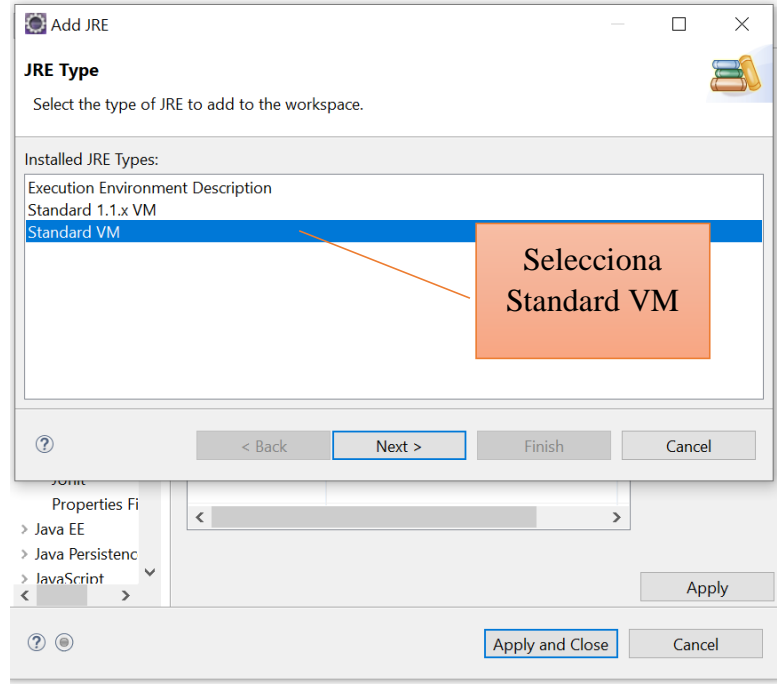

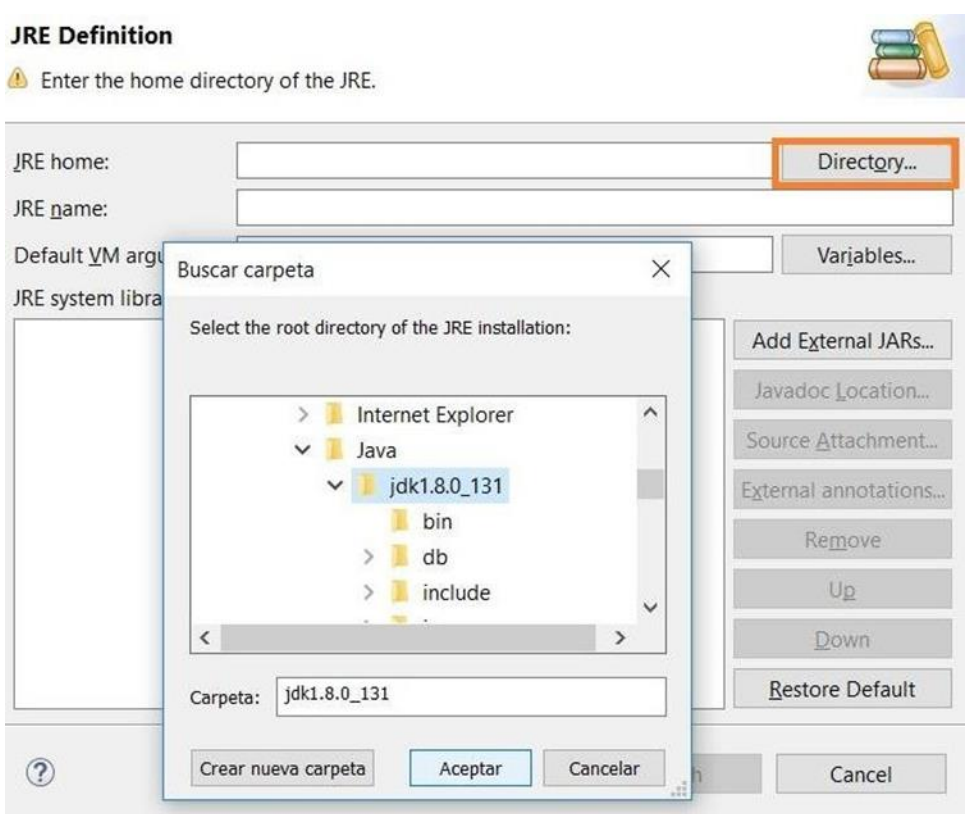

Una vez instalado podremos abrir nuestro proyecto